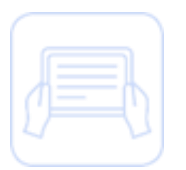

## **Manual de Usuario – Identificación del cliente (Edición cumplimiento 492)**

Manual de Capacitación

La presente se entrega únicamente con fines didácticos al amparo de lo convenido con la empresa responsable de la relación laboral para capacitar al personal a su cargo, para que dicho personal cuente con los conocimientos necesarios para la prestación de los servicios a favor de **Zurich Compañía de Seguros S.A., Zurich Vida Compañía de Seguros, S.A., Zurich Aseguradora Mexicana S.A. de C.V**. en términos de lo establecido por el contrato de prestación de servicios responsable de la relación laboral.

Prohibida la reproducción parcial o total de este documento sin el permiso expreso.

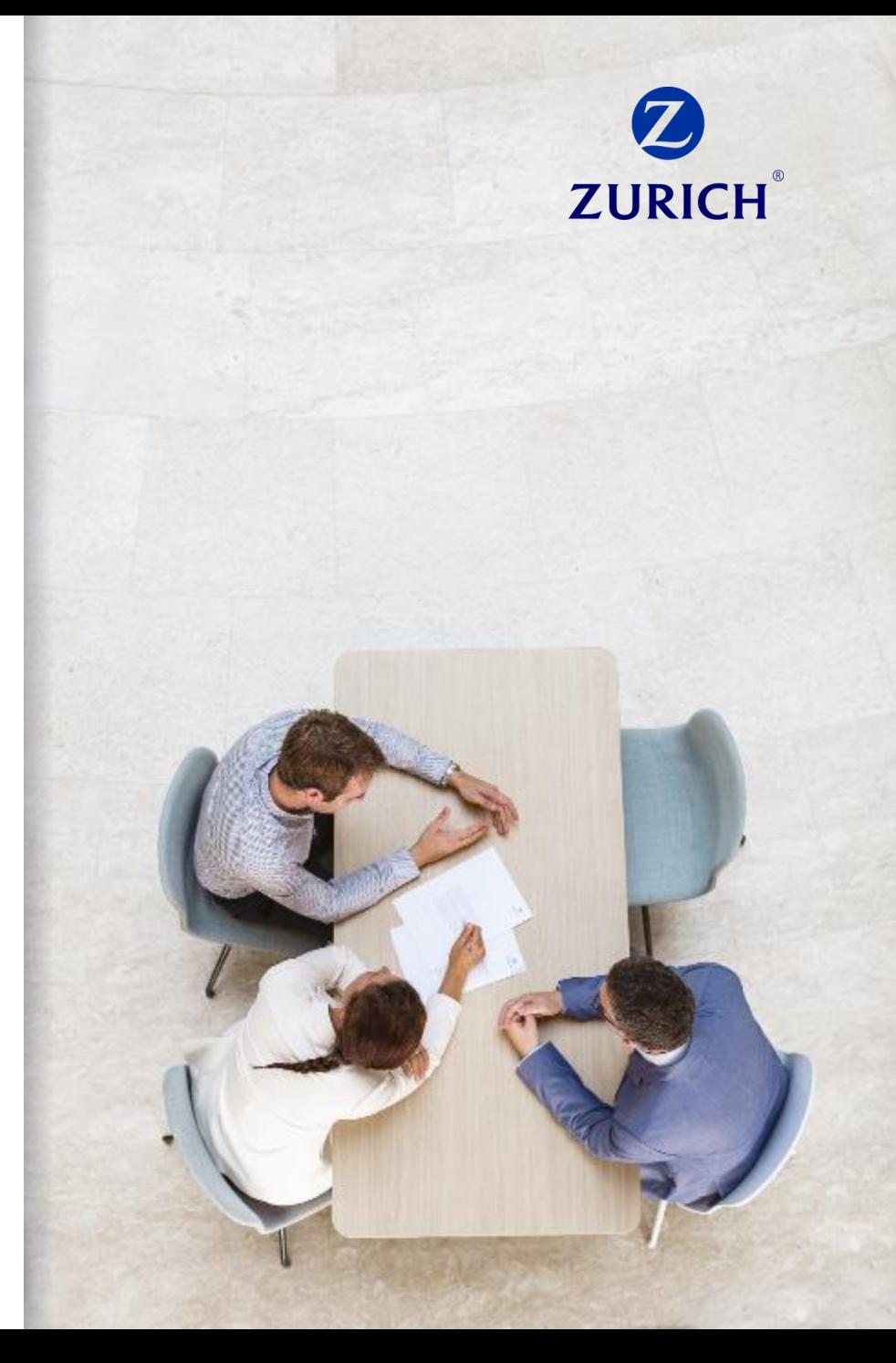

Información Confidencial

## Contenido

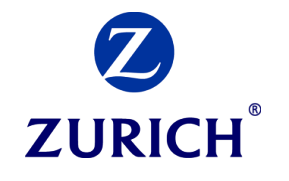

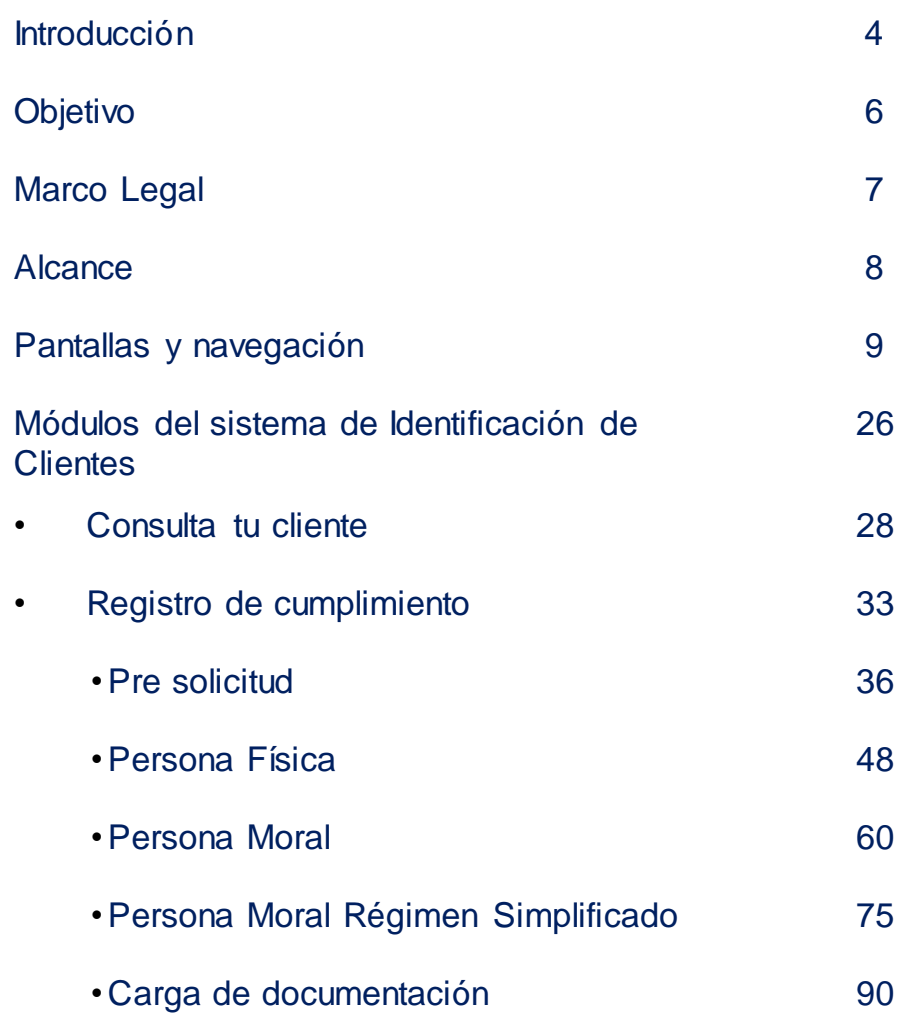

## Contenido

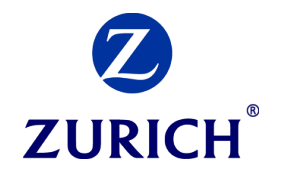

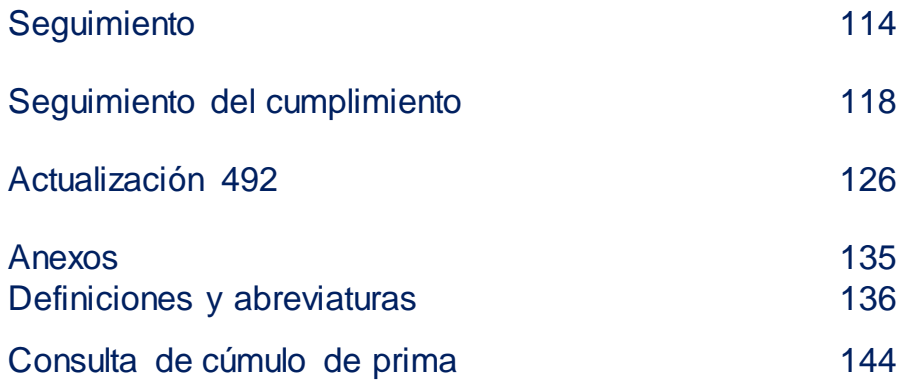

## Introducción

Todas las instituciones de seguros y fianzas como Zurich México, deben tener como parte de su infraestructura tecnológica, ya sea propia o por conducto de proveedores externos, un sistema automatizado que lleve a cabo, cuando menos, las funciones indicadas en las Disposiciones de Prevención.

El sistema de tiene un papel clave en todos los criterios y procedimientos de Prevención, ya que ayuda a cumplir con la política de identificación y conocimiento, así como con las demás obligaciones descritas en las Disposiciones de Prevención.

Los módulos del sistema de nuestra plataforma , tienen un alcance que abarca todos los procesos de los productos financieros, desde la solicitud, integración del expediente, aprobación de la operación y el seguimiento correspondiente; el sistema SUICCZ será el medio por el cual se registrará toda la información de los solicitantes y clientes, y será el medio por el cual se obtendrá información de sus operaciones para el seguimiento o reportes correspondientes.

# **ZURICH**

## **Objetivo**

El objetivo general del presente documento es dar a conocer las diferentes funcionalidades de la Plataforma para la Identificación de Clientes en Zurich.

Asimismo, se tienen los siguientes objetivos específicos:

- Que los usuarios conozcan cual es el proceso para realizar todos los procedimientos del sistema.
- Que los usuarios sepan los pasos y estatus del registro de un cumplimiento en el sistema, así como los canales de comunicación necesarios para notificar al área de prevención de lavado de dinero, cualquier riesgo que identifique de los clientes o las operaciones.

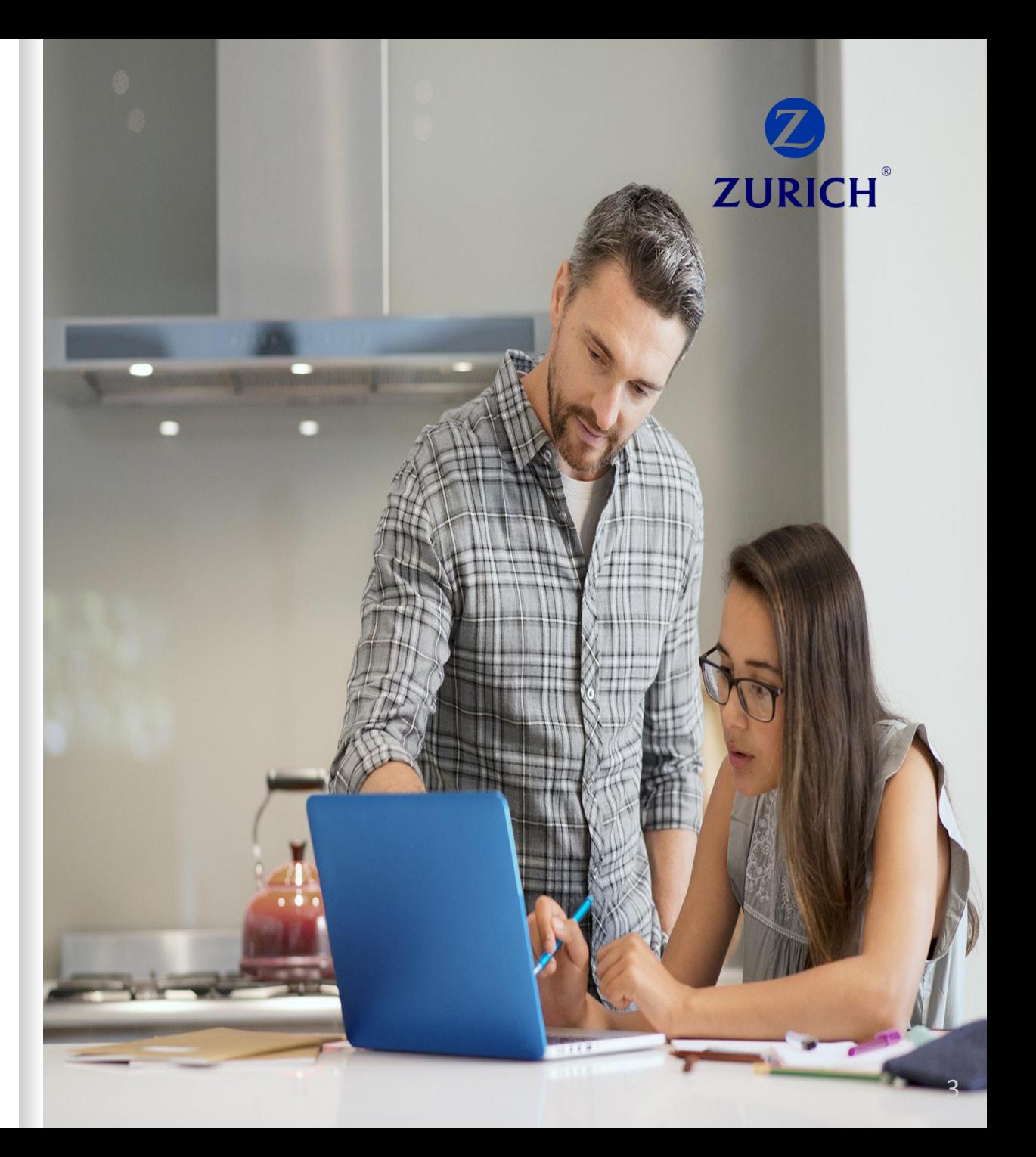

## **Objetivo**

El objetivo general del presente documento es dar a conocer las diferentes funcionalidades de la Plataforma para la Identificación de Clientes en Zurich.

Asimismo, se tienen los siguientes objetivos específicos:

- Que los usuarios conozcan cual es el proceso para realizar todos los procedimientos del sistema.
- Que los usuarios sepan los pasos y estatus del registro de un cumplimiento en el sistema, así como los canales de comunicación necesarios para notificar al área de prevención de lavado de dinero, cualquier riesgo que identifique de los clientes o las operaciones.

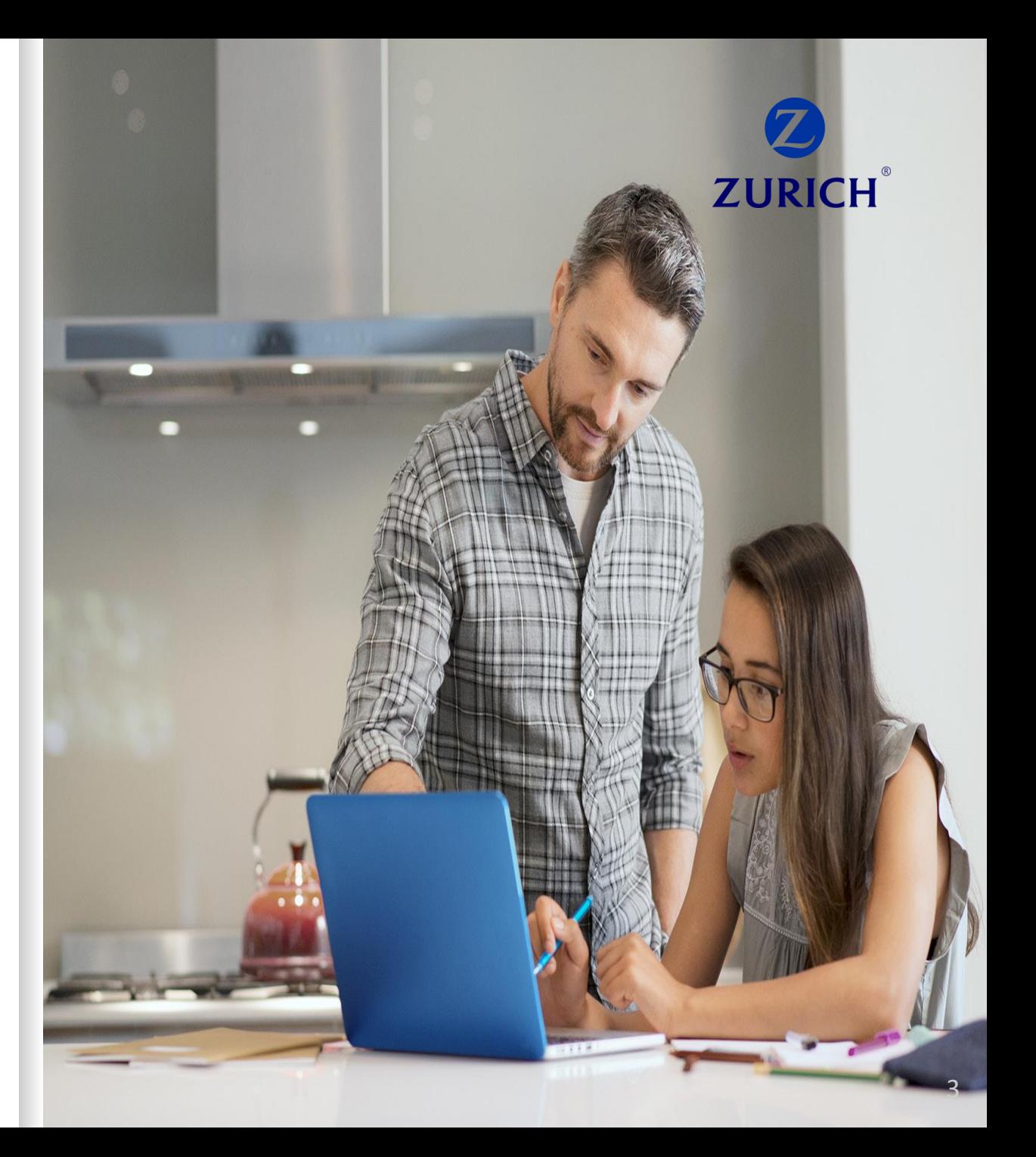

## **Marco Legal**

El marco legal aplicable a Zurich México y las demás empresas del grupo, en relación establecer medidas y procedimientos para prevenir y detectar actos, omisiones u operaciones que pudieran favorecer, prestar ayuda, auxilio o cooperación de cualquier especie para la comisión de los delitos previstos en los artículos 139 o 148 Bis del Código Penal Federal o que pudieran ubicarse en los supuestos del artículo 400 Bis del mismo Código son :

1 .Artículo 492 , de la Ley de Instituciones de Seguros y Fianzas .

2 .Disposiciones de Carácter General a que se refiere el Artículo 492 de la Ley de Instituciones de Seguros y Fianzas (en adelante LISF), publicada en el Diario Oficial de la Federación el 04 de abril de 2013 , para dar cumplimiento a las Políticas de Identificación y Conocimiento del Cliente .

3 .Ley Federal para Prevención e Identificación de Operaciones con Recursos de Procedencia Ilícita, para la identificación de actividades de alto riesgo en la configuración de la Metodología de Evaluación de Riesgo de Zurich México

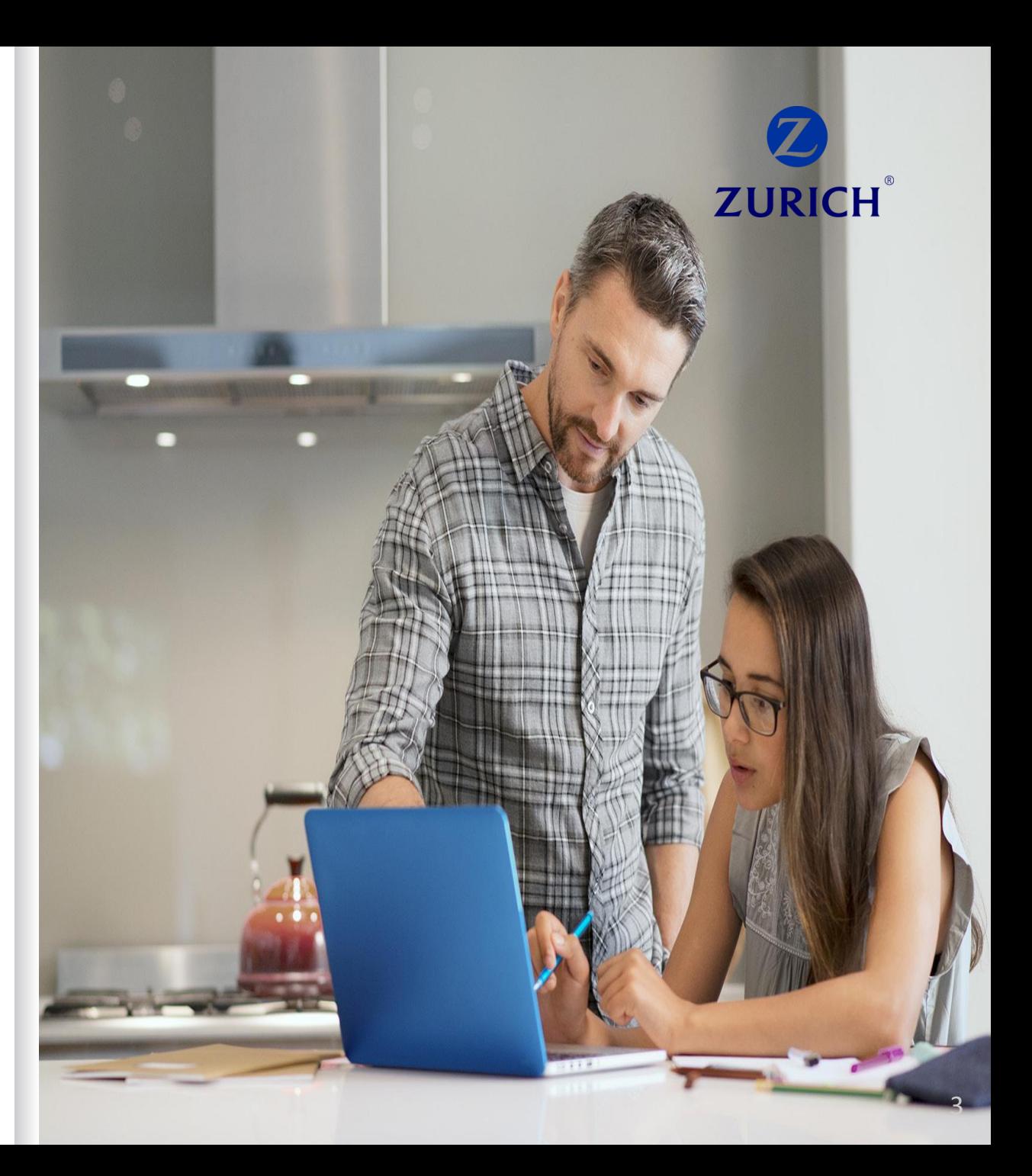

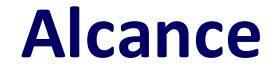

Este manual ha sido elaborado con base en las funciones requeridas del sistema automatizado indicadas en las Disposiciones de prevención aplicables a las Instituciones de Seguros y Fianzas; este documento es aplicable a todo el personal laborando directa o indirectamente para El marco legal aplicable a Zurich México.

El alcance se extiende a personas físicas o morales que, por medio de cualquier otro mecanismo de manera directa o indirecta ejerzan control sobre El marco legal aplicable a Zurich México, o personas físicas o morales que tomen decisiones que tengan repercusiones directas o indirectas en los procesos, operaciones y/o resultados de la institución.

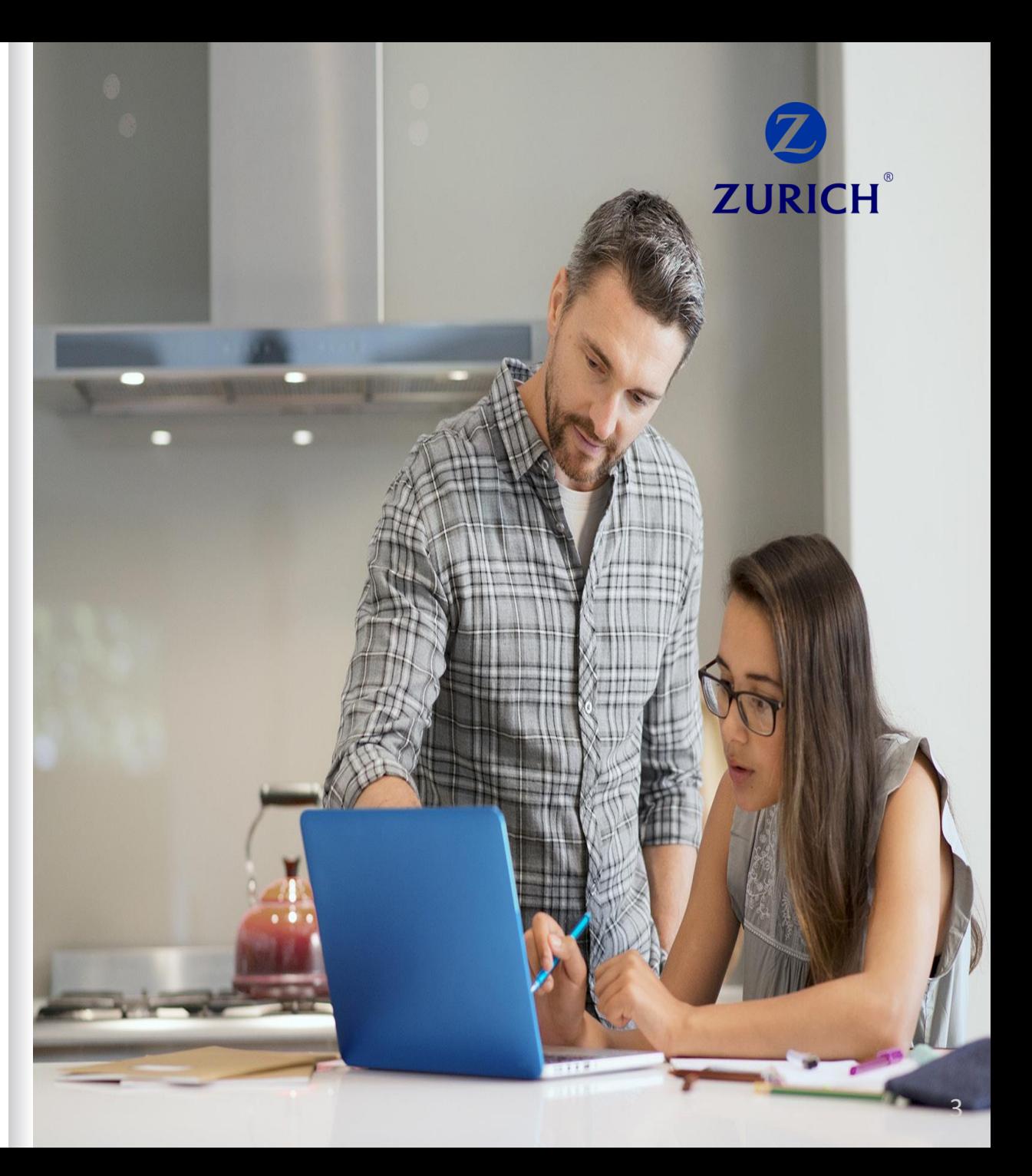

## **1.Pantallas y navegación**

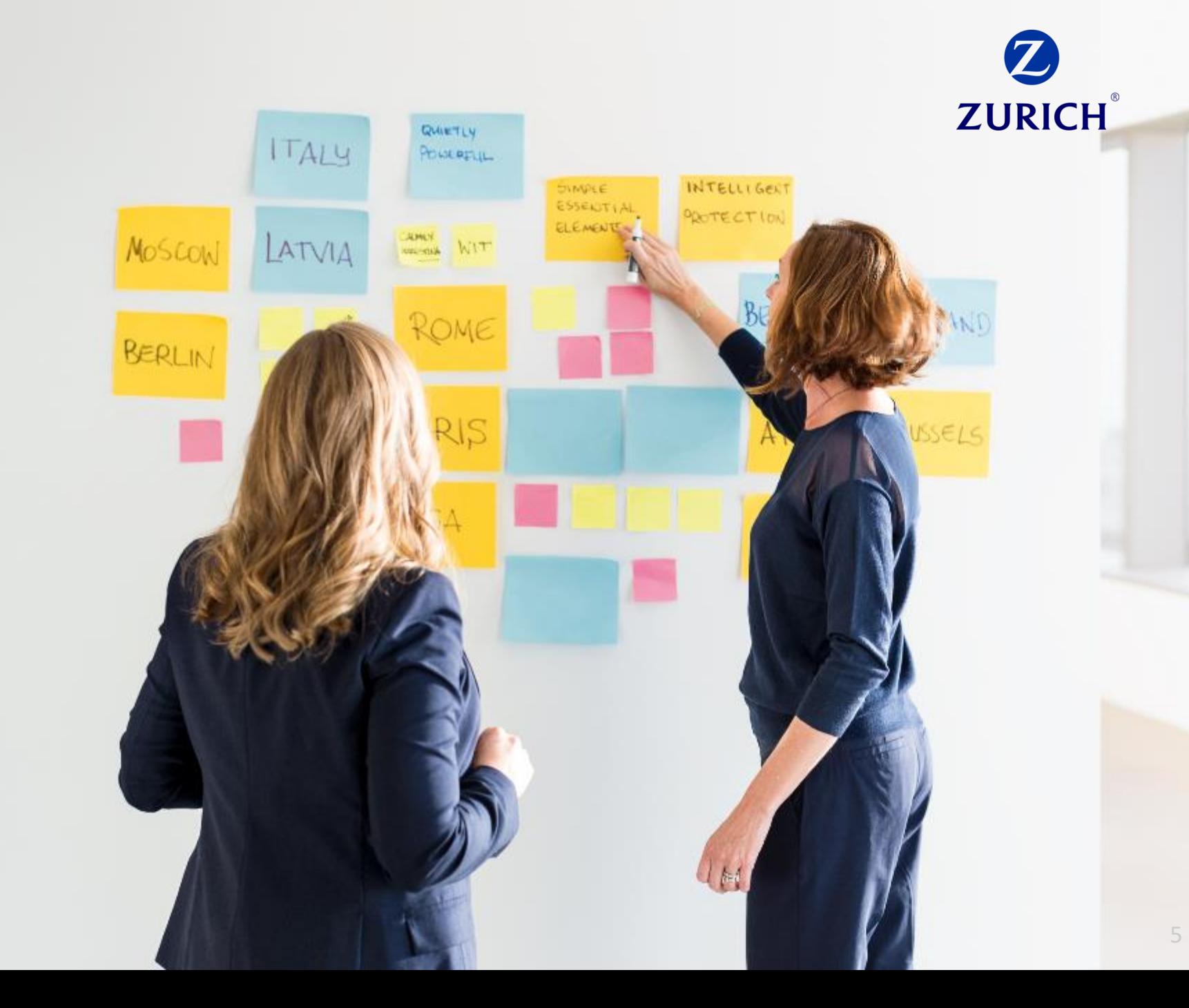

Información Confidencial

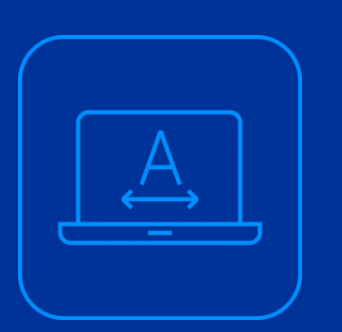

## **1.1 Pantallas y navegación**

**1.1 Navegación Básica | Pantalla de Acceso al sistema** 

INTERNAL USE ONLY

El sistema de nuestra plataforma cumple con las disposiciones de prevención al requerir esquemas de seguridad para proteger toda la información de los clientes y de sus operaciones, con accesos y módulos escalados de acuerdo a las responsabilidades y funciones de cada rol de usuario. La pantalla de acceso al sistema será la siguiente:

#### Contáctanos & B | ZURICH

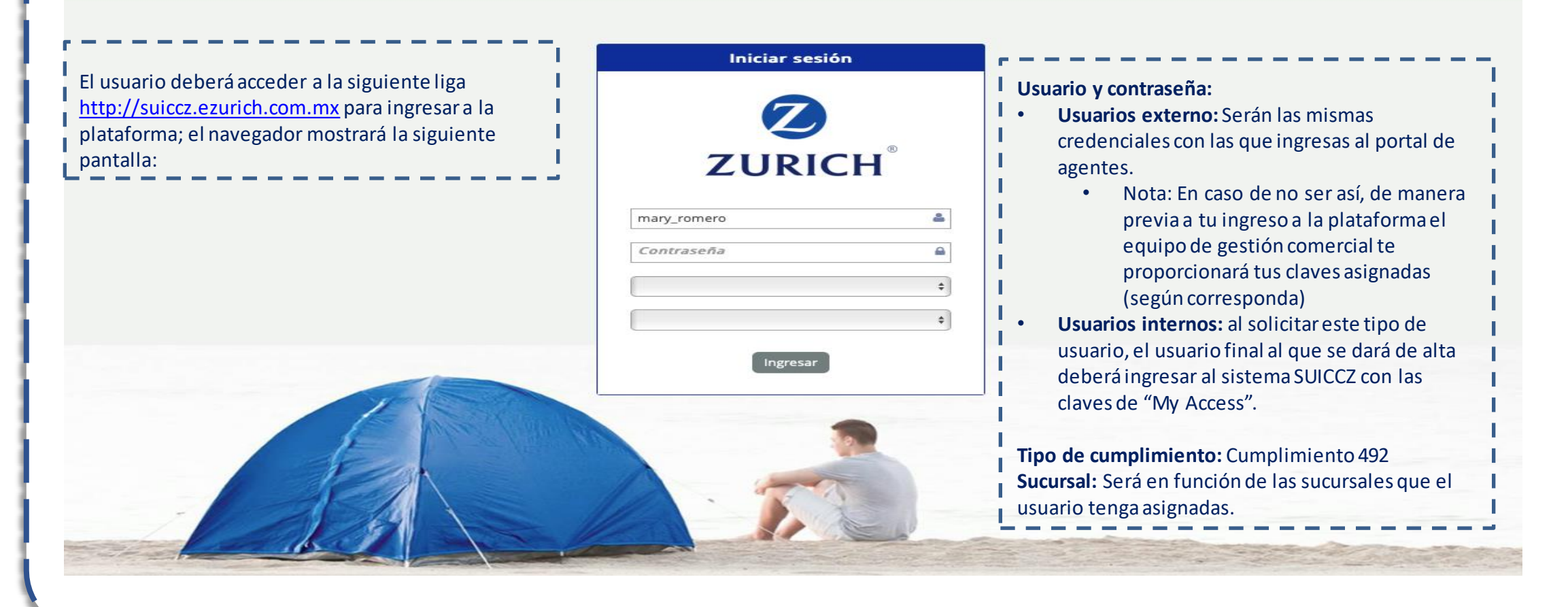

**1.1 Navegación Básica | Pantalla de Acceso al sistema** 

INTERNAL USE ONLY

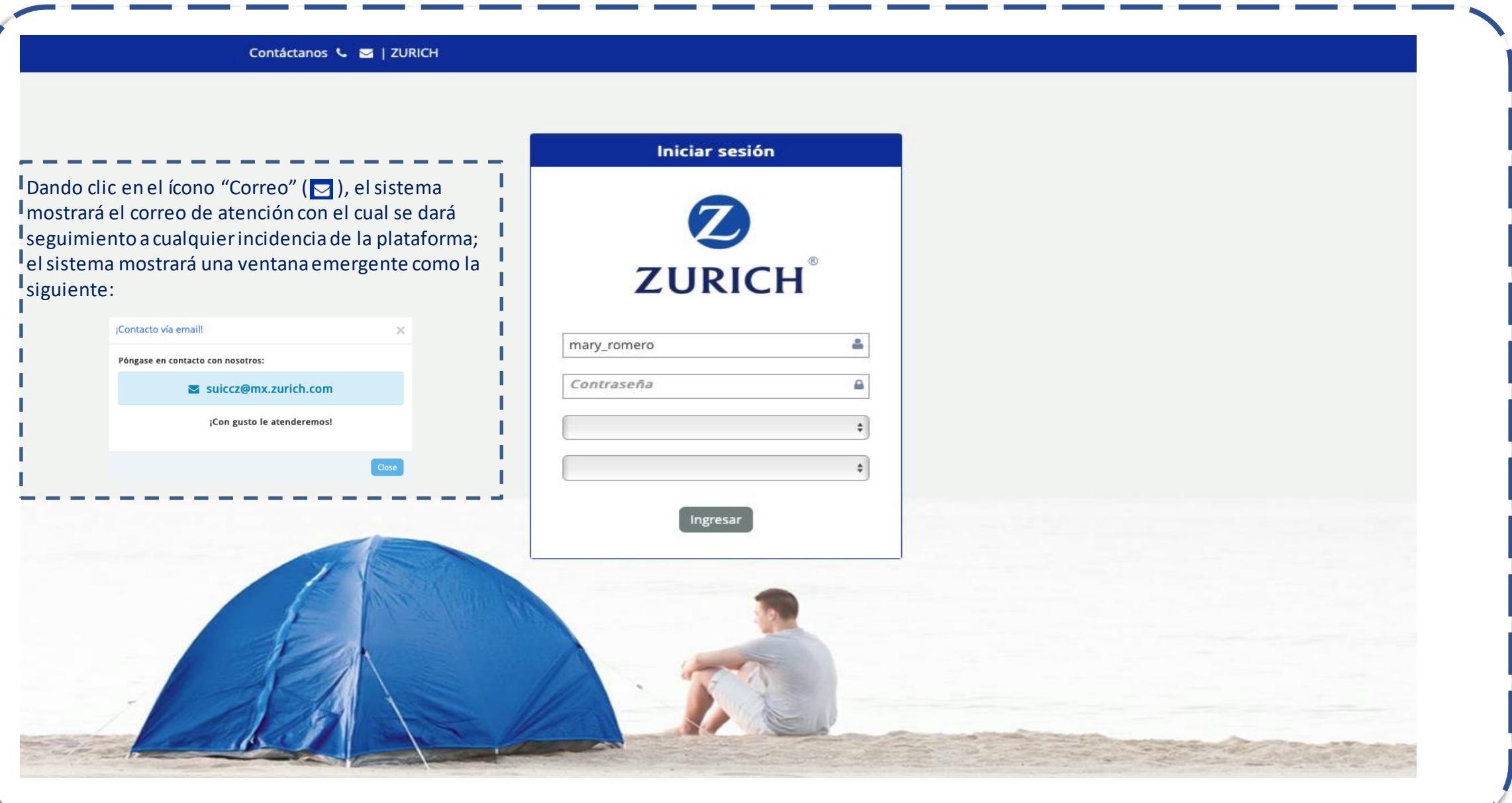

**1.1 Navegación Básica | Criterios de términos y condiciones** 

INTERNAL USE ONLY

A efecto de cumplir con la Ley de Protección de Datos Personales en Posesión de Particulares, la primera vez que el usuario ingrese sus credenciales para ingresar a la plataforma visualizar una ventana emergente de términos y condiciones, la cual deberá leer y aceptar para poder utilizar la herramienta.

#### Términos y condiciones de uso

Ø Términos de licencia para **ZURICH** 

Para poder ingresar a la plataforma del Sistema Único de Identificación y Conocimiento del Cliente Zurich ("SUICCZ") usted deberá revisar y aprobar los términos y condiciones ("TyC") de uso de la plataforma.

"Consulte aquí los TyC"

#### **TÉRMINOS Y CONDICIONES**

#### 1. Aceptación de los términos.

Los presentes términos y condiciones de uso, regulan el acceso y uso que un Usuario (según dicho término se define más adelante) realice de aplicaciones, plataformas, páginas web, contenidos, productos y servicios, proporcionados por Zurich, Compañía de Seguros, S.A., Zurich Vida, Compañía de Seguros, S.A. y/o Zurich Aseguradora Mexicana S.A. de C.V (en adelante "Zurich México") (en adelante las "Condiciones de Uso").

Al registrarse como Usuario, el Usuario está aceptando regirse bajos las presentes Condiciones de Uso,y declara expresamente su aceptación y consentimiento utilizando para tales efectos medios o dispositivos electrónicos, en términos de lo dispuesto por el artículo 1803 del Código Civil Federal Si el Usuario no acepta estas Condiciones de Uso, no podrá acceder o utilizar las andianaismea alabafannaan ofaineachadh asgotastica anna duadhac

#### Descargar Términos y Condiciones

Acepto los Términos y condiciones:

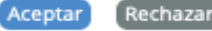

#### **1.1 Navegación Básica | Acceso a usuarios**

INTERNAL USE ONLY

Al capturar al usuario, el sistema mostrará en la parte superior del campo "Usuario", el texto "Interno", "Portales" o **"SUICCZ" ,** según corresponda el tipo de usuario capturado; como se muestra en la siguiente pantalla: **Iniciar sesión Consideraciones** • En caso de que el usuario ingrese usuarios o contraseñas erróneas, **ZURICH** el sistema mostrará el siguiente mensaje: El usuario y/o el password son incorrectos • El usuario da clic en el campo "Seleccionar un tipo de cumplimiento" (Seleccionaruntipo de cumplimiento ) y selecciona la opción "CUMPLIMIENTO 492". **SUICCZ El usuario selecciona el campo "Seleccionar sucursal" (** y selecciona la sucursal que corresponda. adolfo castro **El usuario da clic en el botón "Ingresar" (Ingresar** ........... • Nota: Para el tipo de usuarios internos y portales, aunque la contraseña sea correcta el sistema mostrará el ícono 1.- Cumplimiento 492 • **Al dar clic en ingresar, el sistema SUICCZ mostrará la ventana de**  1.- MERIDA **"Términos y Condiciones" (página 12).**Ingresar

**1.1 Navegación Básica | Criterios de términos y condiciones** 

INTERNAL USE ONLY

El sistema SUICCZ mostrará la siguiente ventana: El usuario podrá descargar un archivo pdf de los términos y condiciones dando clic en el enlace "Descargar Términos y Condiciones" , y dar clic en el botón "Aceptar "para ingresar al sistema SUICCZ.

#### Términos y condiciones de uso

z Términos de licencia para **ZURICH** 

Para poder ingresar a la plataforma del Sistema Único de Identificación y Conocimiento del Cliente Zurich ("SUICCZ") usted deberá revisar y aprobar los términos y condiciones ("TyC") de uso de la plataforma.

"Consulte aquí los TyC"

#### **TÉRMINOS Y CONDICIONES**

#### 1. Aceptación de los términos.

Los presentes términos y condiciones de uso, regulan el acceso y uso que un Usuario (según dicho término se define más adelante) realice de aplicaciones, plataformas, páginas web, contenidos, productos y servicios, proporcionados por Zurich, Compañía de Seguros, S.A., Zurich Vida, Compañía de Seguros, S.A. y/o Zurich Aseguradora Mexicana S.A. de C.V (en adelante "Zurich México") (en adelante las "Condiciones de Uso").

Al registrarse como Usuario, el Usuario está aceptando regirse bajos las presentes Condiciones de Uso,y declara expresamente su aceptación y consentimiento utilizando para tales efectos medios o dispositivos electrónicos, en términos de lo dispuesto por el artículo 1803 del Código Civil Federal Si el Usuario no acepta estas Condiciones de Uso, no podrá acceder o utilizar las a a Roma de anos no facto de acordo no factor e o contro no acordo de la para decada de la

#### Descargar Términos y Condiciones

Acepto los Términos y condiciones:

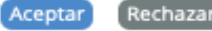

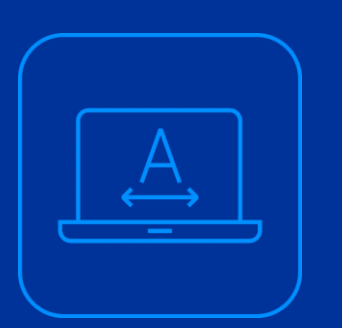

## **1.2 Pantalla principal del sistema SUICCZ.**

**1.2 Navegación Básica | Pantalla principal del sistema** 

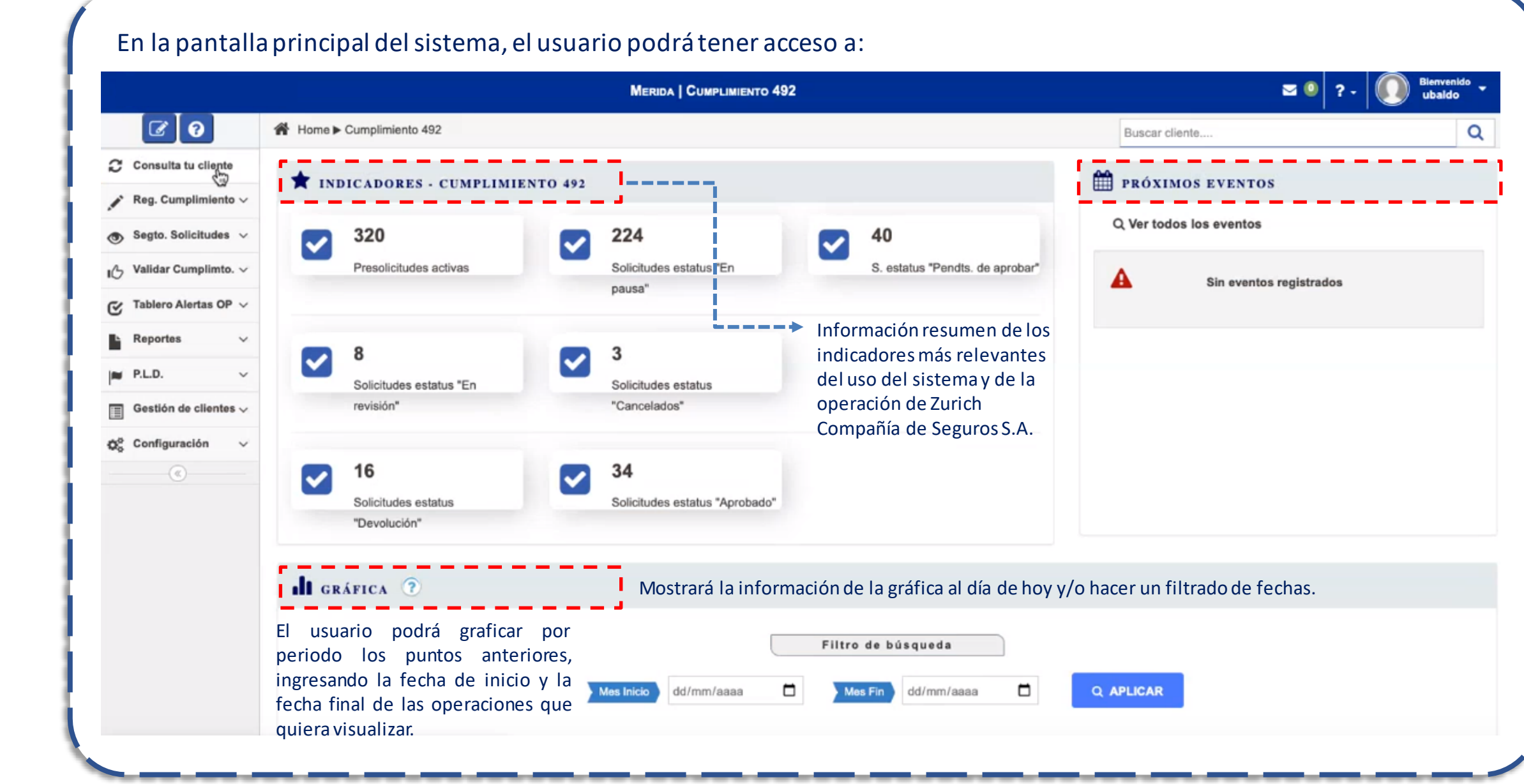

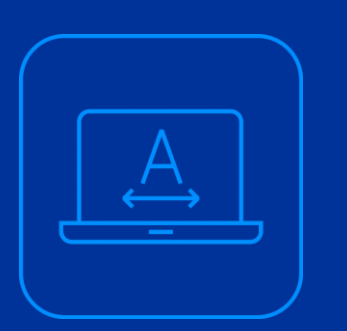

**1.3 Barra de herramientas superior.**

**1.3 Navegación Básica | Barra de herramientas superior**

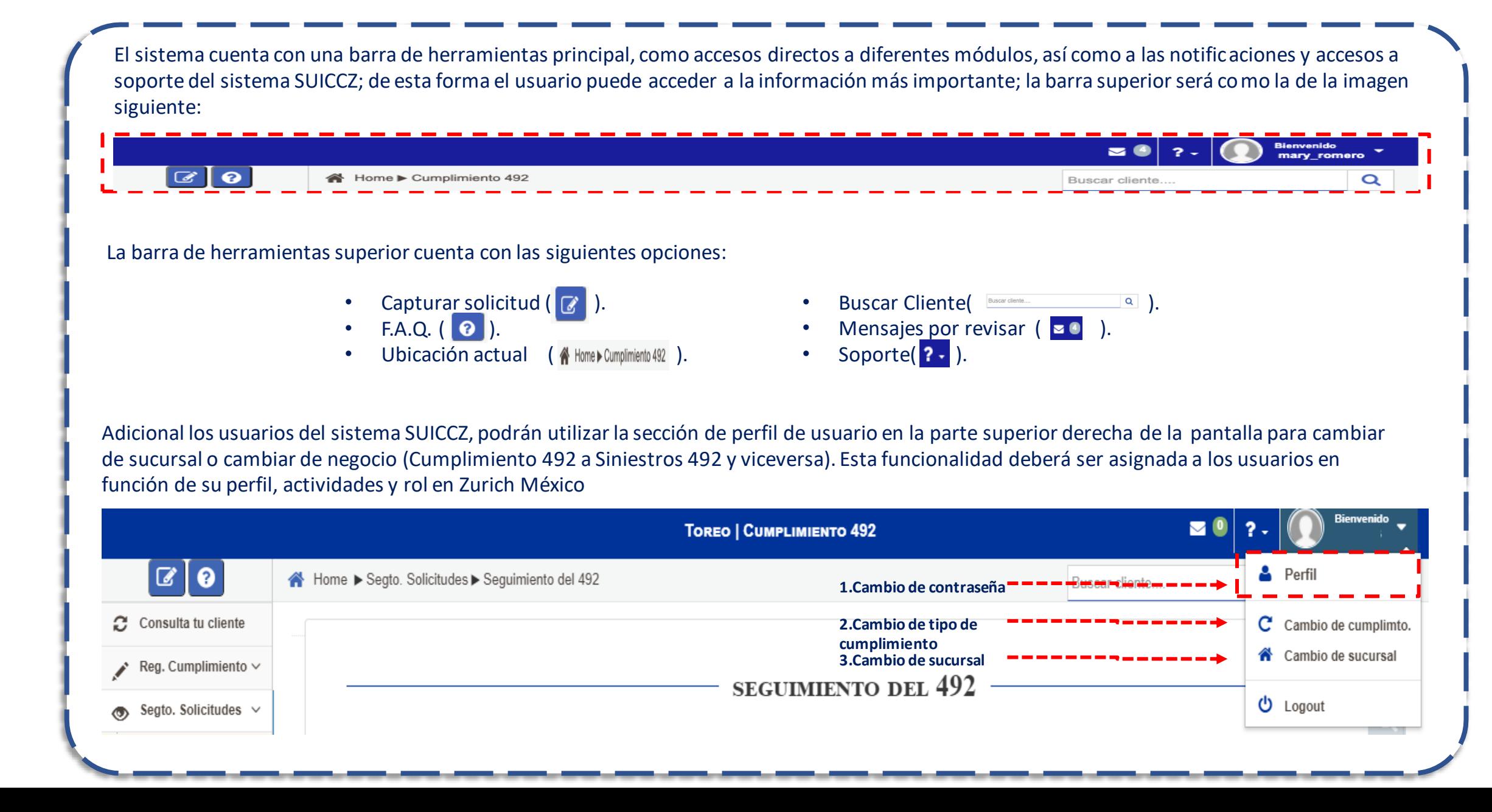

**1.3 Navegación Básica | Barra de herramientas superior**

INTERNAL USE ONLY

**En la opción de "Cambio de cumplimiento."** el usuario podrá visualizar el tipo de negocio en el que se encuentra el usuario y una opción de cambiar de negocio, en caso de que tenga asignada esta funcionalidad en su rol. El sistema mostrará la siguiente pantalla:

**En la opción de "Cambio de sucursal":** el usuario podrá cambiar de sucursal, si así está asignada para su rol y permisos; el usuario podrá visualizar información de dicha sucursal, realizar registros en diferentes sucursales y emitir reportes de los clientes registrados en cada una; el sistema mostrará la siguiente pantalla:

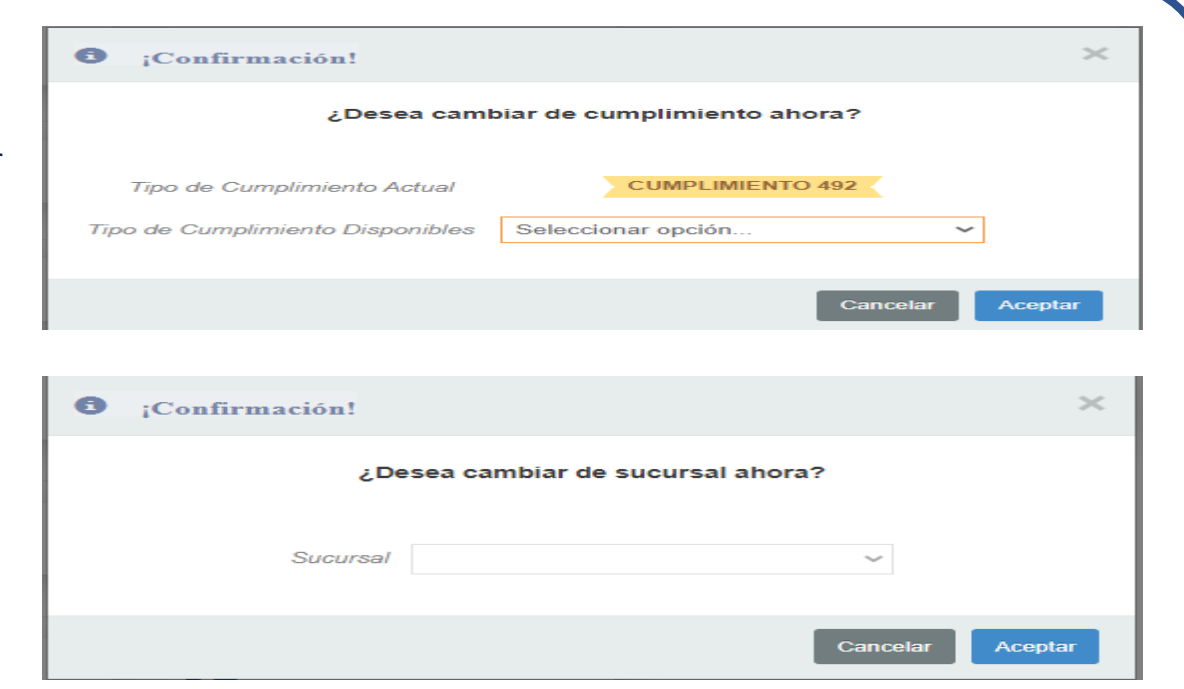

**En la opción de "Perfil"** el usuario podrá visualizar los datos del usuario como nombre, apellidos, email, tipo de usuario, y una opción para cambiar password; el usuario también podrá visualizar la actividad reciente dentro del sistema SUICCZ.

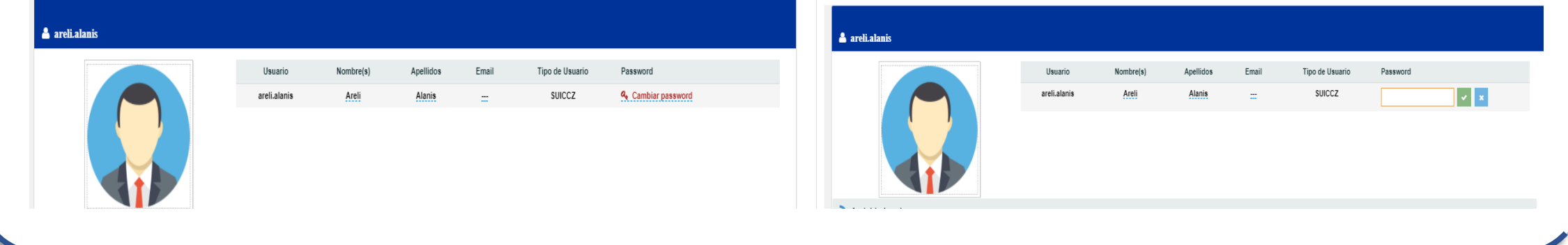

**1.3 Navegación Básica | Barra de herramientas superior**

INTERNAL USE ONLY

Dentro de la opción de Perfil el usuario del sistema SUICCZ podrá realizar los procedimientos de carga o actualización de avatar o imagen del perfil. El procedimiento del cambio de avatar o imagen del perfil del usuario será el siguiente:

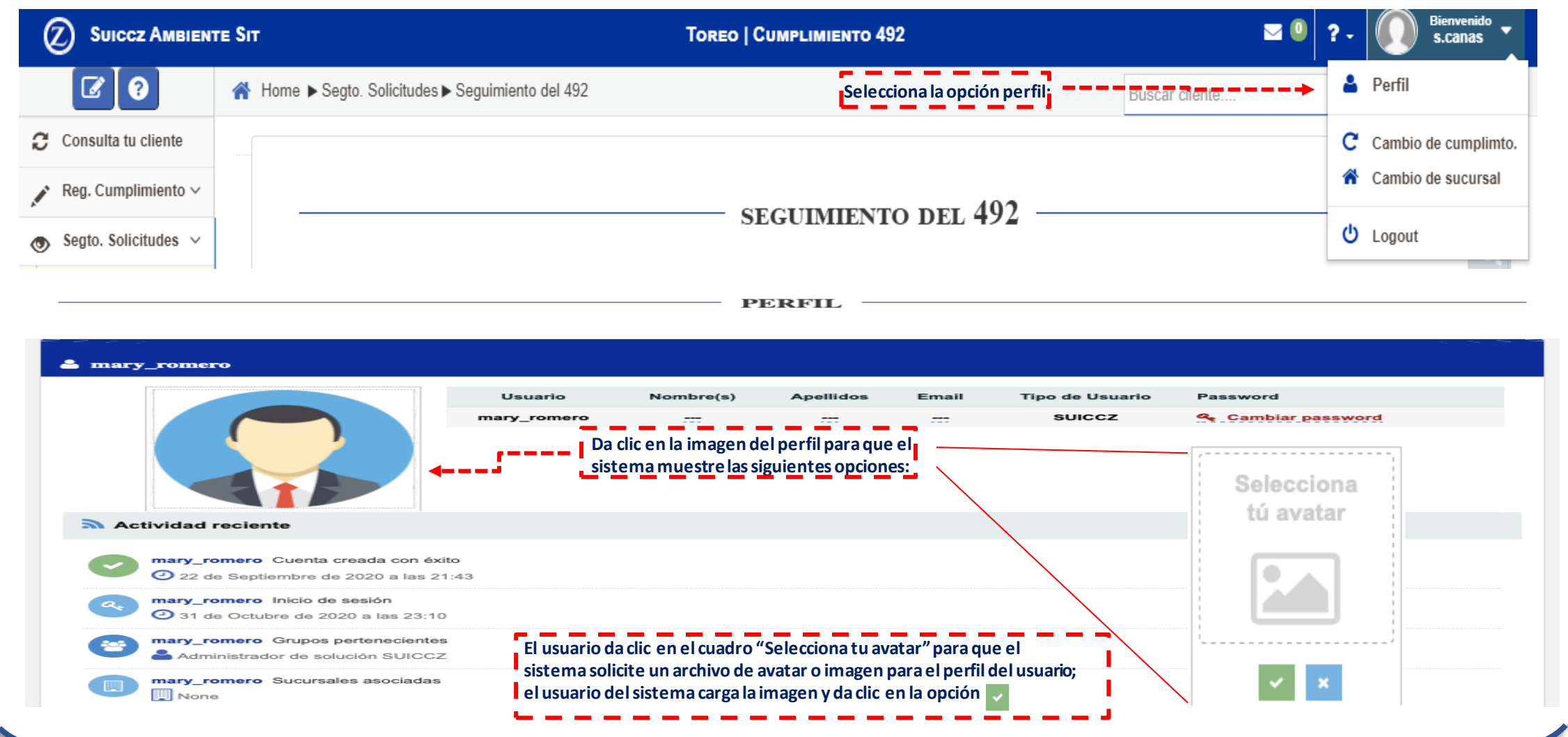

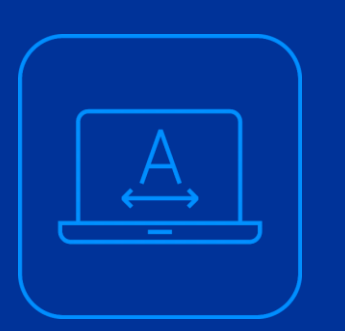

**1.4 Barra de herramientas lateral.**

**1.4 Navegación Básica | Barra lateral.** 

La barra lateral izquierda en la pantalla principal del sistema es el medio por el cual utilizarás el módulo que corresponda para realizar los procedimientos relacionados con los clientes y sus operaciones, así como de emisión de reportes y configuración de catálogos del sistema. En función de los roles de usuario asignados, los usuarios podrán visualizar y operar únicamente los módulos a los que previamente se les haya asignado acceso (Consulta a tu cliente, Reg. Cumplimiento y Segto. A solicitudes.

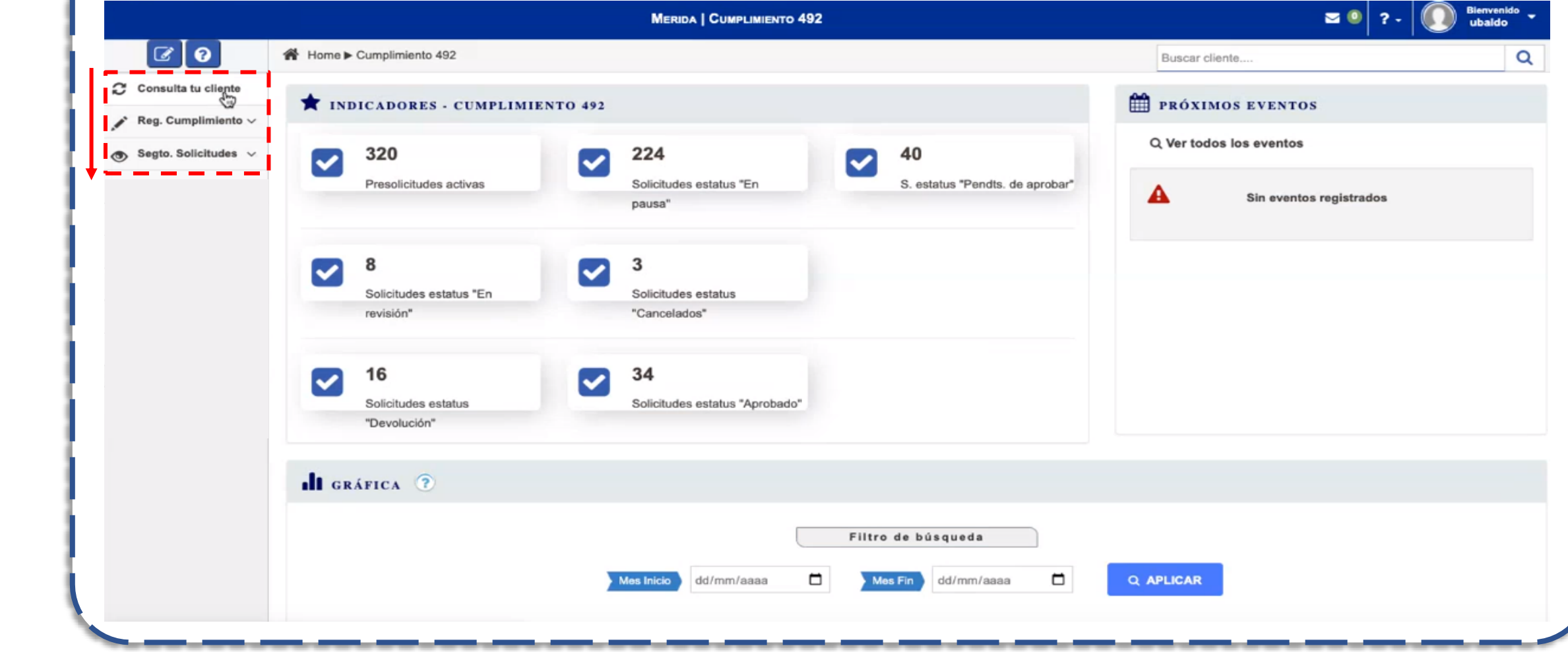

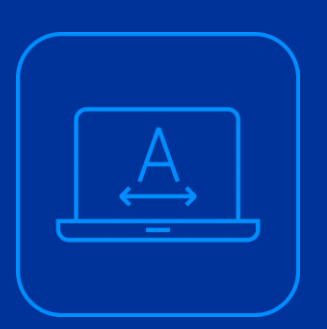

**El sistema SUICCZ cuenta con distintos módulos para realizar toda la captura de información de los clientes y de sus operaciones. Así también, los módulos se componen de un solo formulario o de submódulos, que contendrán cualquiera de los siguientes tipos de pantalla:**

#### **Registro de cumplimiento**

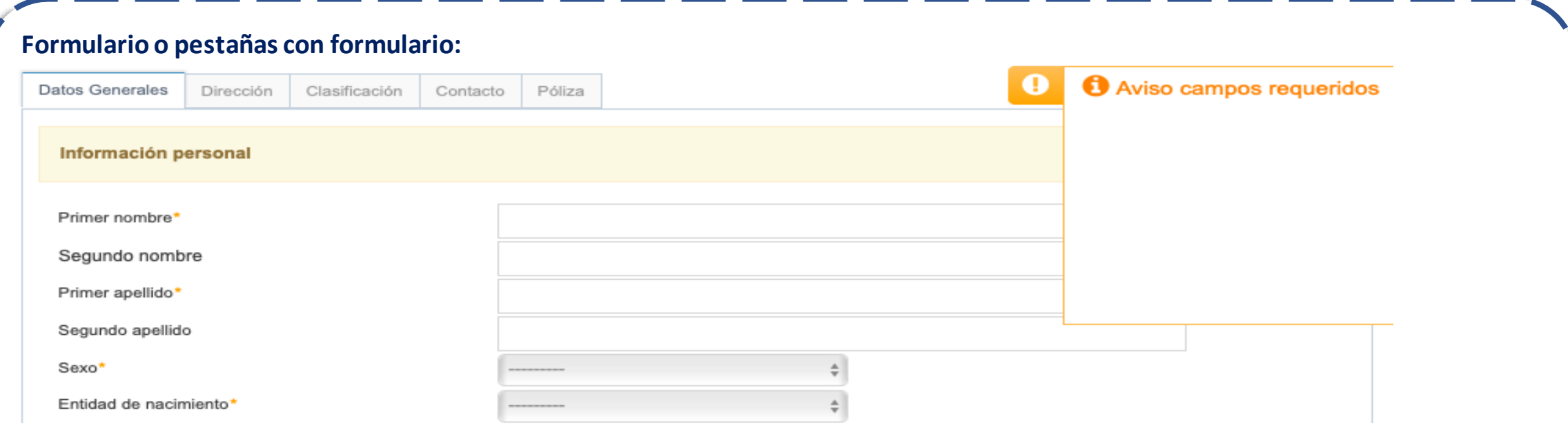

#### **Reporte o informe con pestaña de búsqueda:**

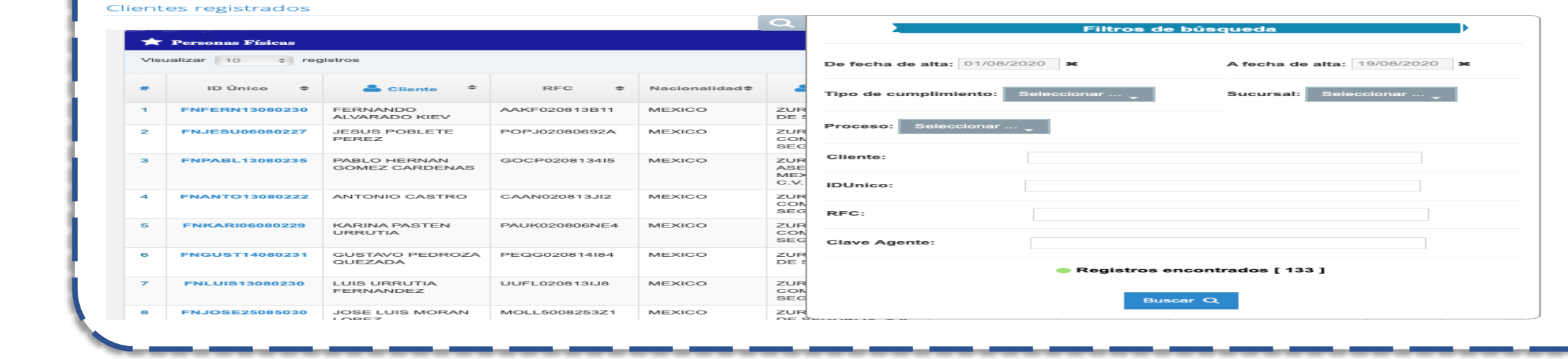

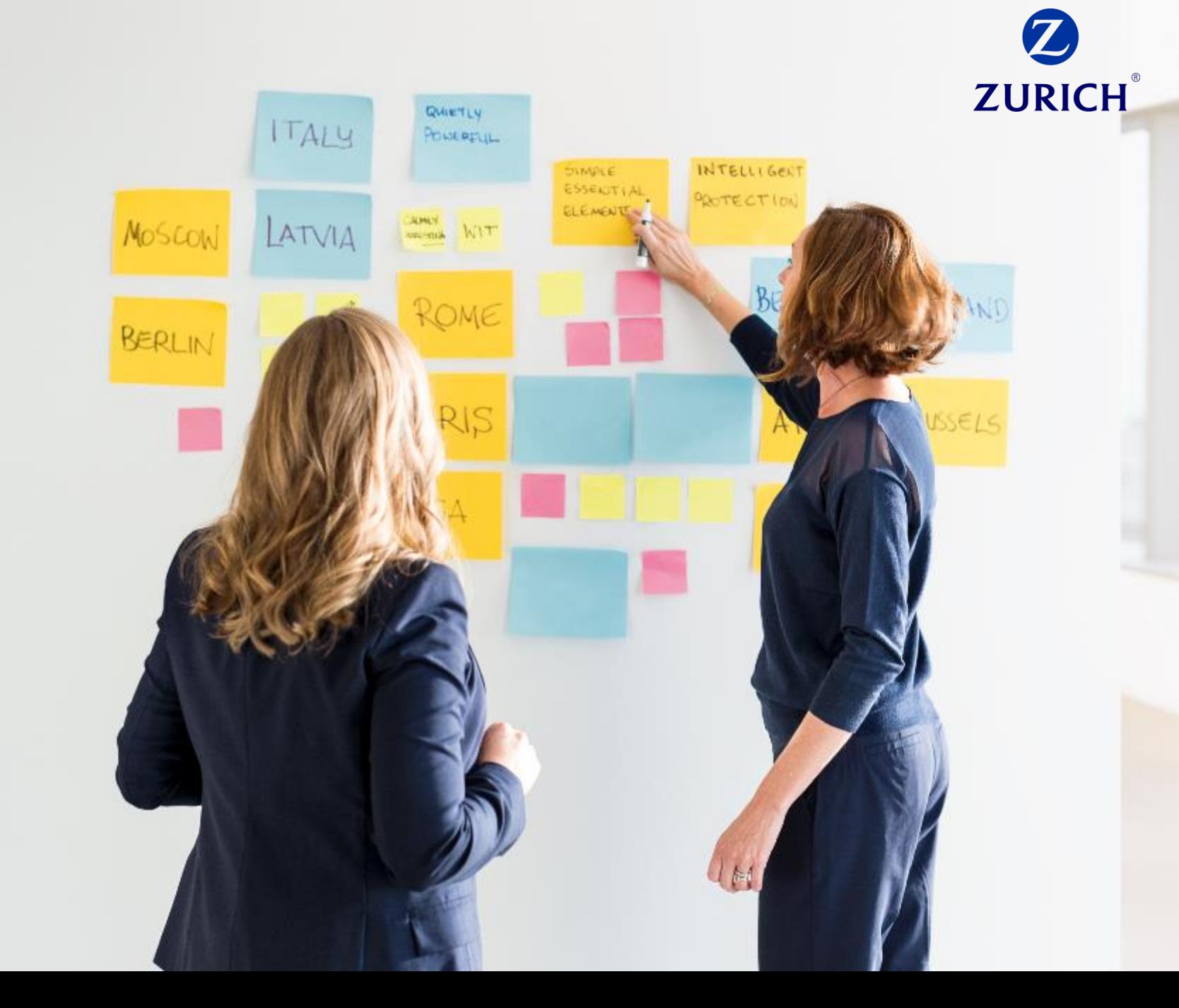

5

Información Confidencial

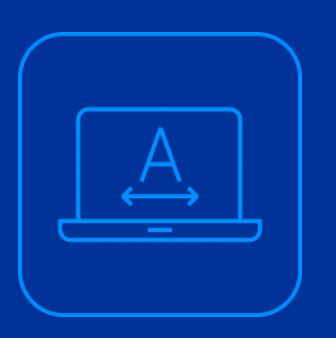

## **2. Módulos de la plataforma para la identificación de clientes:**

**A continuación, se presentan todos los módulos y submódulos y formularios, que el usuario requerirá para llevar a cabo toda la captura de información de sus clientes, así como del comportamiento de sus operaciones, estos son:**

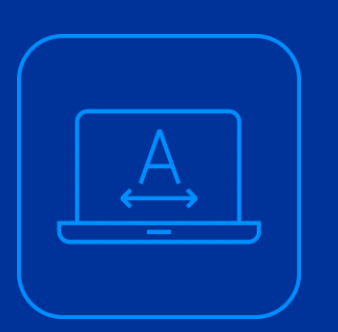

## **2.1 Módulo Consulta tu Cliente**

#### **2.1 Consulta tu cliente**

INTERNAL USE ONLY

Este módulo será utilizado por los agentes, bróker o promotores para ubicar al cliente del que se tenga una solicitud para registrar el cumplimiento. El alcance de la búsqueda abarcará a clientes activos, inactivos y hasta con conservación de expediente de 10 años, contados a partir de la fecha en la que se finalice la relación comercial con el cliente.

**Importante:** Los usuarios únicamente podrán visualizar clientes activos, inactivos y los que den de alta manualmente, de las sucursales que tengan asignadas, esto en el cumplimiento de la Ley de Protección de Datos Personales en Posesión de Particulares.

Los usuarios que no sean del área comercial tendrán bloqueada la visualización de cédulas de identificación del cliente y la actualización de datos y documentos del cliente de que se trate; en tal caso, los íconos de las columnas "Cédula del cliente" y "Actualizar" el sistema mostrará una pantalla como la siguiente:

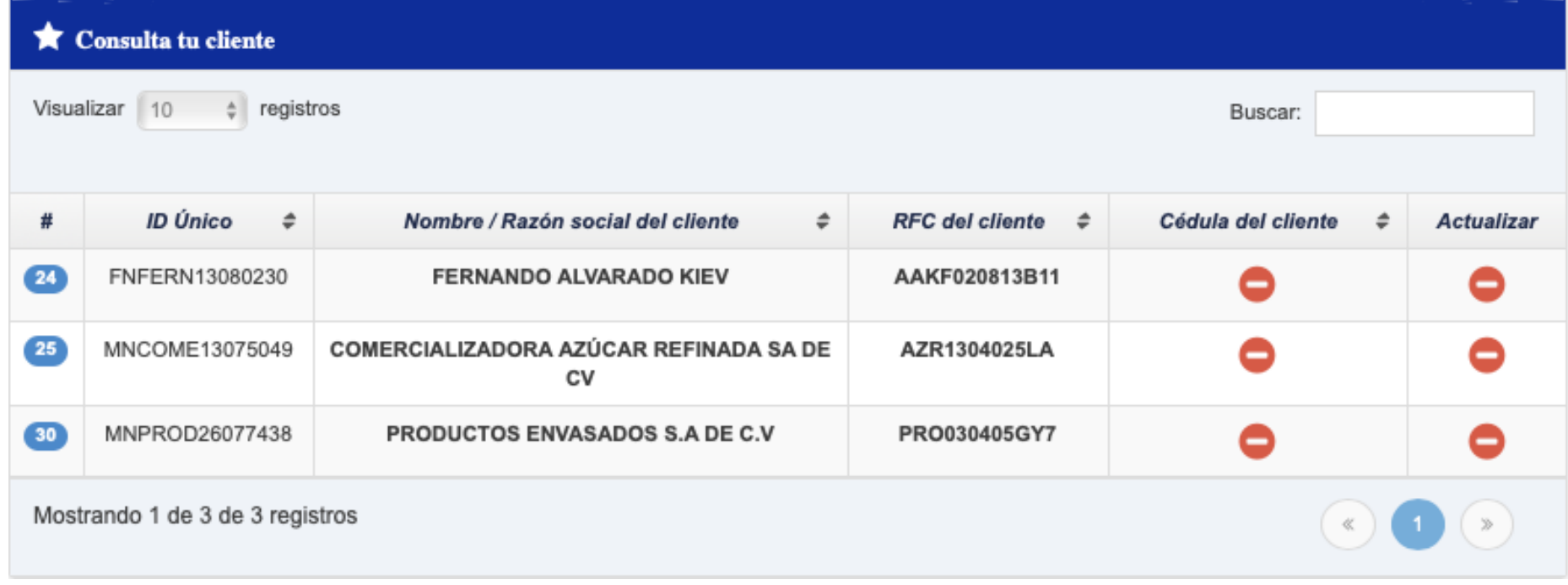

#### **2.1 Consulta tu cliente**

INTERNAL USE ONLY

El ícono ( $\bigcirc$ ) no permitirá al usuario visualizar la cédula de identificación del cliente o iniciar el procedimiento de registro del cumplimiento; en este caso el usuario deberá solicitar al administrador del sistema la asociación de su cuenta con estas acciones.

El procedimiento de búsqueda de clientes para registro de cumplimiento será el siguiente:

1. El usuario ingresa al sistema SUICCZ con sus credenciales asignadas.

2. Se accede al módulo "Consulta tu cliente" (  $\subset$  Consulta tu cliente ).

3. El sistema mostrará al usuario 2 secciones en la pantalla; la primera serán los campos que se podrán utilizar para la búsqueda del cliente de que se trate y la segunda será la tabla donde se mostrará la información encontrada por el sistema:

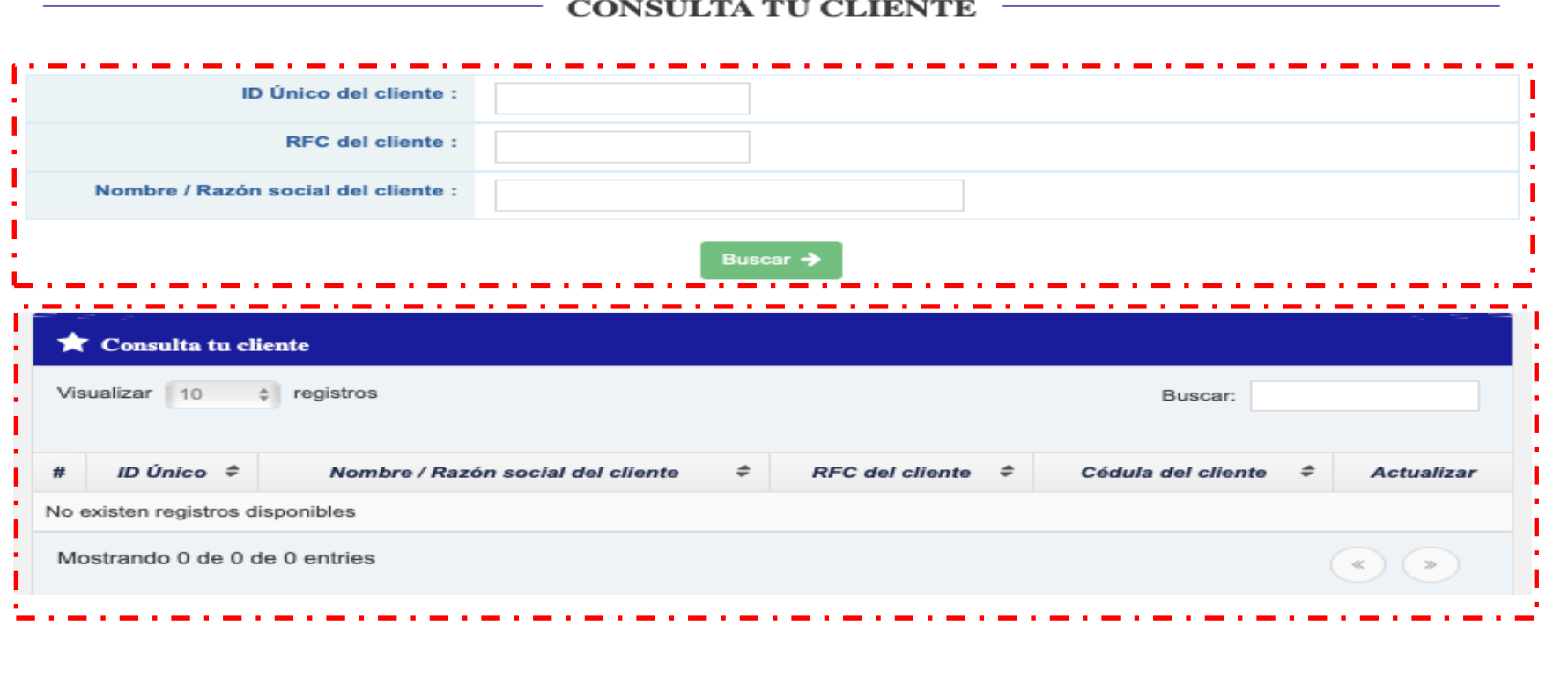

#### **2.1 Consulta tu cliente**

INTERNAL USE ONLY

4. El usuario capturará el dato de "ID Único del cliente", "RFC del cliente" o "Nombre / Razón social del cliente", y posteriormente dará clic en el botón "Buscar →"

5. El sistema mostrará los registros encontrados en la tabla, como se muestra en la siguiente imagen:

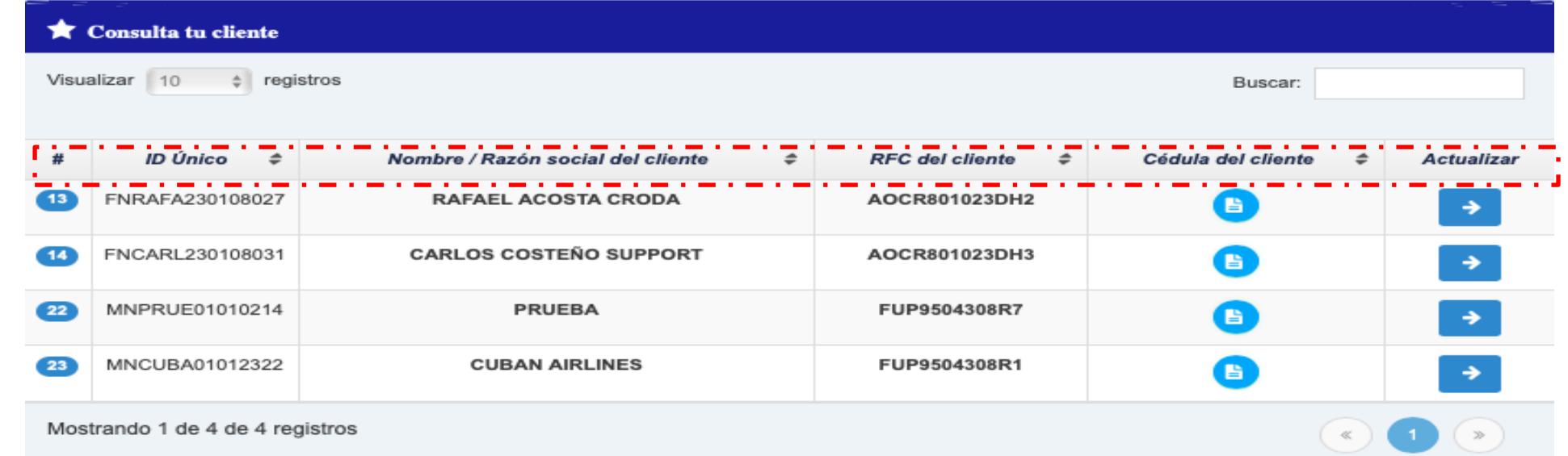

6. En la columna de "Cédula del cliente" el usuario podrá utilizar el ícono  $\bullet$ , para que pueda descargar un PDF cédula de identificación del cliente; el sistema SUICCZ mostrará un documento como el de la imagen siguiente:

#### **2.1 Consulta tu cliente**

INTERNAL USE ONLY

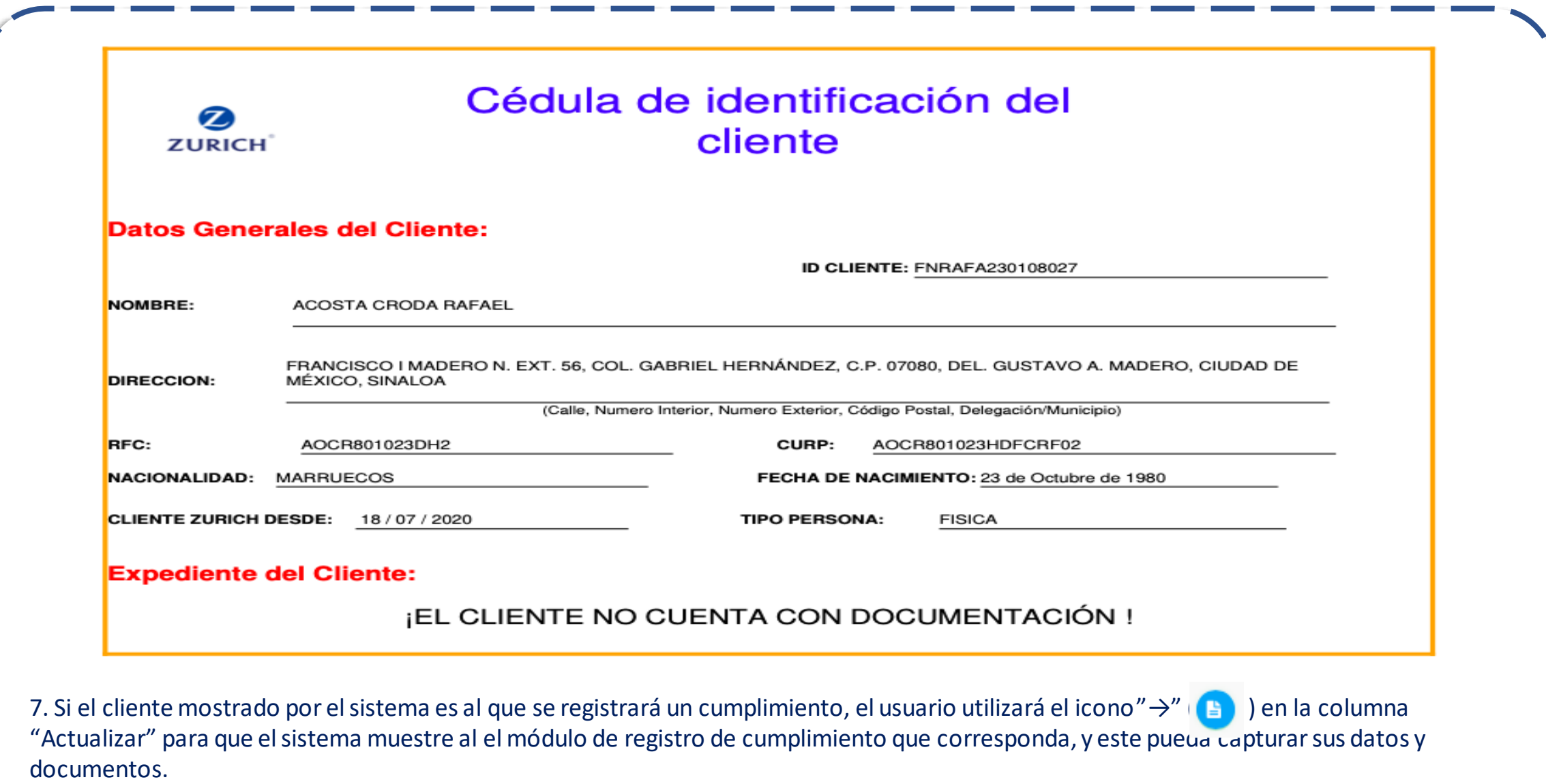

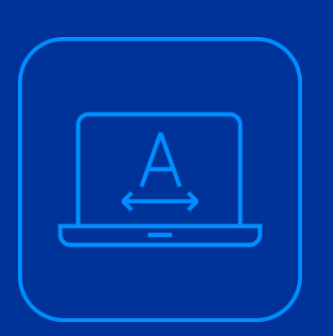

## **2.2 Registro de cumplimiento o Registro de Solicitud**

Este módulo del sistema SUICCZ será usado por el usuario con rol de agente o bróker, para capturar toda la información de los prospectos o clientes de la Zurich Compañía de Seguros S.A. y será desde donde el sistema obtendrá información para los reportes relevantes o inusuales que los clientes realicen.

#### **2.2 Registro de cumplimiento**

INTERNAL USE ONLY

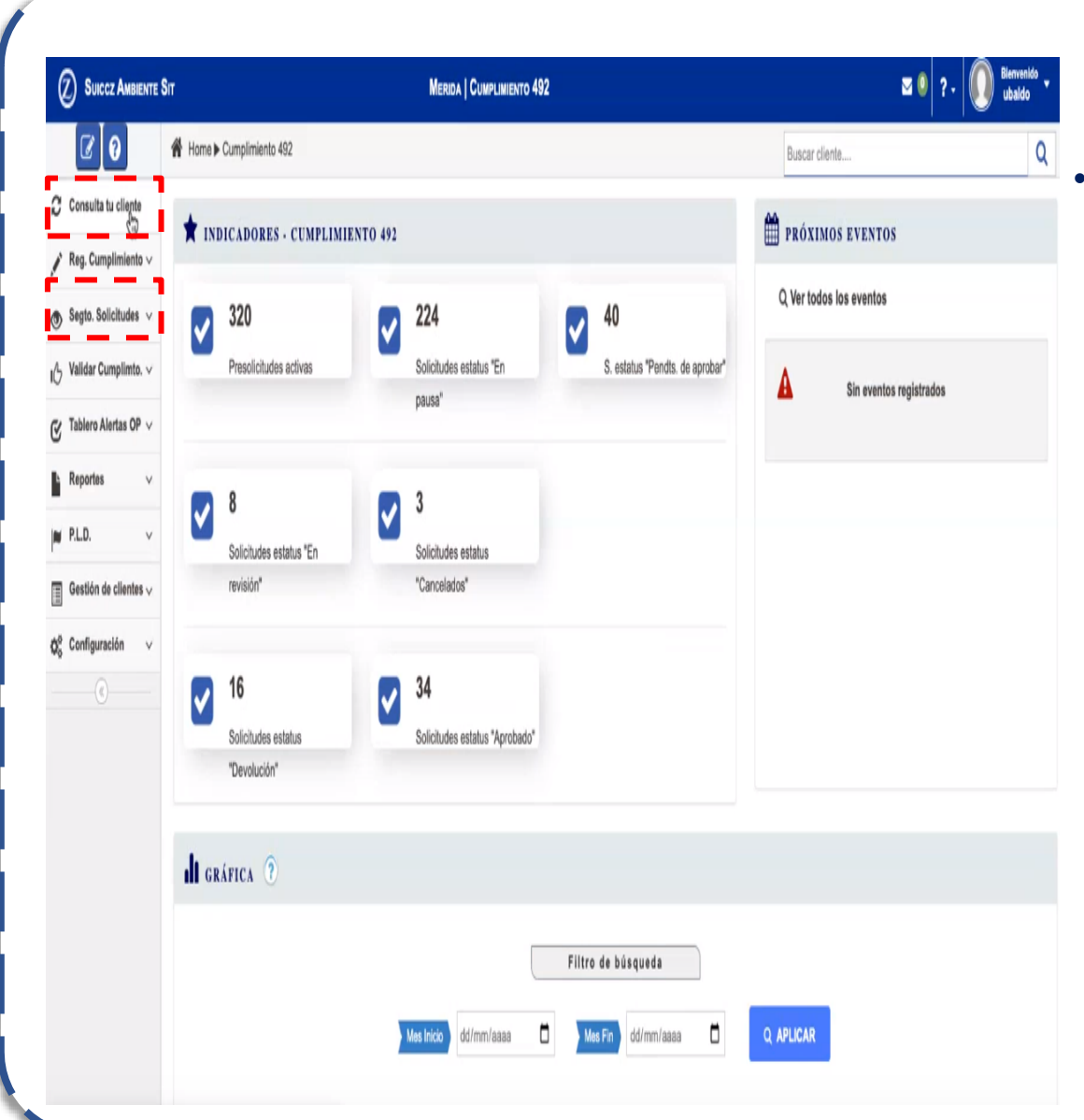

• El usuario **podrá registrar** el cumplimiento de los clientes o **usuarios por 3 vías**:

- 1. Por medio del módulo "**Consulta tu Cliente**":
	- Al dar clic en "Actualizar" el sistema redireccionará al usuario al submódulo de registro del cumplimiento que corresponda.
	- En este supuesto ya existe el cliente en alguna empresa del grupo Zurich México y el sistema guiará al usuario para la actualización del cumplimiento.
- 2. Registrando el cumplimiento directamente en el módulo de "**Reg. Cumplimiento**":
	- El usuario seleccionará el submódulo que corresponda (persona física, persona moral, persona moral con régimen simplificado) e iniciará el registro del cumplimiento de un cliente nuevo.
- 3. Registrando el cumplimiento directamente en el módulo de "**Pre solicitud**":

**2.2 Registro de cumplimiento** 

INTERNAL USE ONLY

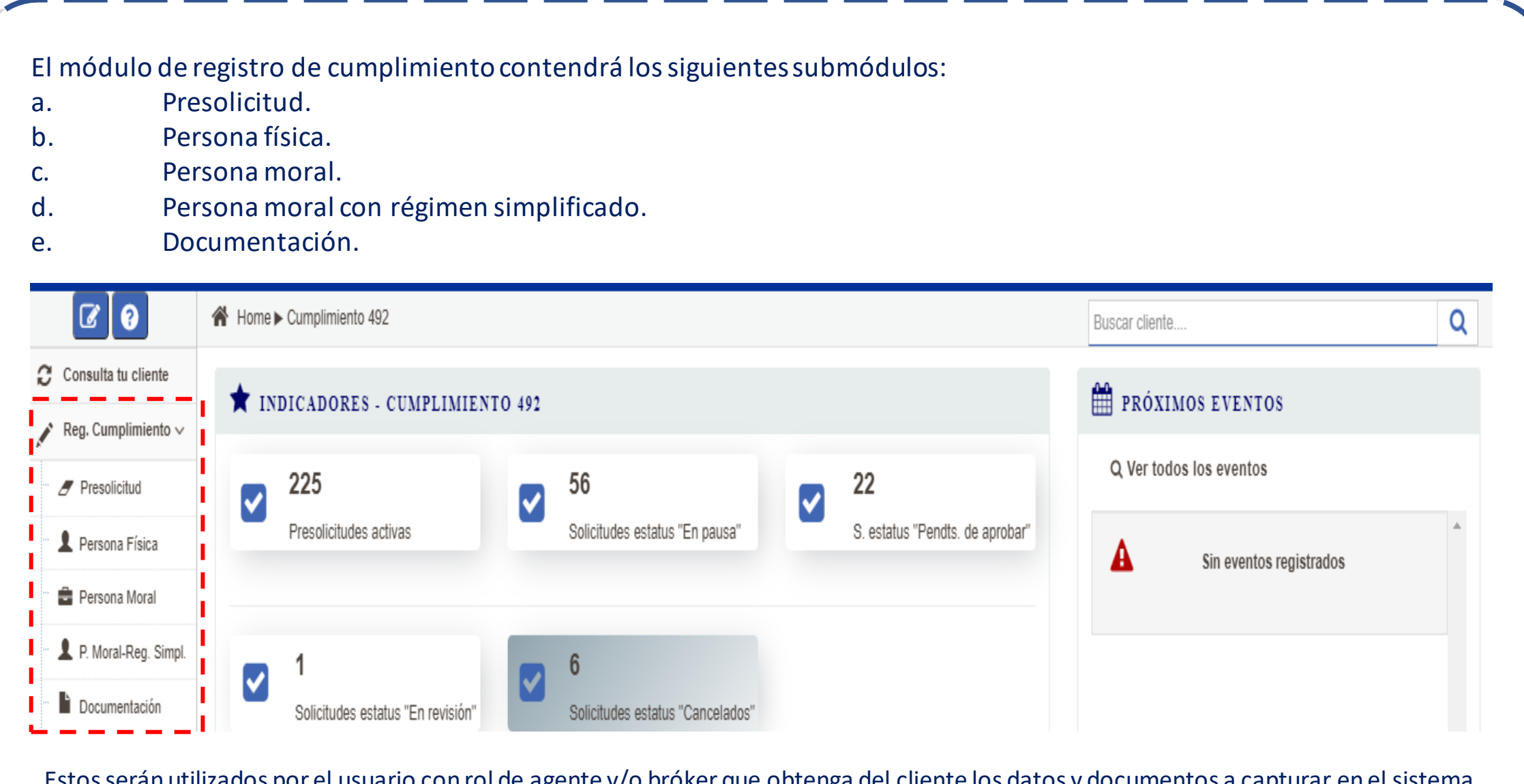

Estos serán utilizados por el usuario con rol de agente y/o bróker que obtenga del cliente los datos y documentos a capturar en el sistema para poder registrar el cumplimiento correspondiente.

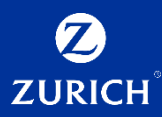

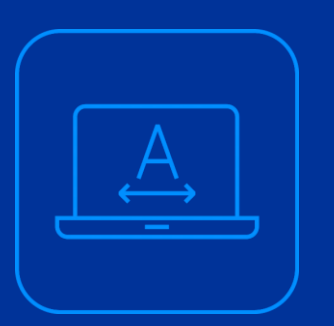

## **2.2.1 Presolicitud**

 $14$
#### **2.2.1 Pre solicitud**

INTERNAL USE ONLY

La presolicitud será el primer paso en el sistema para poder capturar información básica de los clientes nuevos o de aquellos con los que se cuente con el formato conoce a tu cliente en el ordenador, además de que este módulo servirá para poder recopilar información de identificación, localización, empleo y capacidad de pago de los clientes desde otro formulario externo, con ayuda de un WebService.

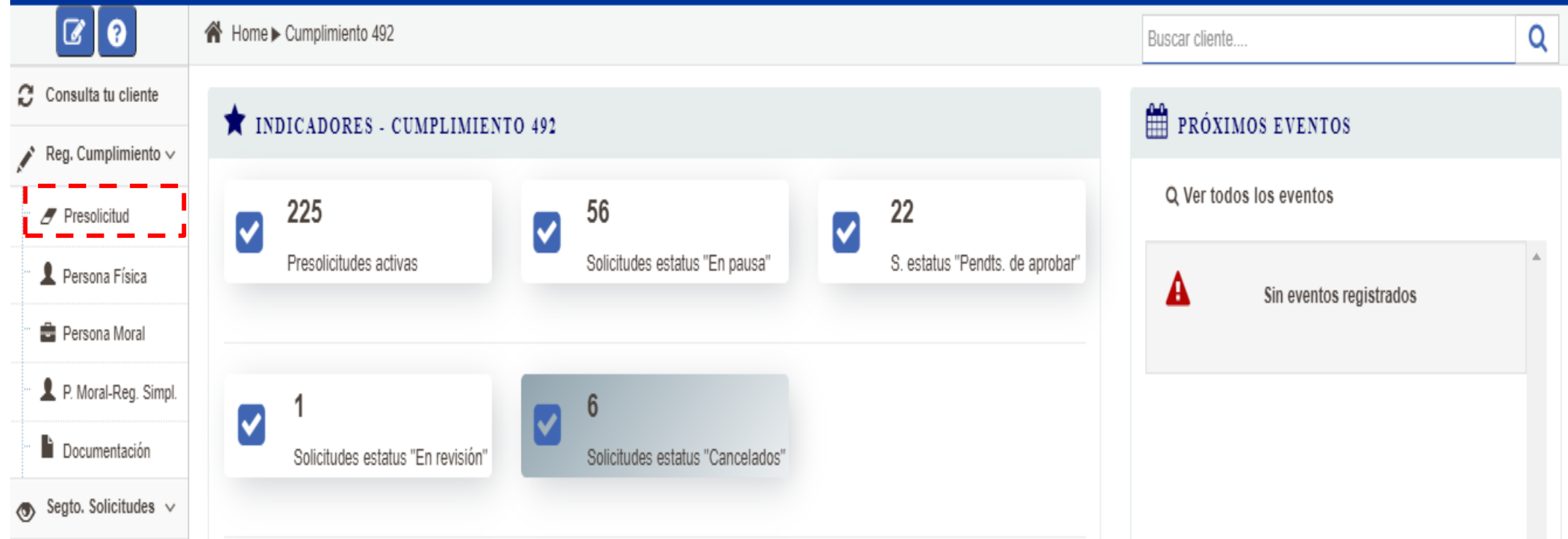

El submódulo de presolicitud no será necesario si el usuario ubicó al cliente en el módulo "Consulta tu Cliente", ya que el sistema lo redireccionará al registro de cumplimiento correspondiente. Este será utilizado para captura y resguardo de los datos del cliente que se obtengan en el primer acercamiento del agente y/o bróker, y no se cuenten con todos los datos para generar un cumplimiento.

**2.2.1 Pre solicitud** 

INTERNAL USE ONLY

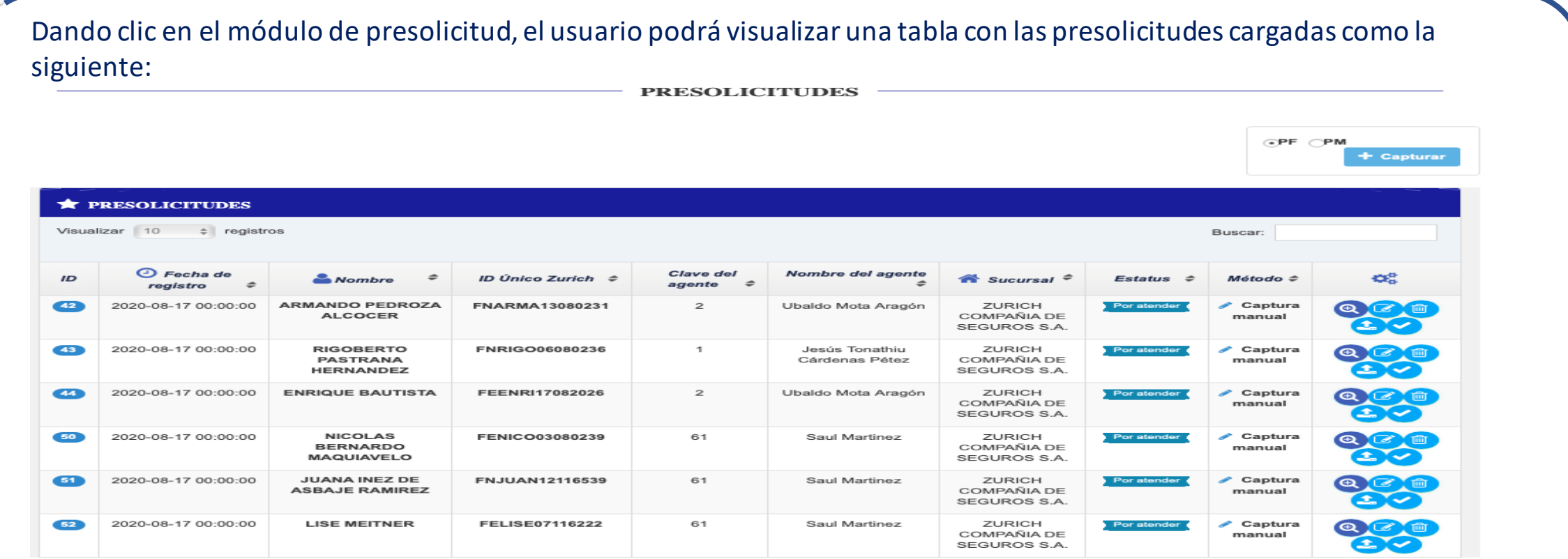

El usuario podrá navegar en la tabla para ubicar al cliente de que se trate con las siguientes opciones:

- •Ver más registros con "Visualizar registros (Visualizar 10 + registros).
- •Navegar por diferentes tablas con la opción( $\odot\bullet\odot$ ).
- •Buscar registros con el campo "Buscar:"(Buscar: [Controlled to the USD of the USD of the USD of the USD of the USD of the USD of the USD of the USD of the USD of the USD of the USD of the USD of the USD of the USD of the

El agente y/o bróker podrá segmentar la búsqueda del cliente con los check box "PF" ( oFF) o "PM" ( (PM) en la parte superior derecha.

#### **2.2.1 Pre solicitud**

INTERNAL USE ONLY

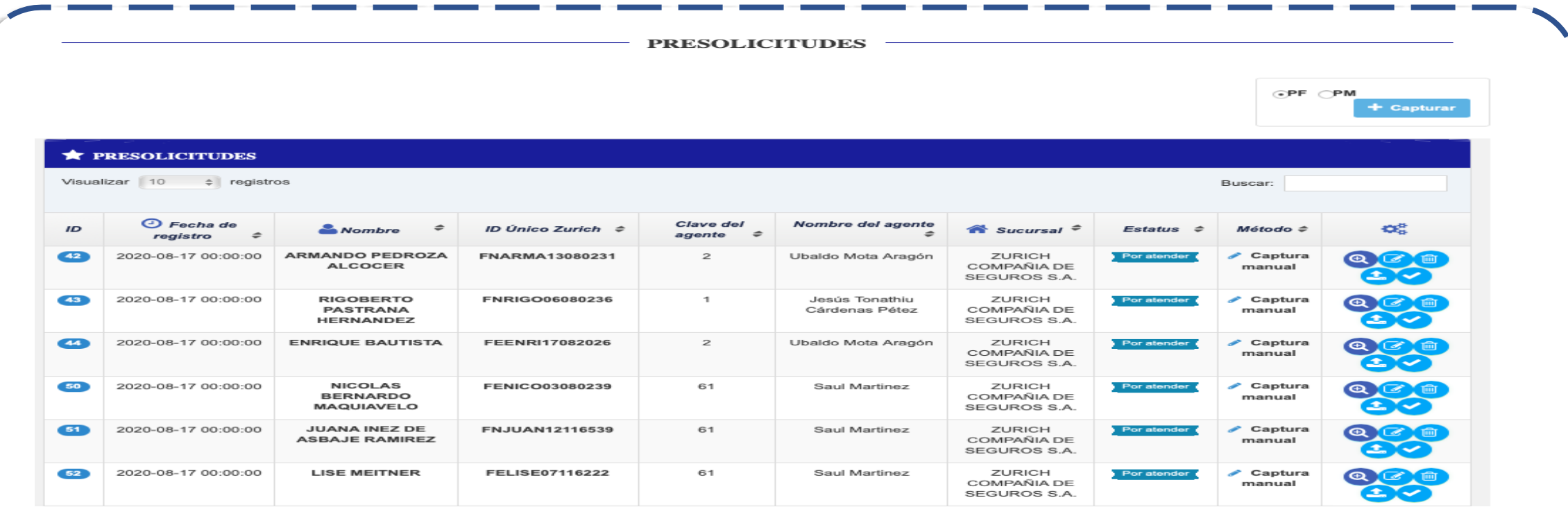

La columna de acciones contendrá los íconos (consultar), (editar), (eliminar), (eliminar), (elimentos a cargar), para actualizar los datos y documentos necesarios para el cumplimiento del artículo 492; una vez que el cliente cuenta con todos los requerimientos necesarios, el usuario podrá enviar al cliente a validación del cumplimiento utilizando el ícono (generar cumplimiento).

**2.2.1 Pre solicitud** 

INTERNAL USE ONLY

El procedimiento para generar un cumplimiento de un cliente nuevo será el siguiente:

• Se accede al submódulo "Presolicitud", dando clic en el módulo "Reg. Cumplimiento", en la barra lateral derecha.

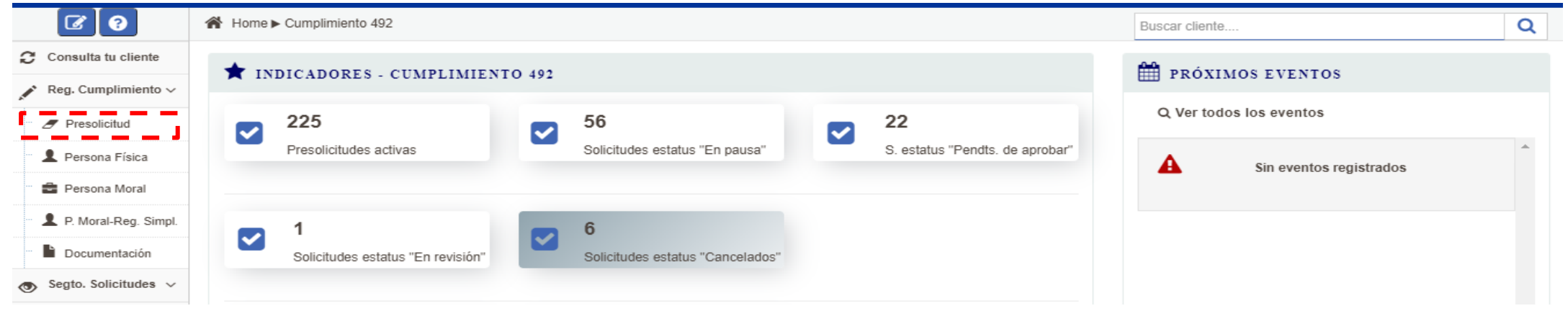

• Se mostrará una pantalla con opciones para registrar información de personas físicas y personas morales; el usuario del sistema selecciona el tipo de cliente y da clic en el botón "Capturar"

**PRESOLICITUDES** 

**\* PRESOLICITUDES** Visualizar 10  $\div$  registros Buscar: Nombre del agente  $\Theta$  Fecha de Clave del ID Único Zurich ≑ œ  $\overline{10}$  $\mathbf{\hat{m}}$  Sucursal  $\hat{=}$ **Estatus** Método ≑ **Nombre** registro agente 2020-08-17 00:00:00 **ARMANDO PEDROZA** FNARMA13080231 Ubaldo Mota Aragón ZURICH Captura **ALCOCER** COMPAÑIA DE manual SEGUROS S.A.

#### **2.2.1 Pre solicitud**

INTERNAL USE ONLY

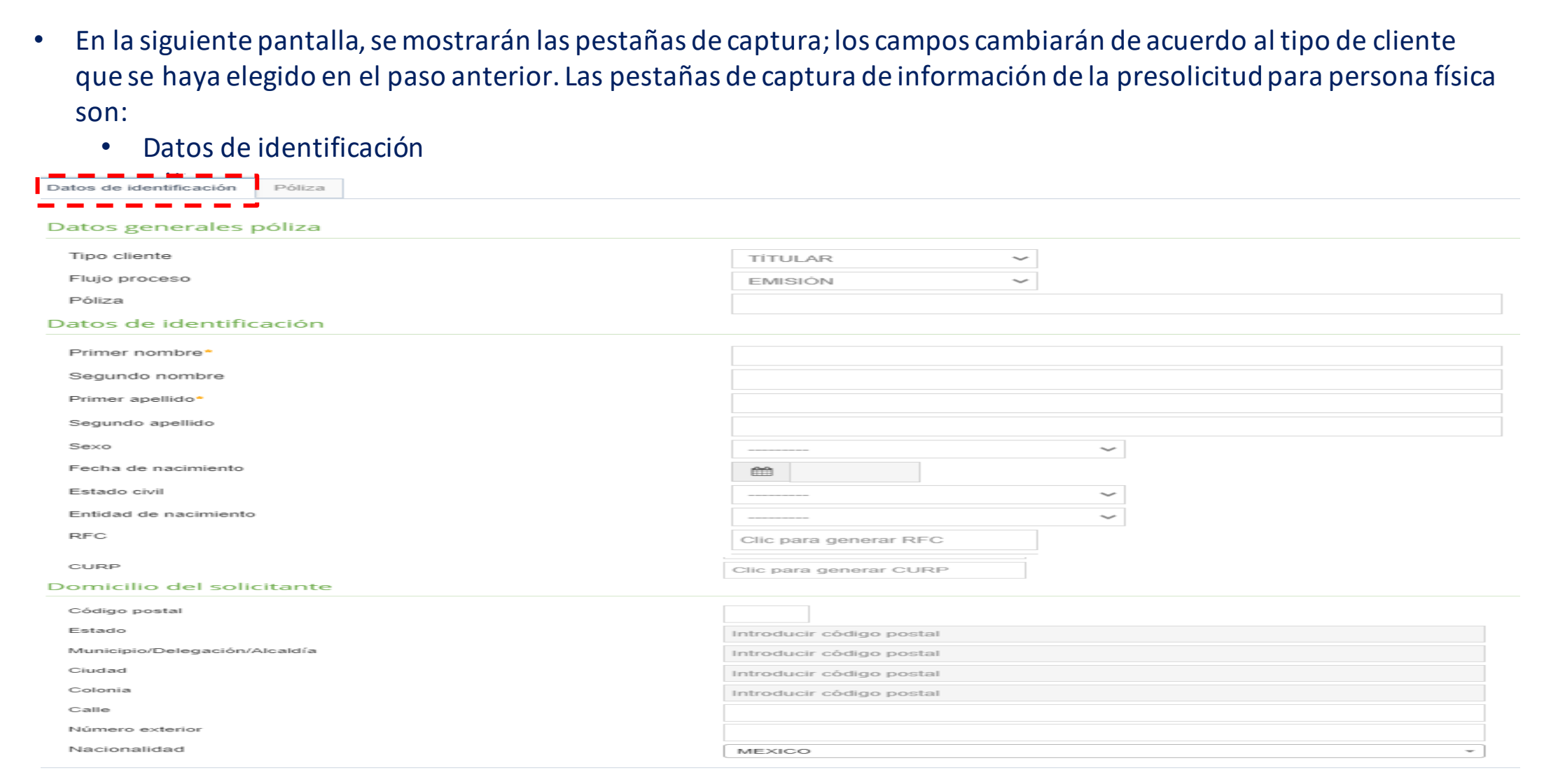

**O** Cancelar

#### **2.2.1 Pre solicitud**

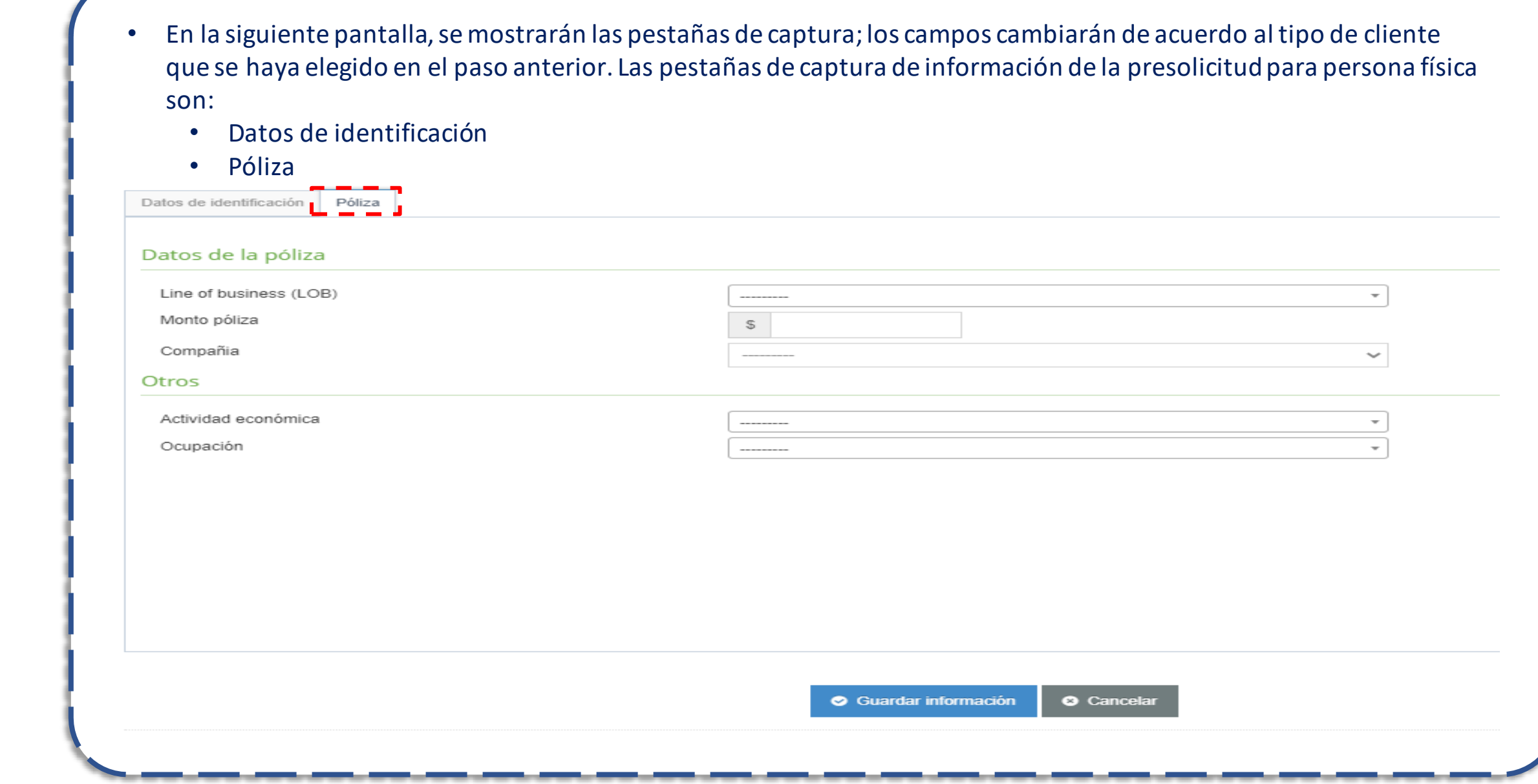

#### **2.2.1 Pre solicitud**

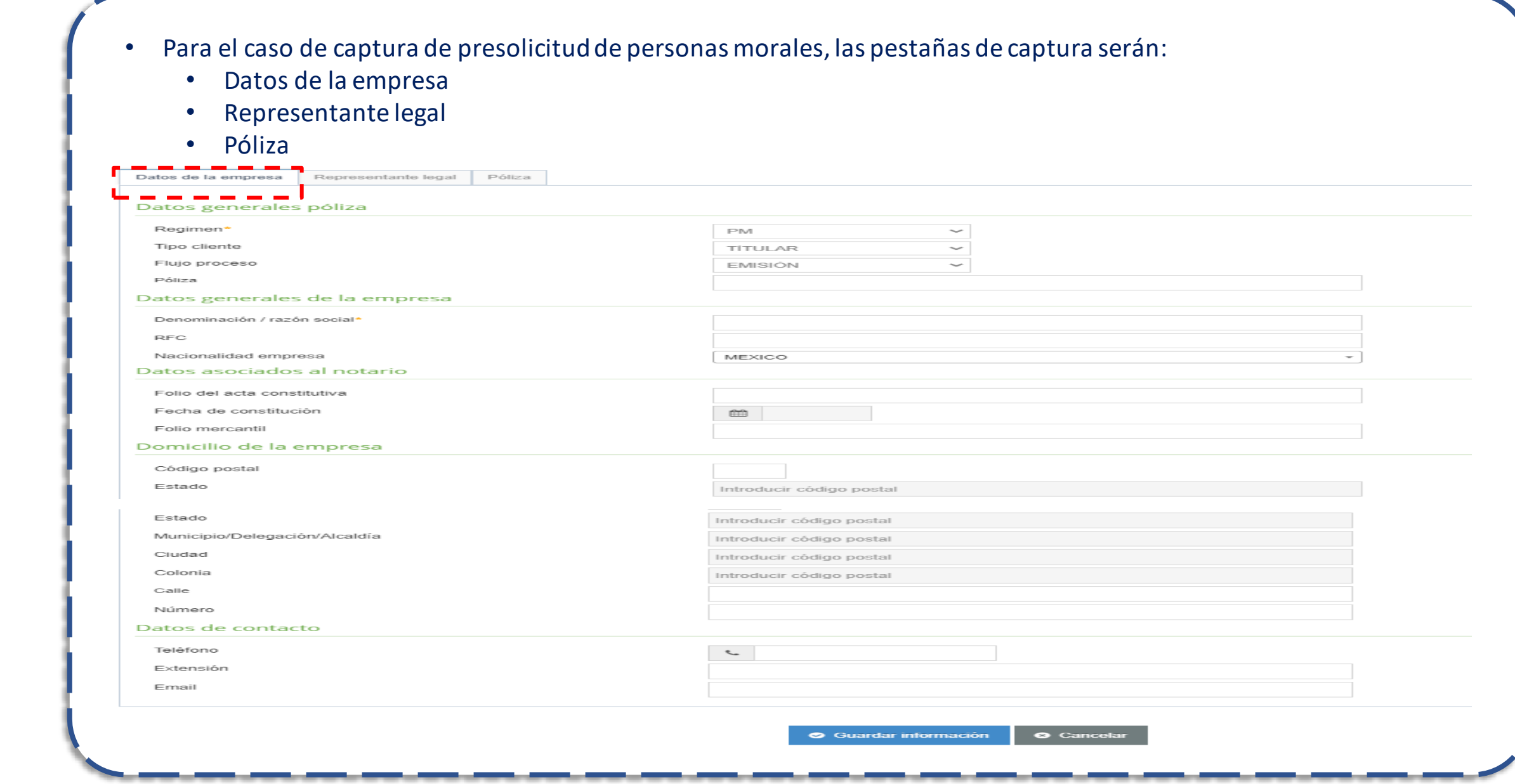

#### **2.2.1 Pre solicitud**

INTERNAL USE ONLY

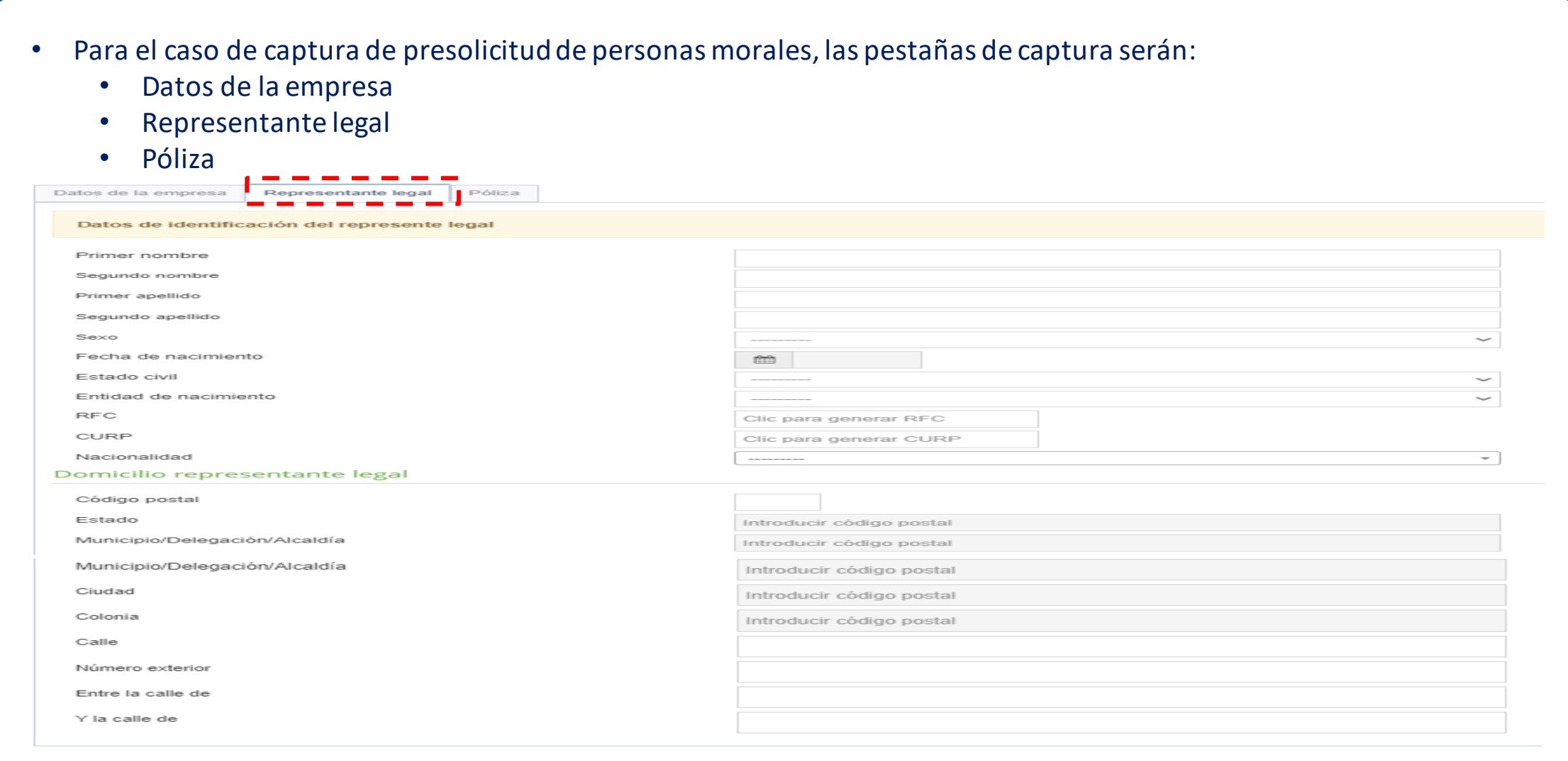

Suardar información

**O** Cancelar

#### **2.2.1 Pre solicitud**

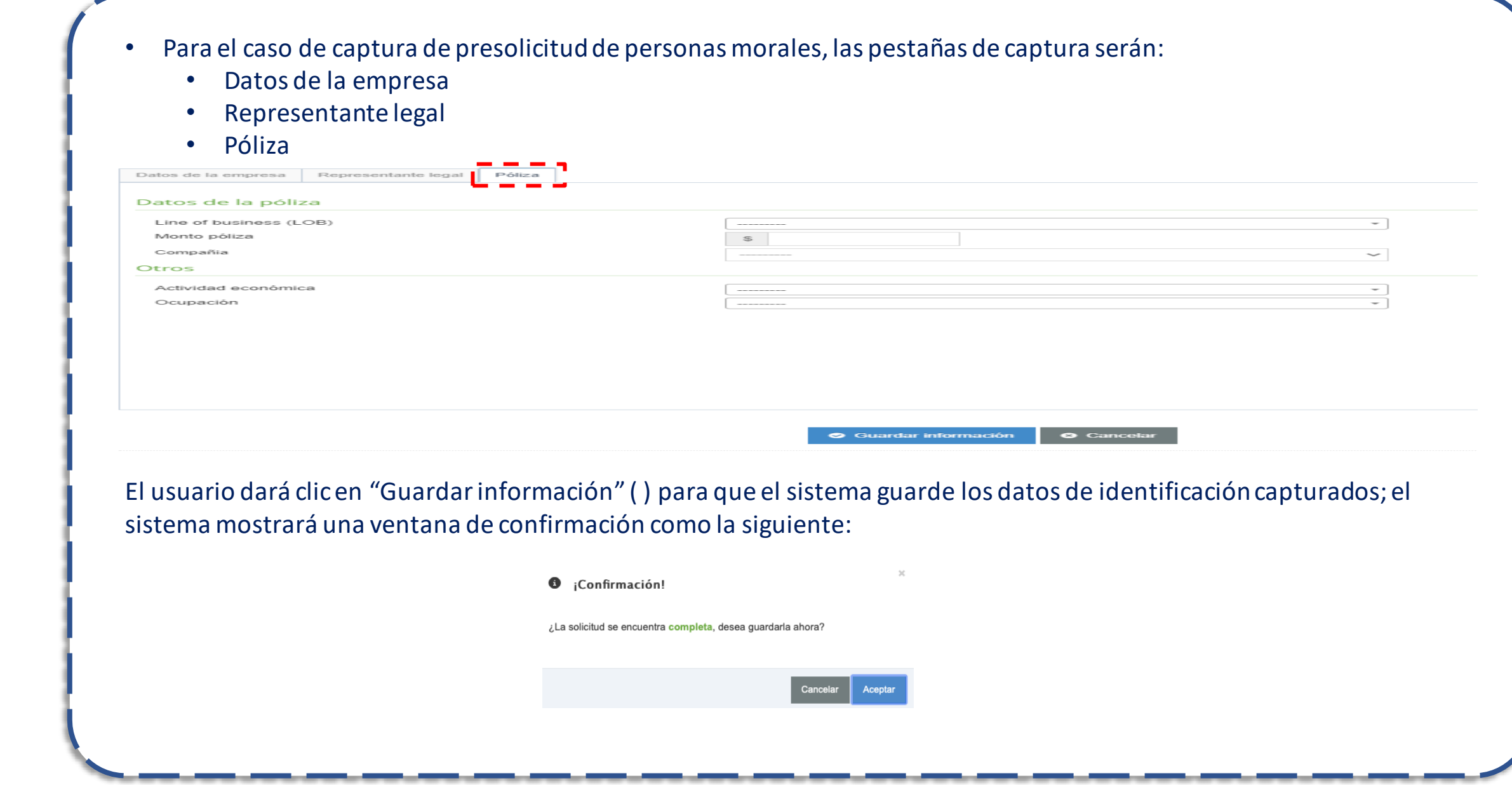

#### **2.2.1 Pre solicitud**

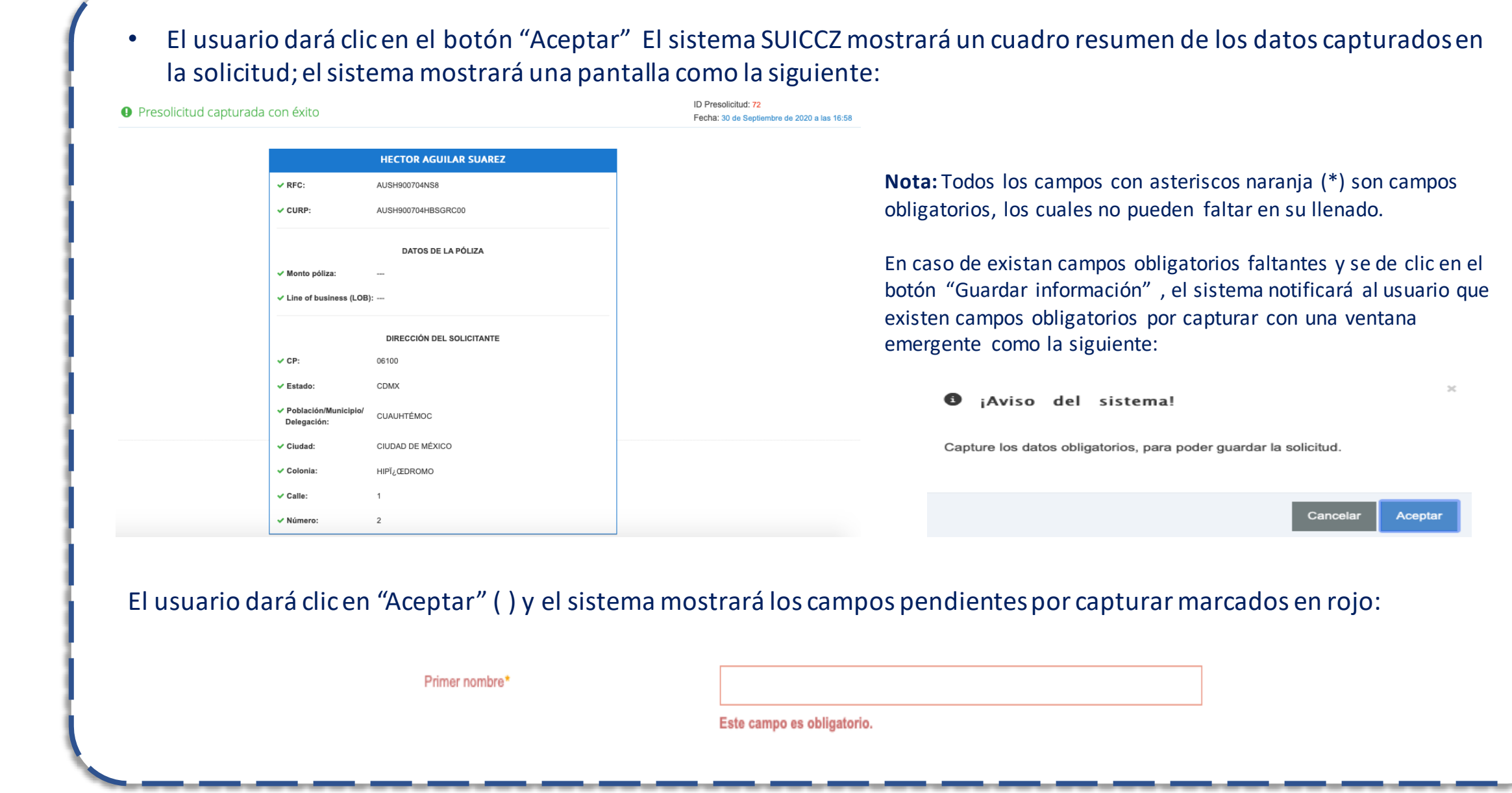

**2.2.1 Pre solicitud** 

- Adicionalmente, el sistema mostrará una pestaña de advertencia en la parte superior derecha, en la cual se mostrarán los campos obligatorios pendientes de capturar; el usuario podrá dar clic dentro de esta pestaña para que el sistema lo redireccione a la pestaña donde se encuentra el campo pendiente.
- La pestaña en la parte superior derecha mostrará los campos pendientes de la siguiente forma:

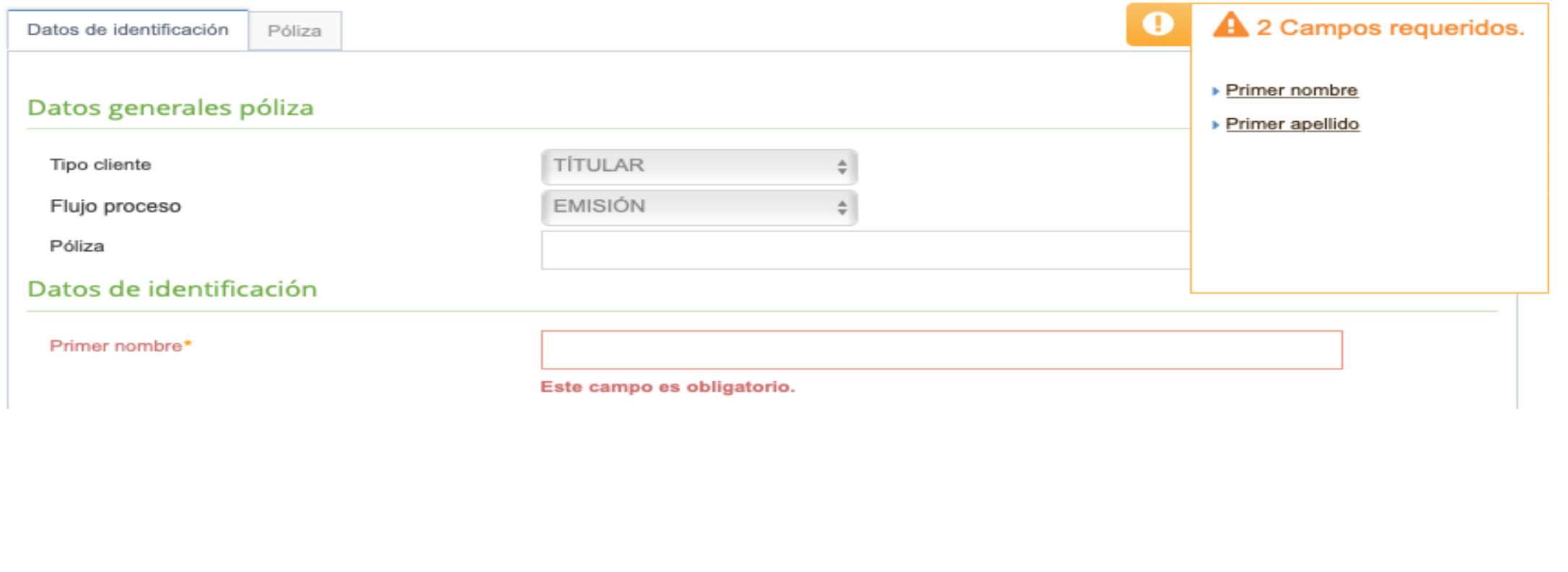

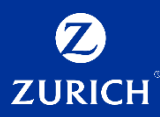

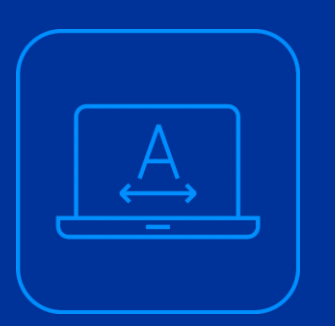

# **2.2.2 Persona Física**

14

#### **2.2.1 Persona física**

INTERNAL USE ONLY

• **En este submódulo**, el usuario del sistema SUICCZ podrá capturar toda la información general, dirección, actividad o empleo e información de la póliza del cliente persona física. Consulta tu cliente • La captura podrá originarse como un cliente nuevo, desde el submódulo de "Presolicitud" o por medio del módulo de "Consulta tu cliente", para actualizar los datos y documentos requeridos por el sistema SUICCZ y pueda pasarse al área de Reg. Cumplimiento  $\vee$ validación. • Para el caso **de Zurich Aseguradora Mexicana S.A. de C.V. (ZAM),** el usuario tendrá como **obligatoria la carga de todos los documentos in**dependientemente del Presolicitud umbral de la prima total que seleccione. Persona Física Los usuarios que seleccionen la opción Zurich Aseguradora Mexicana S.A. de C.V., en el campo "Compañía" , en la pestaña "Datos Generales": Persona Moral • Podrán seleccionar cualquier umbral en el campo "Umbral prima total" , en la pestaña de "Clasificación" u omitir la captura del mismo; el campo ya no será P. Moral-Reg. Simpl. obligatorio. • Y deberán cargar todos los documentos del cliente; el sistema marcará la etiqueta Documentación "Obligatorio" en todos los documentos a cargar del registro de cualquier cliente de ZAM, con excepción de la cédula del RFC para personas físicas.

#### **2.2.1 Persona física**

INTERNAL USE ONLY

El procedimiento para generar un cumplimiento de un cliente nuevo será el siguiente: 1.Dando clic en el submódulo de "Persona física" , el usuario podrá visualizar las pestañas de captura de datos de la persona física:

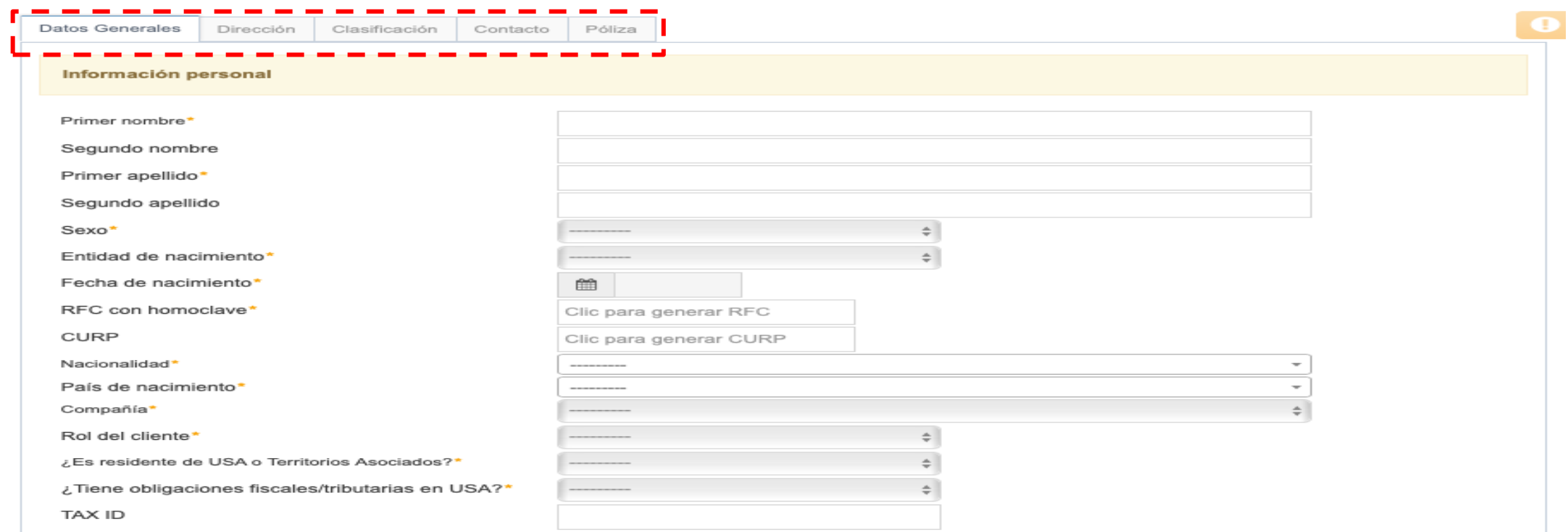

2.Los campos cambiarán de acuerdo al tipo de cliente que se haya elegido en el módulo de registro de cumplimiento. Las pestañas de captura de información de la solicitud son: Datos generales, Dirección, Clasificación, Contacto y Póliza.

#### **2.2.1 Persona física**

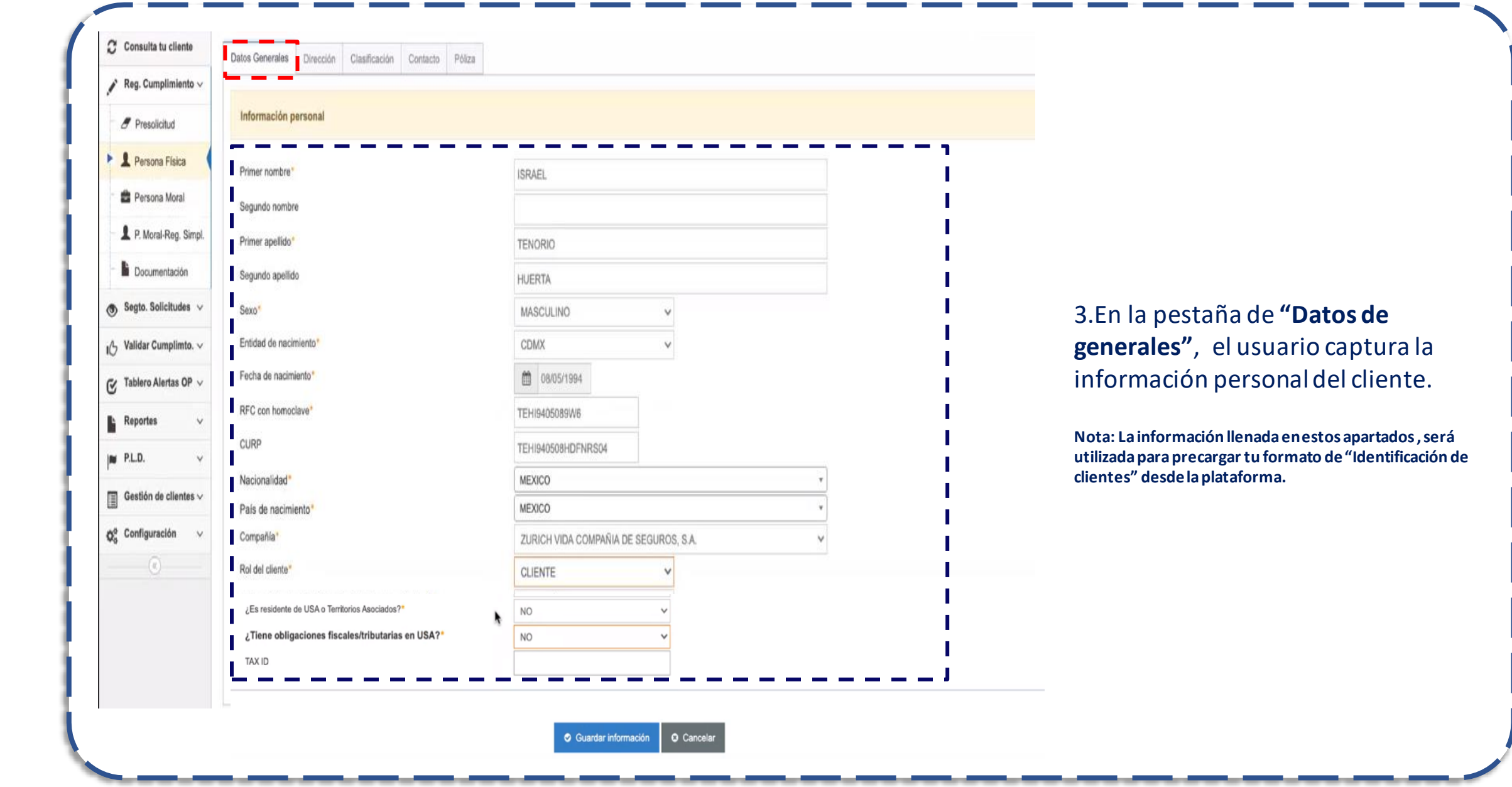

#### **2.2.1 Persona física**

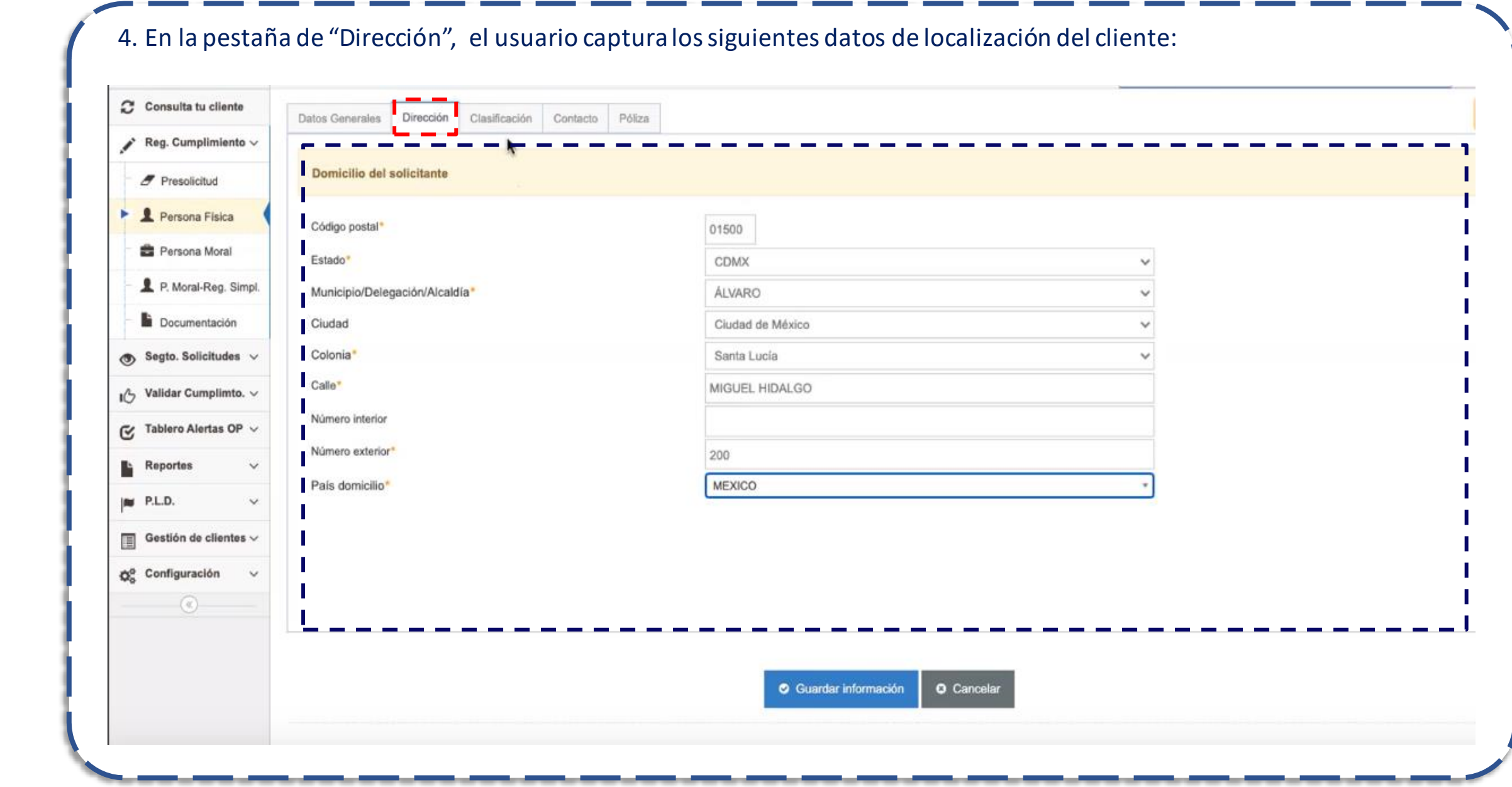

#### **2.2.1 Persona física**

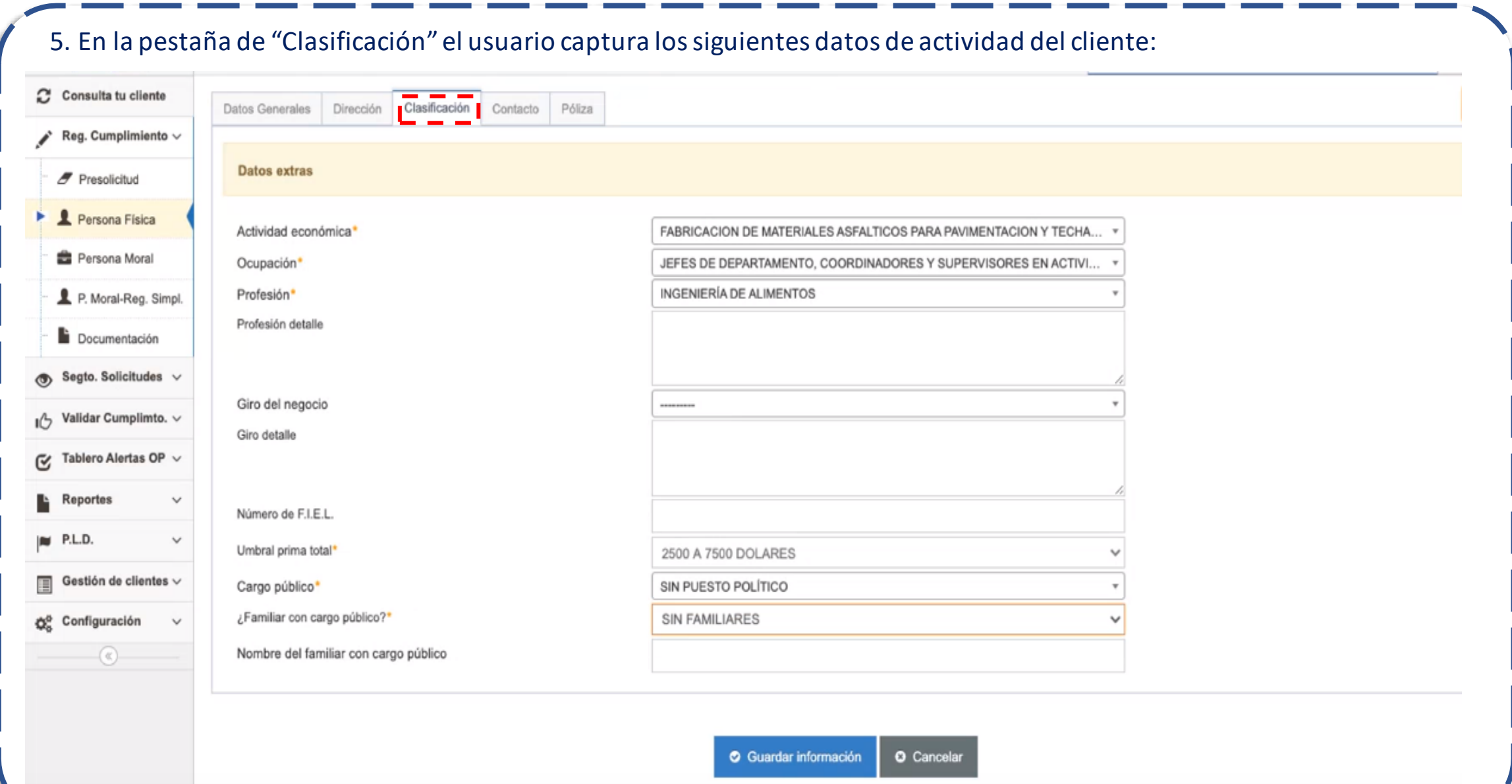

#### **2.2.1 Persona física**

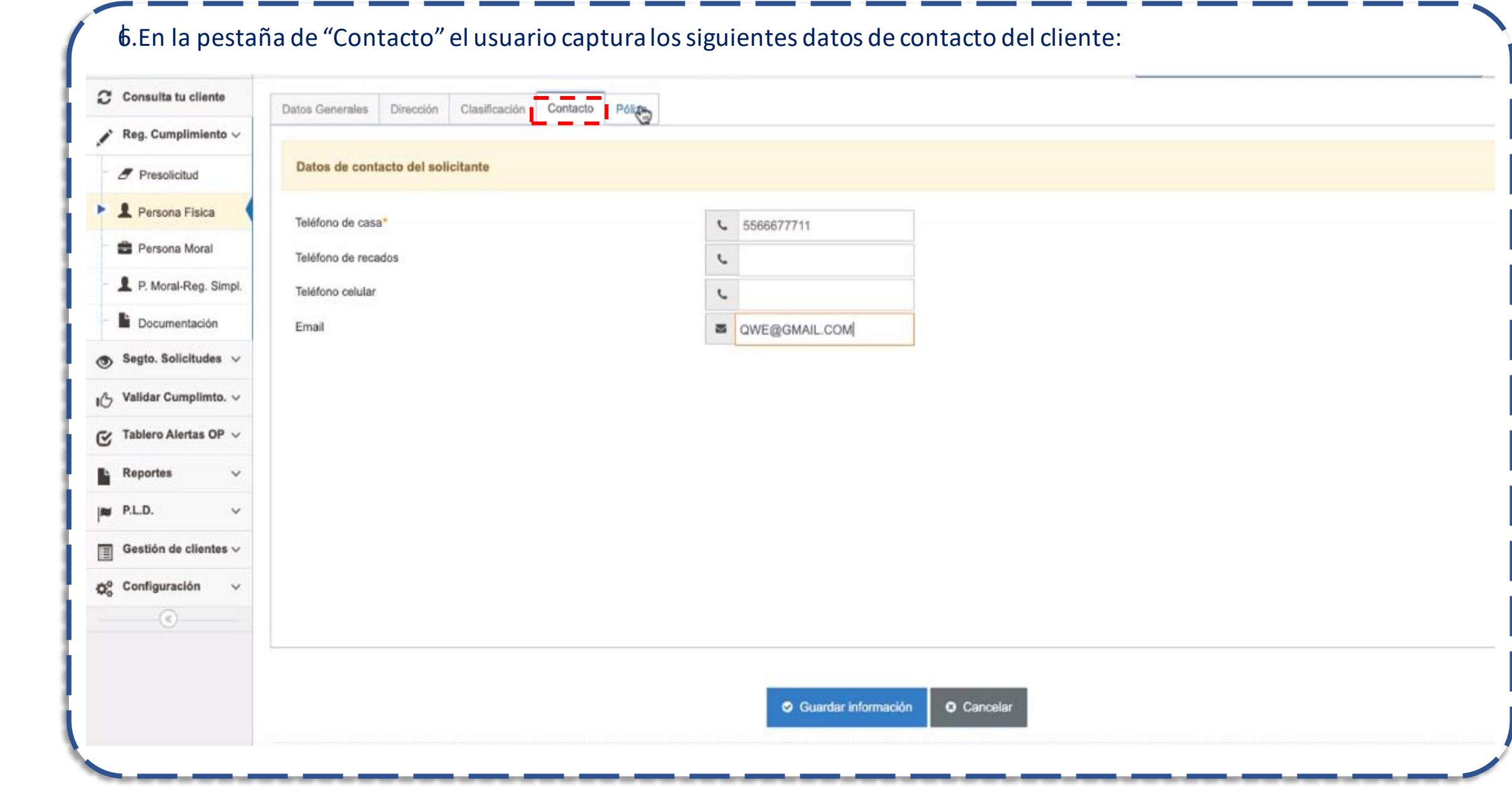

**2.2.1 Persona física**

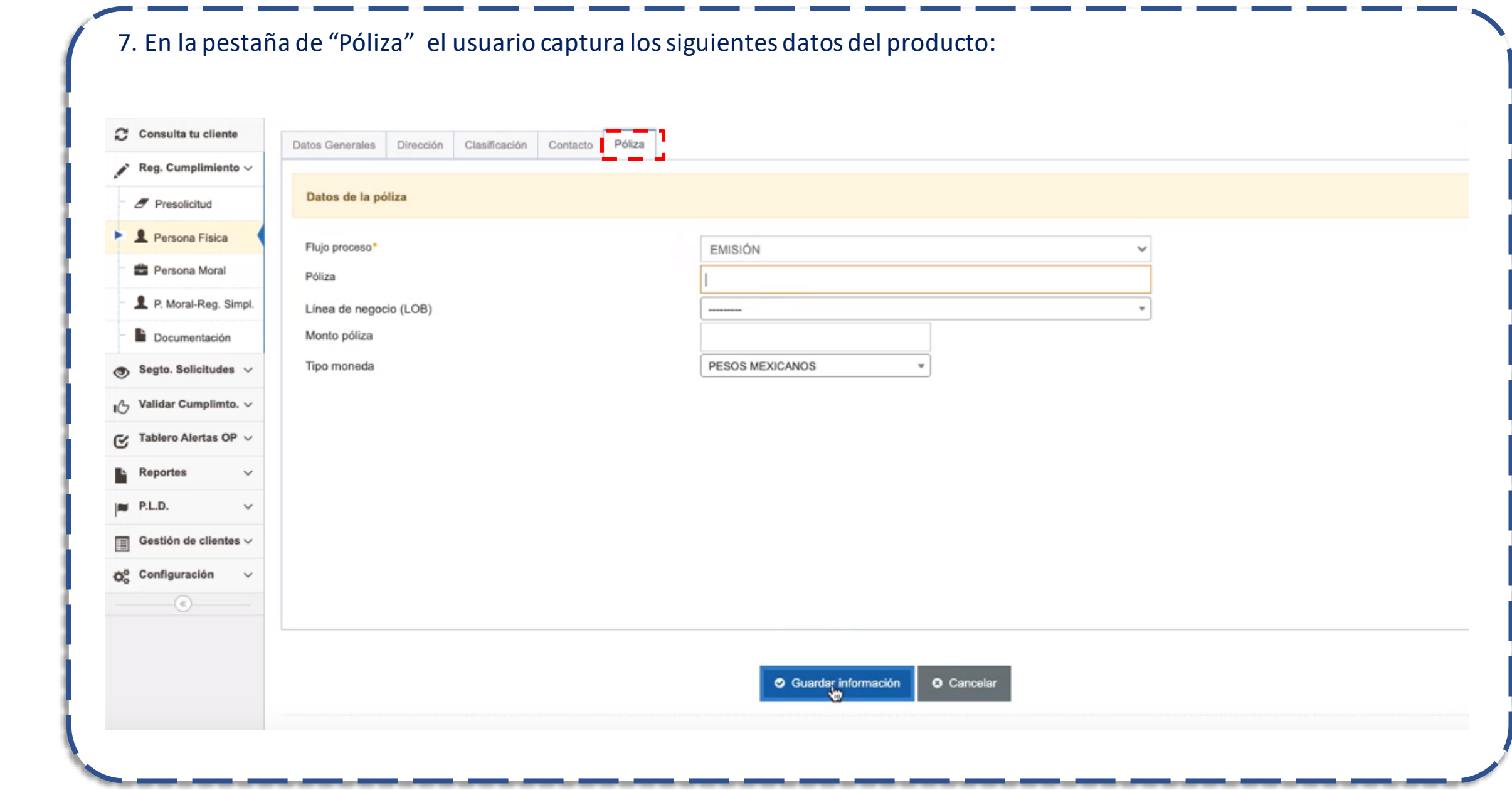

#### **2.2.1 Persona física**

INTERNAL USE ONLY

8.El usuario dará clic en "Guardar información" para que el sistema guarde los datos de identificación capturados; el sistema mostrará una ventana de confirmación como la siguiente:

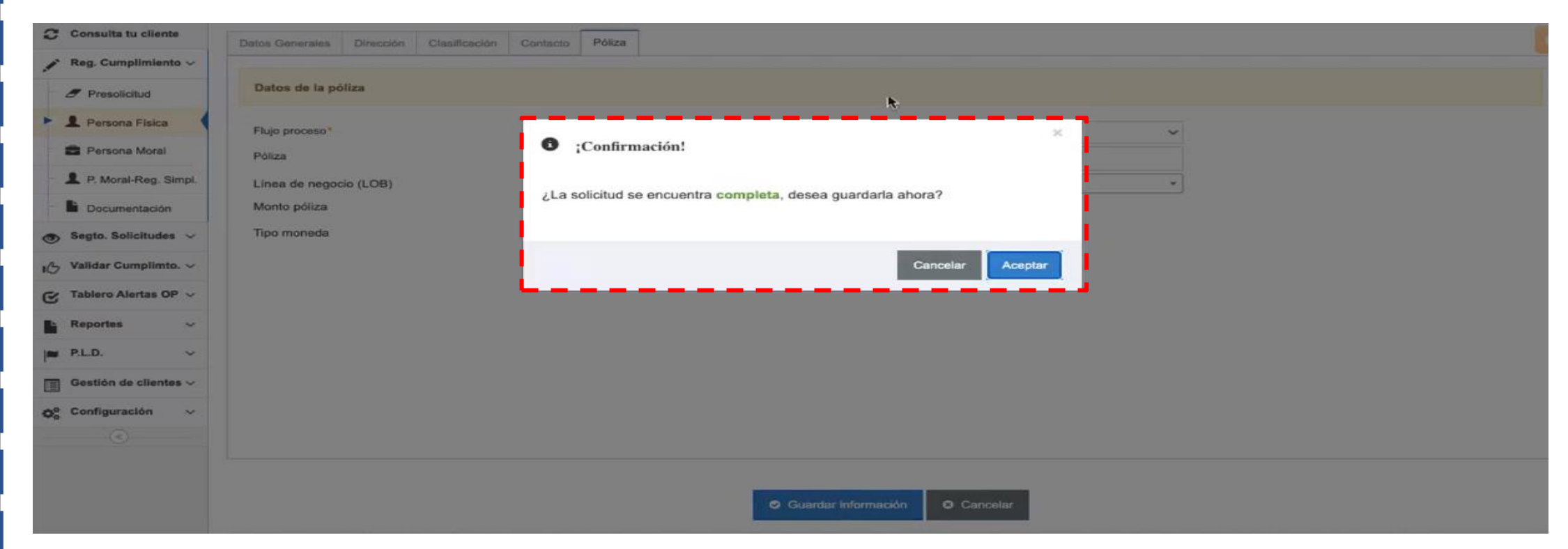

9.El usuario dará clic en el botón "Aceptar" .

#### **2.2.1 Persona física**

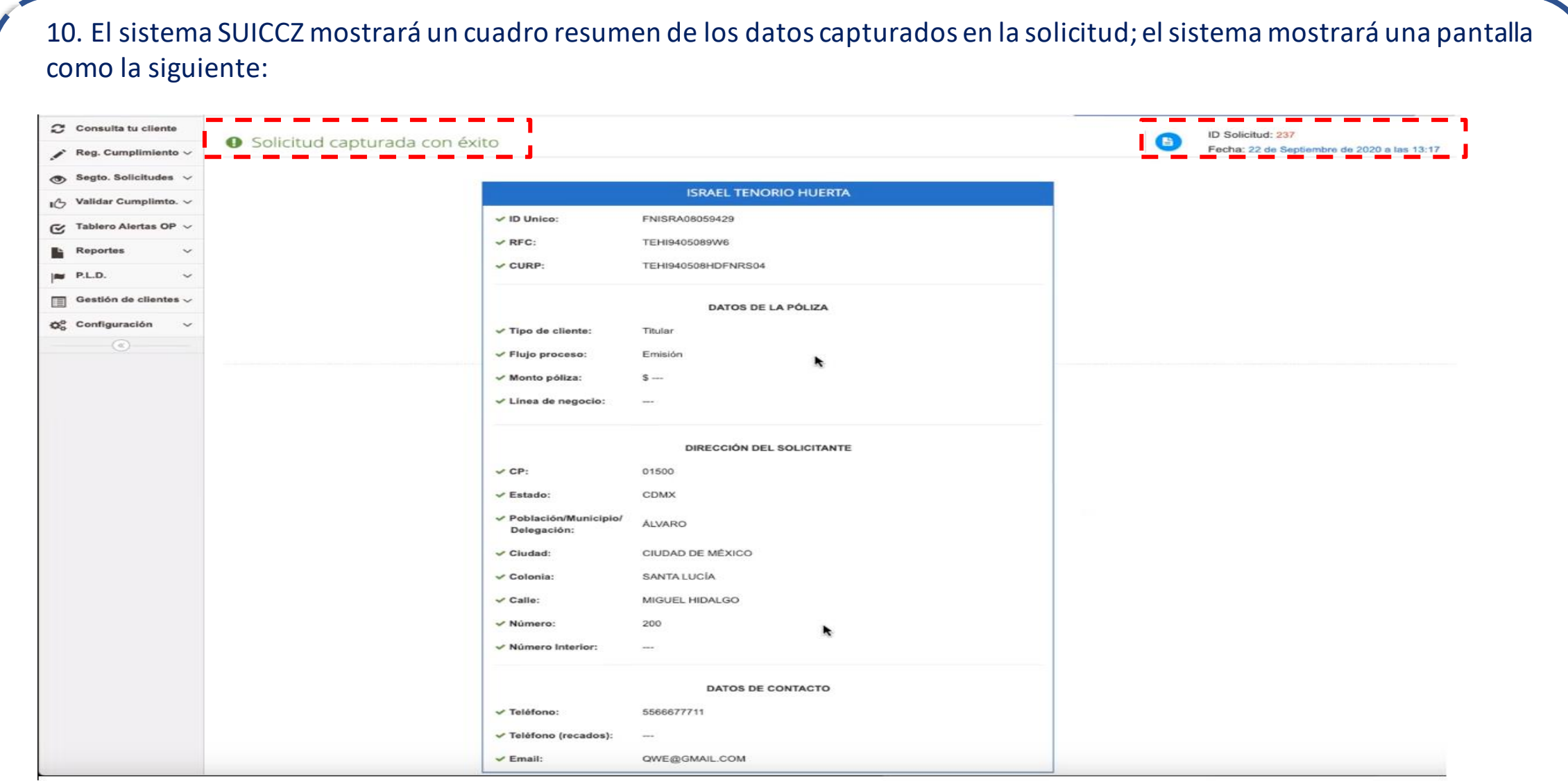

#### **2.2.1 Persona física**

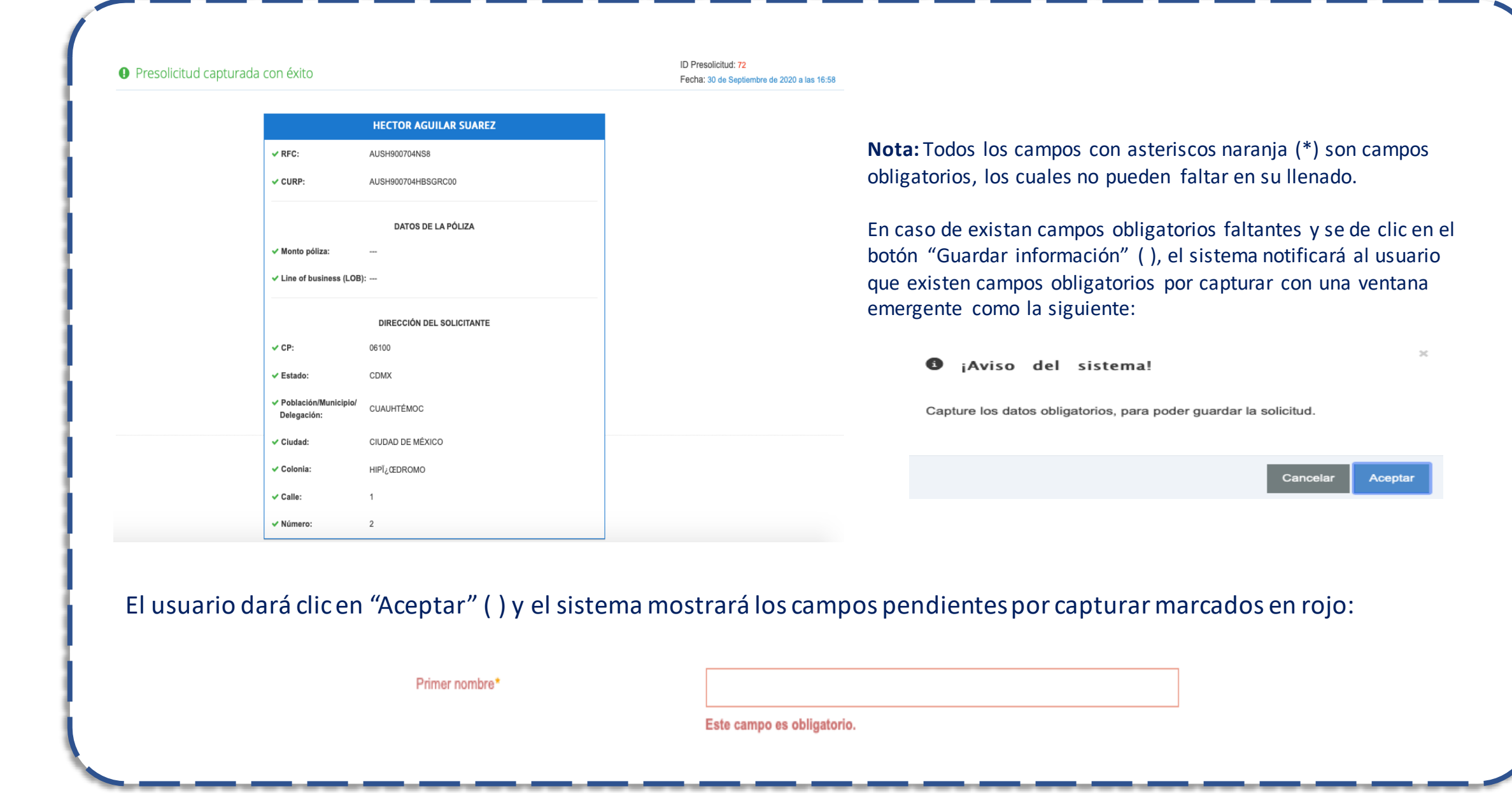

**2.2.1 Persona física**

- Adicionalmente, el sistema mostrará una pestaña de advertencia en la parte superior derecha, en la cual se mostrarán los campos obligatorios pendientes de capturar; el usuario podrá dar clic dentro de esta pestaña para que el sistema lo redireccione a la pestaña donde se encuentra el campo pendiente.
- La pestaña en la parte superior derecha mostrará los campos pendientes de la siguiente forma:

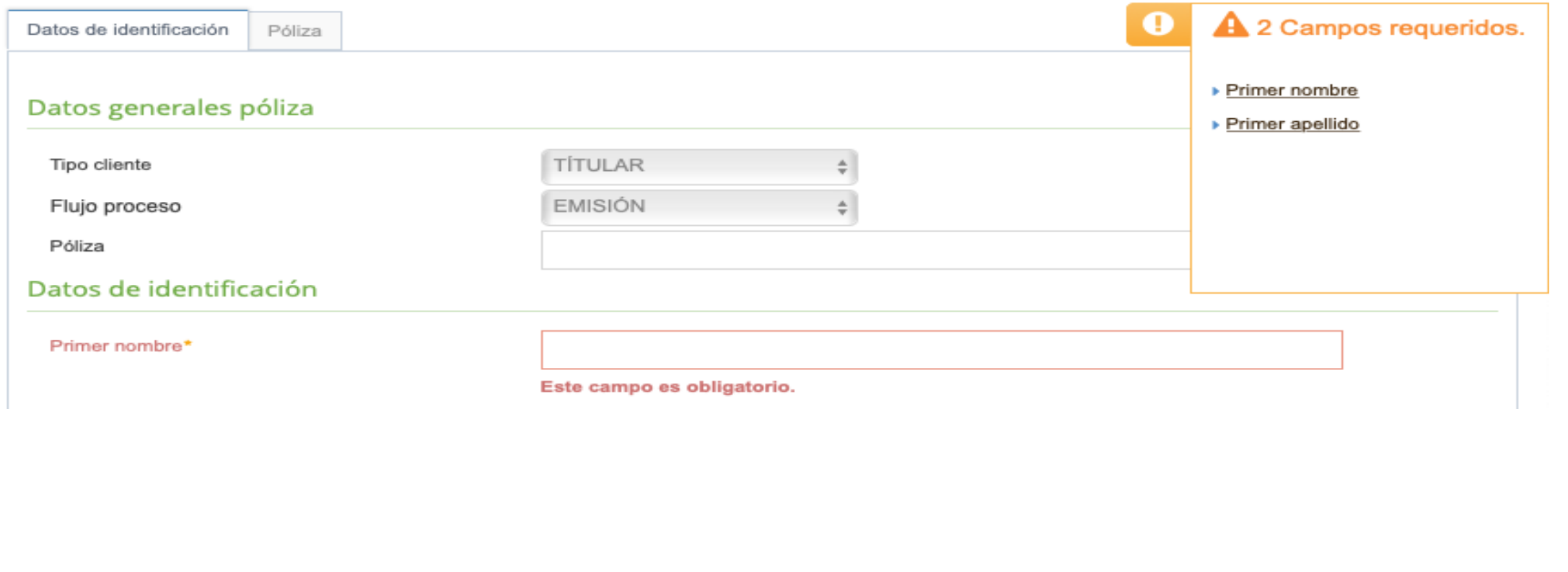

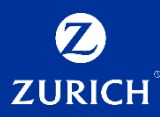

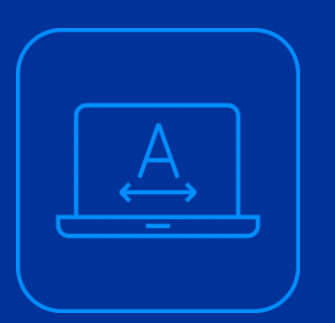

# **2.2.3 Persona Moral**

 $14$ 

#### **2.2.3 Persona Moral**

INTERNAL USE ONLY

• **En este submódulo**, el usuario del sistema SUICCZ podrá capturar toda la información general, dirección, actividad o empleo e información de la póliza del cliente persona moral. Consulta tu cliente • La captura podrá originarse como un cliente nuevo, desde el submódulo de "Presolicitud" o por medio del módulo de "Consulta tu cliente", para actualizar los Reg. Cumplimiento  $\vee$ datos y documentos requeridos por el sistema SUICCZ y pueda pasarse al área de validación. Presolicitud • Para el caso **de Zurich Aseguradora Mexicana S.A. de C.V. (ZAM),** el usuario tendrá como **obligatoria la carga de todos los documentos in**dependientemente del Persona Física umbral de la prima total que seleccione. Los usuarios que seleccionen la opción Zurich Aseguradora Mexicana S.A. de C.V., en el Persona Moral campo "Compañía" , en la pestaña "Datos Generales": P. Moral-Reg. Simpl. • Podrán seleccionar cualquier umbral en el campo "Umbral prima total" , en la pestaña de "Clasificación" u omitir la captura del mismo; el campo ya no será obligatorio. Documentación

• Y deberán cargar todos los documentos del cliente; el sistema marcará la etiqueta "Obligatorio" en todos los documentos a cargar del registro de cualquier cliente de ZAM, con excepción de la cédula del RFC para personas físicas.

#### **2.2.3 Persona Moral**

INTERNAL USE ONLY

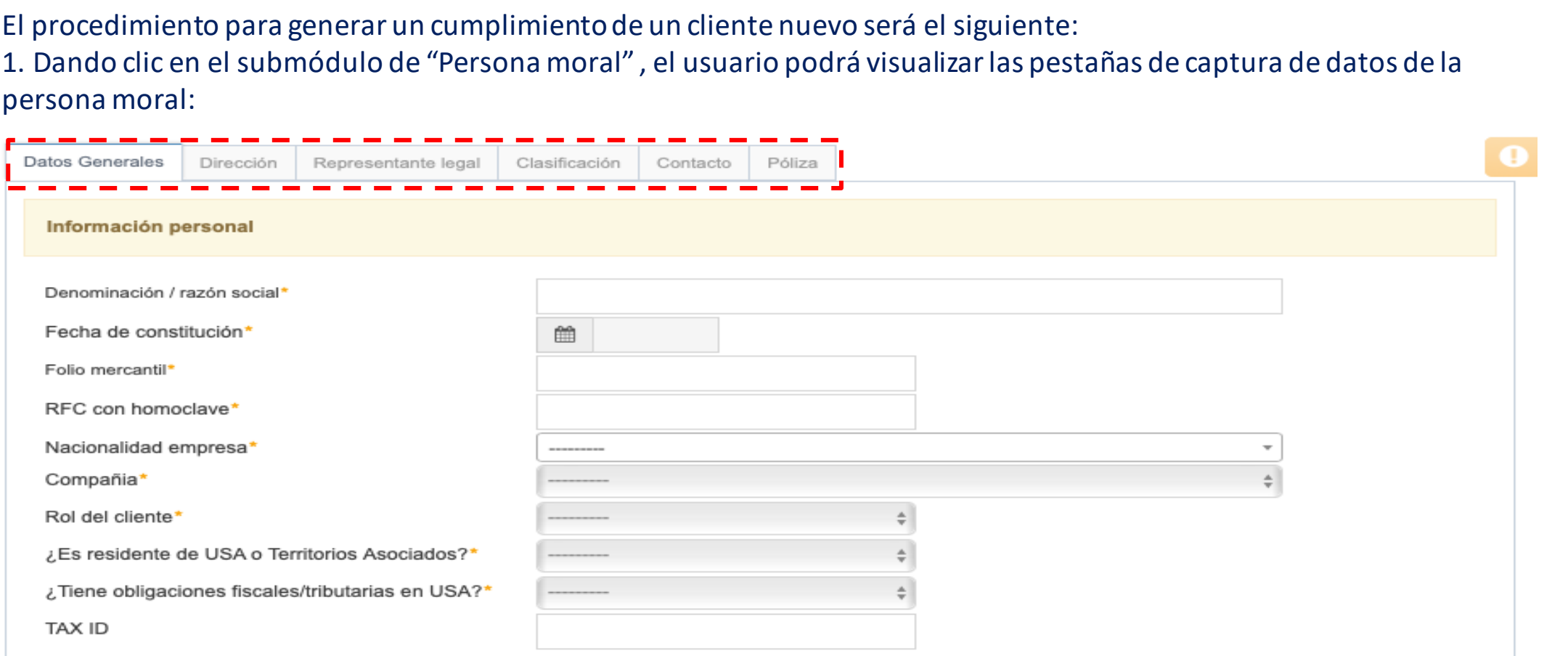

2.Los campos cambiarán de acuerdo al tipo de cliente que se haya elegido en el módulo de registro de cumplimiento. Las pestañas de captura de información de la solicitud son: Datos generales, Dirección, Representante Legal, Clasificación, Contacto y Póliza.

**2.2.3 Persona Moral**

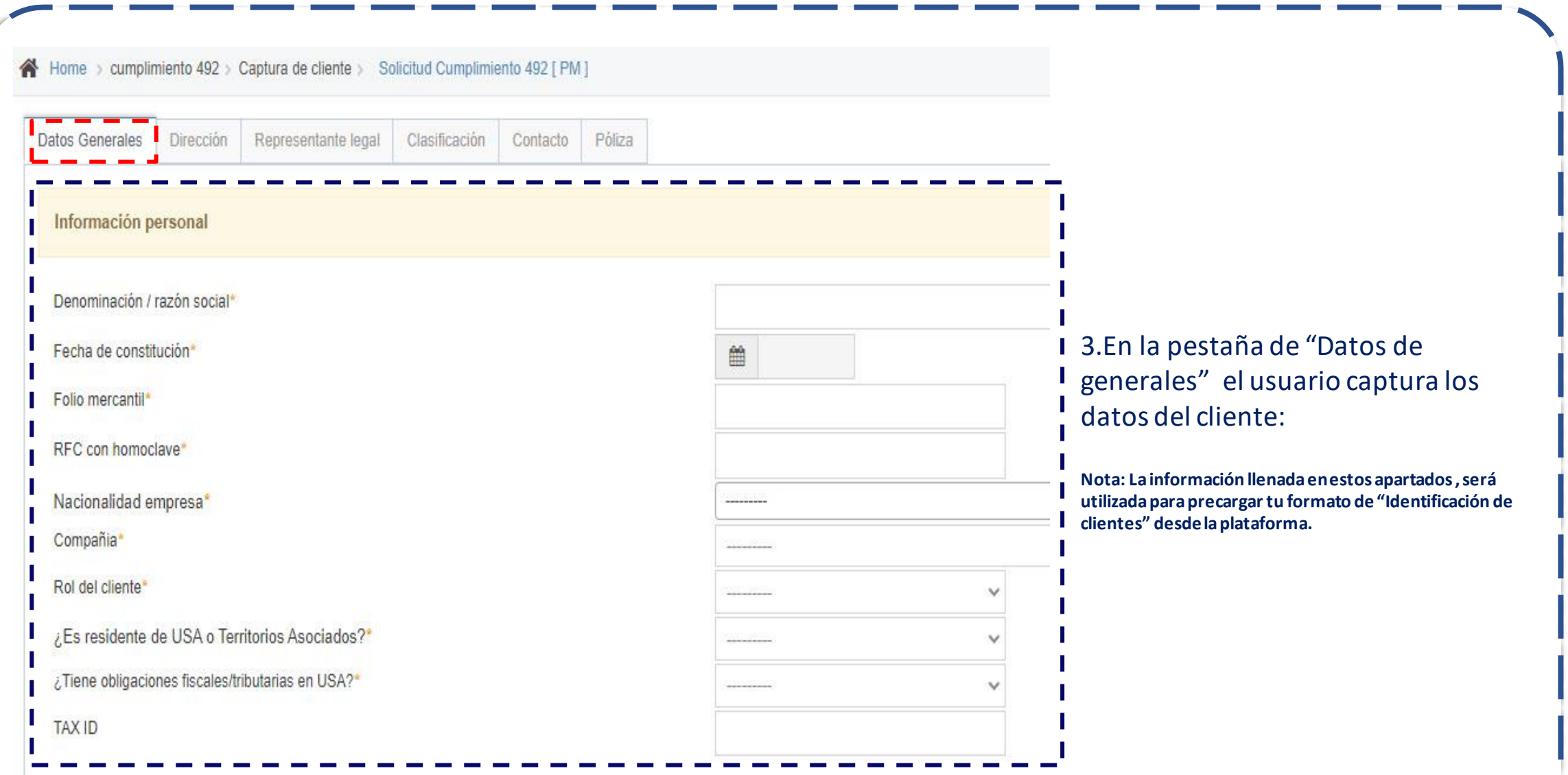

#### **2.2.3 Persona Moral**

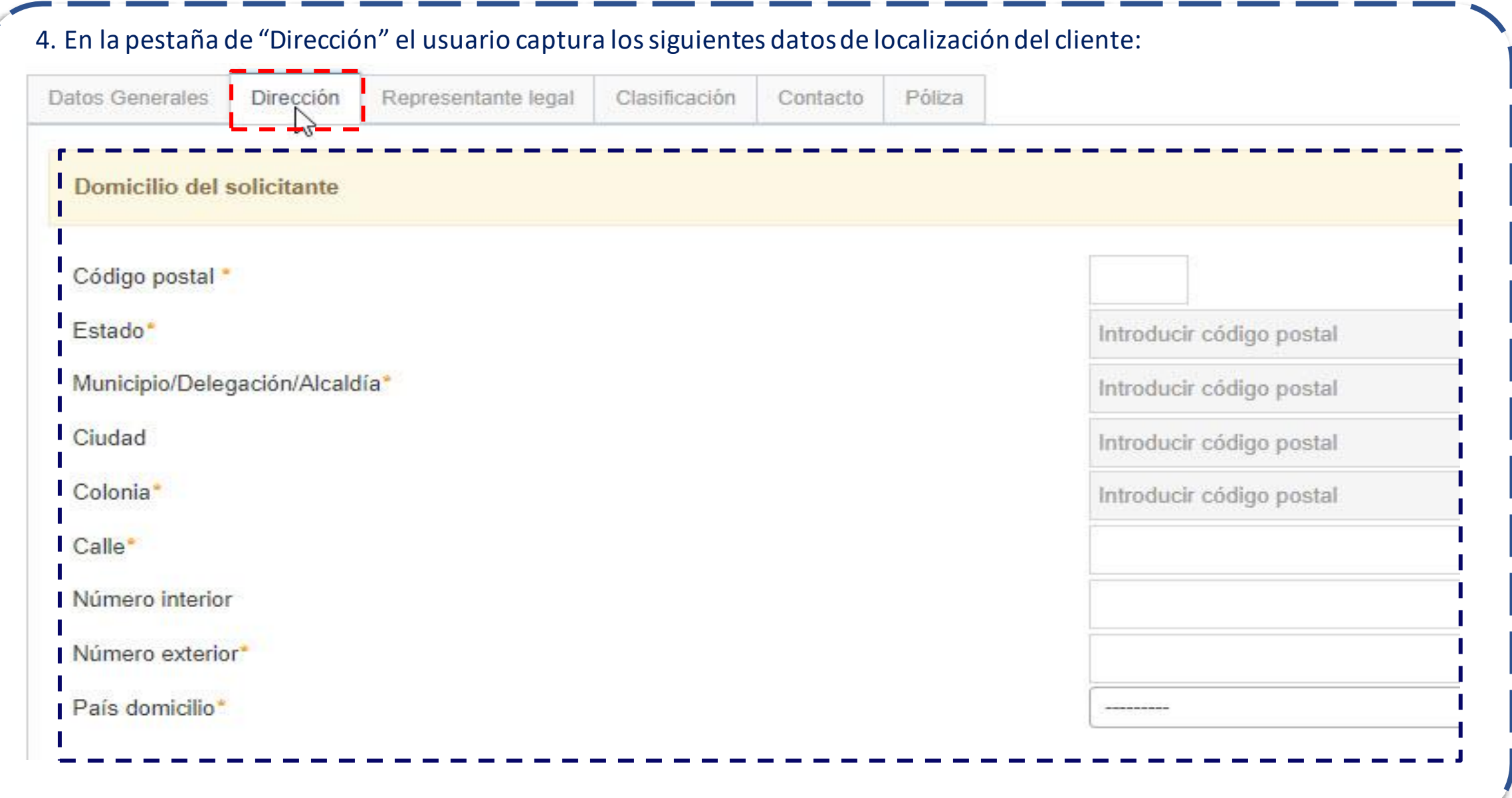

#### **2.2.3 Persona Moral**

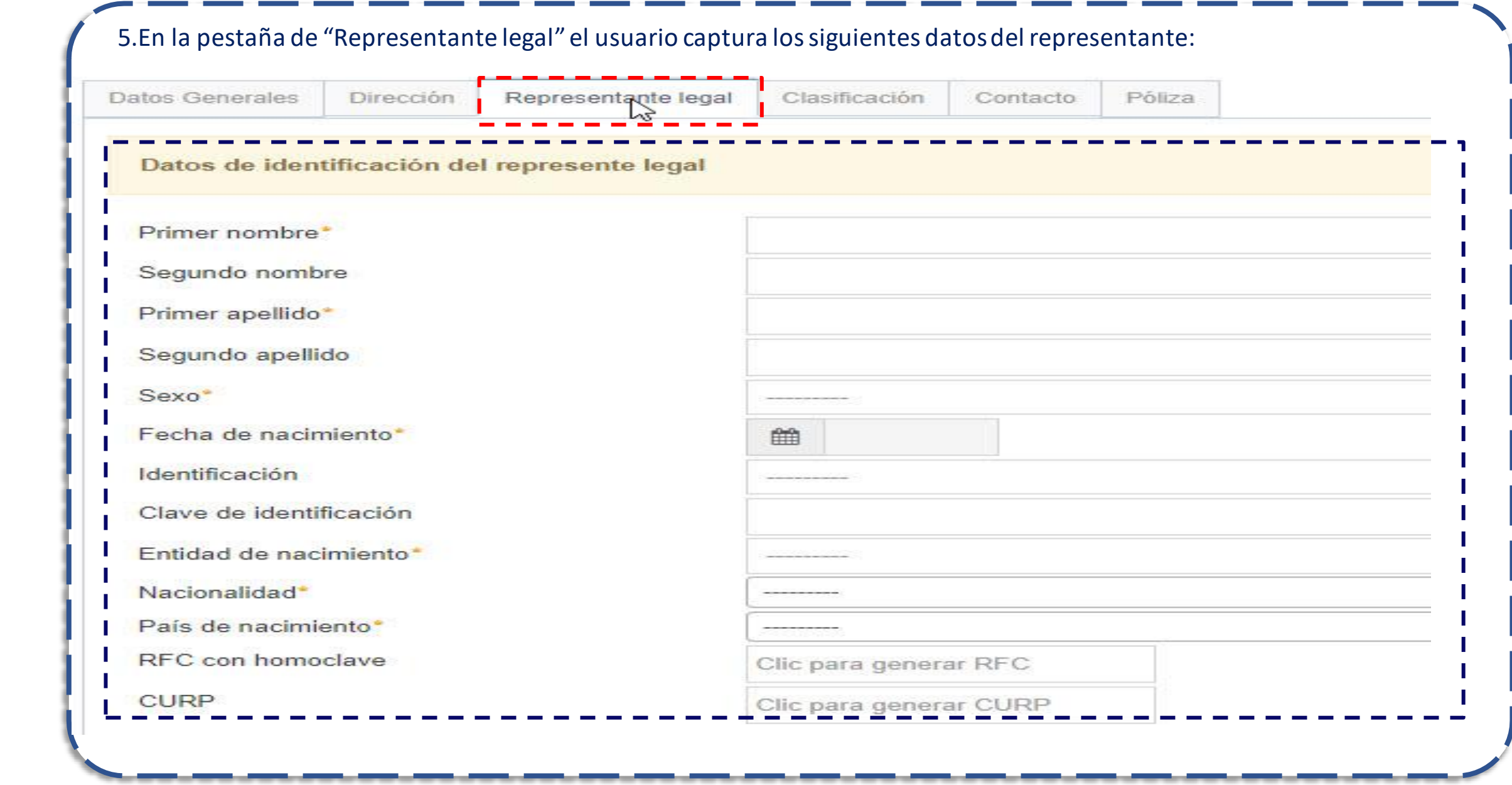

#### **2.2.3 Persona Moral**

INTERNAL USE ONLY

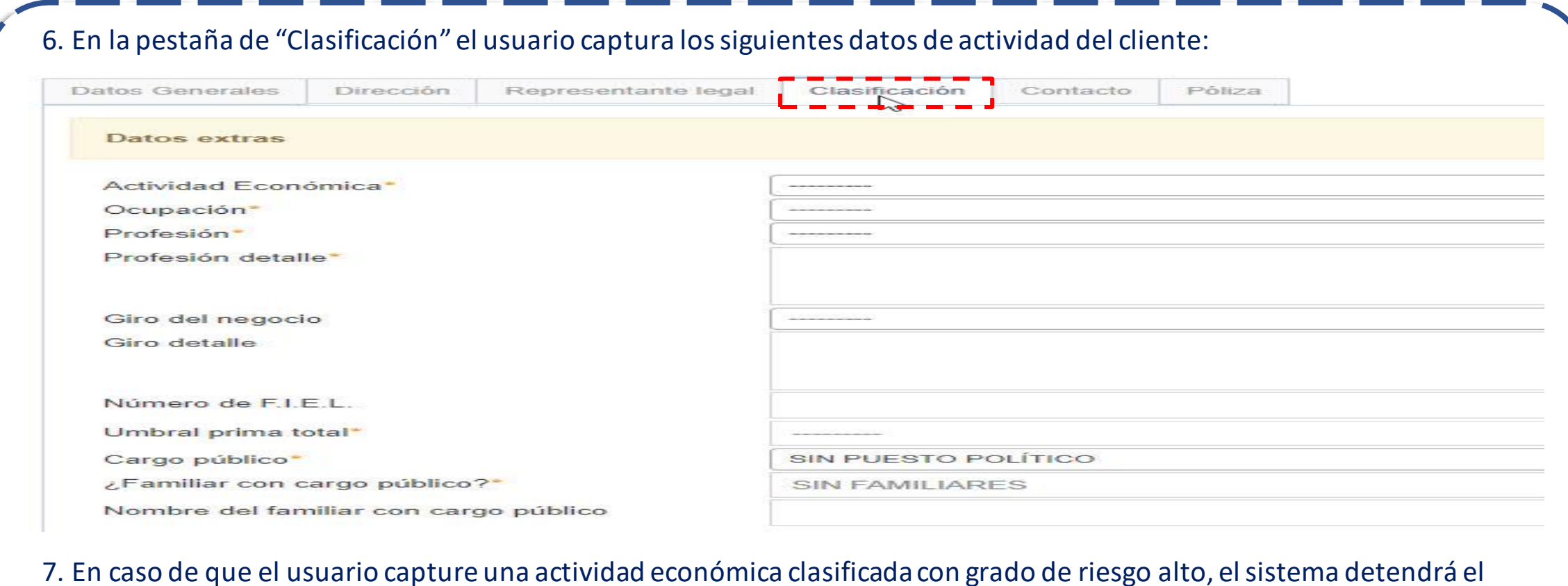

proceso de captura y mostrará la siguiente alerta:

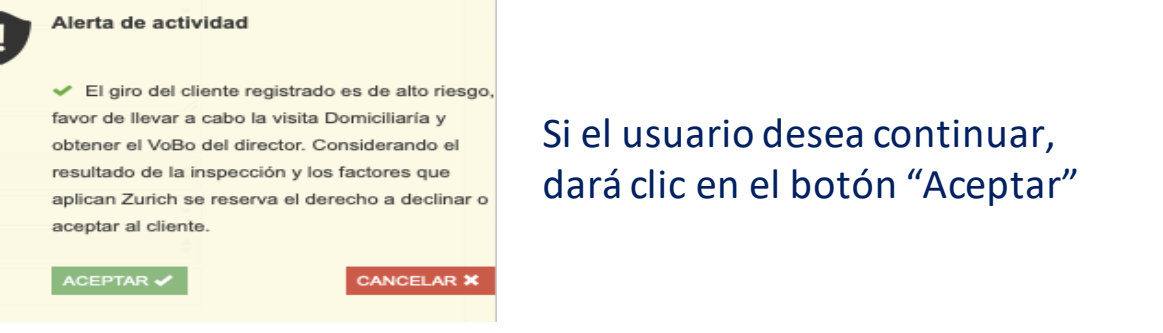

**2.2.3 Persona Moral**

INTERNAL USE ONLY

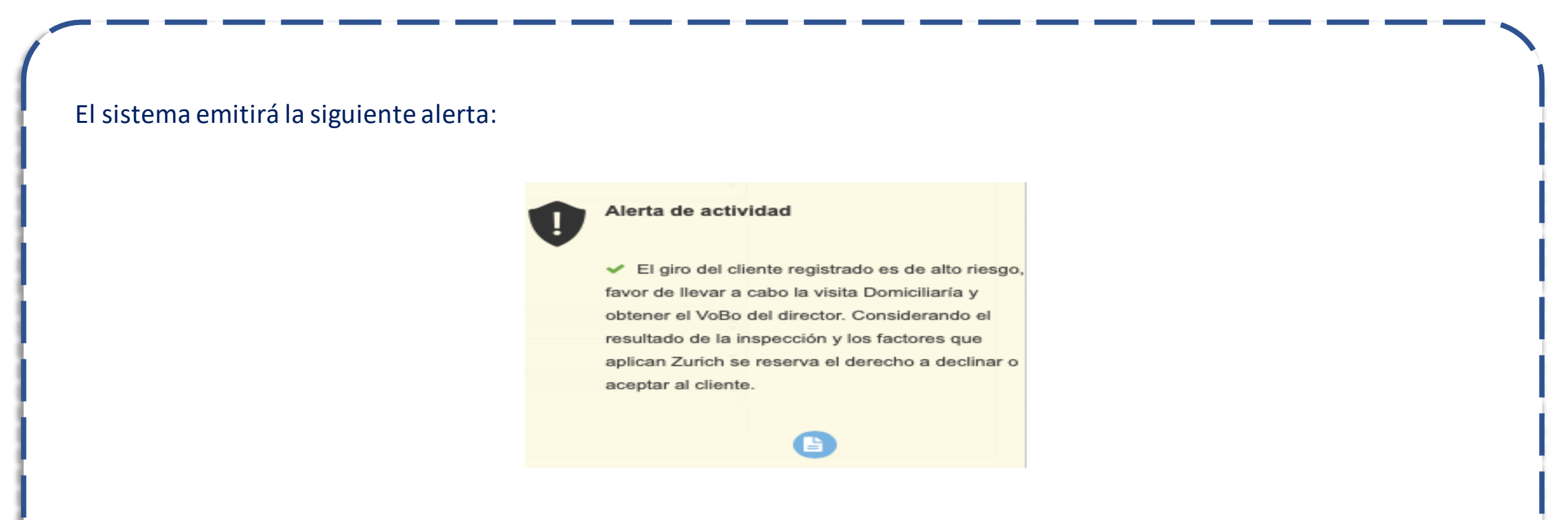

8. El usuario da clic en el ícono <sup>6</sup> (Descargar documento), para que pueda descargar el formato de visita domiciliaria; el usuario podrá realizar la visita y asentar los datos en un formato como el siguiente:

--

#### **2.2.3 Persona Moral**

INTERNAL USE ONLY

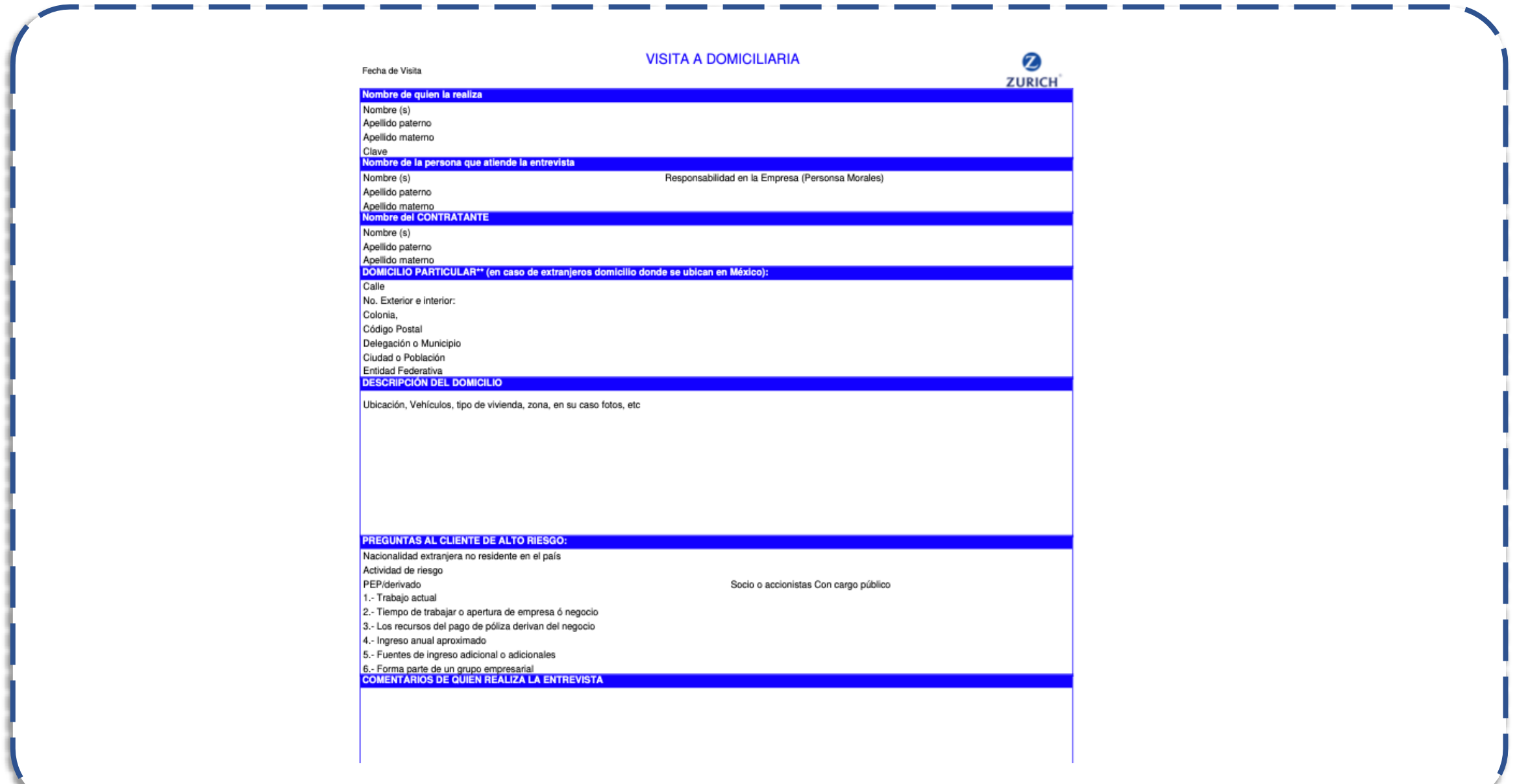

#### **2.2.3 Persona Moral**

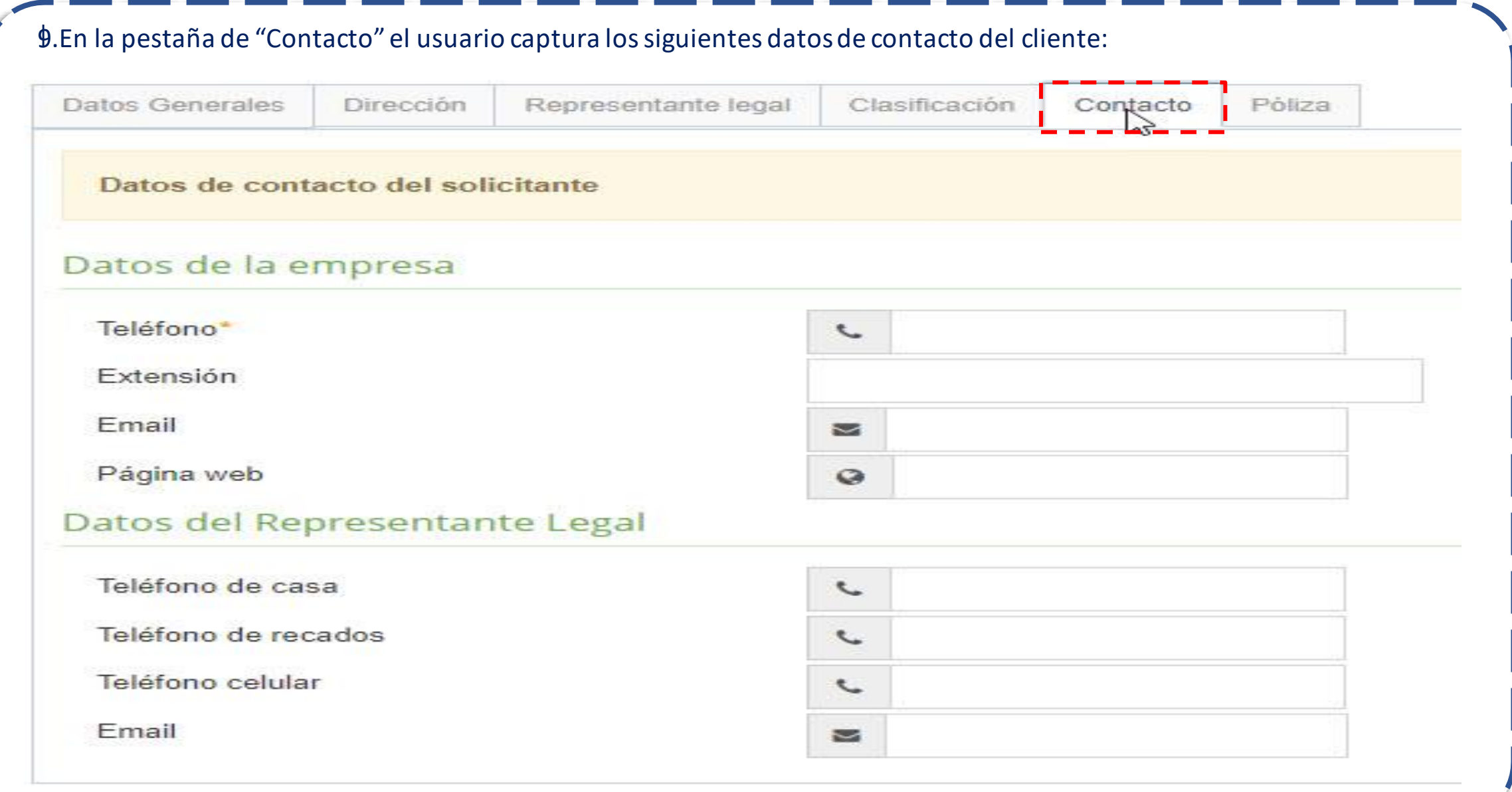

#### **2.2.3 Persona Moral**

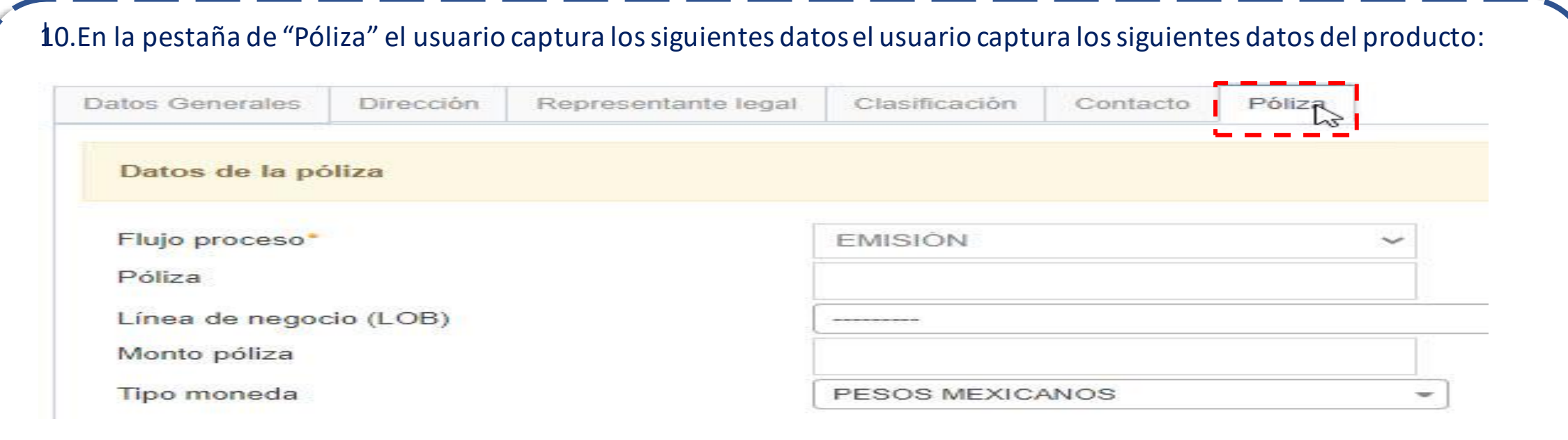

#### **2.2.3 Persona Moral**

INTERNAL USE ONLY

11.El usuario dará clic en "Guardar información" para que el sistema guarde los datos de identificación capturados; el sistema mostrará una ventana de confirmación como la siguiente: atos Generales Dirección Clasificación Contacto Póliza Datos de la póliza Flujo proceso  $\bullet$  : Confirmación! Póliza Línea de negocio (LOB) ¿La solicitud se encuentra completa, desea guardarla ahora? Monto póliza **Tipo moneda** Cancela Aceptar 12.El usuario dará clic en el botón "Aceptar" .

#### **2.2.3 Persona Moral**

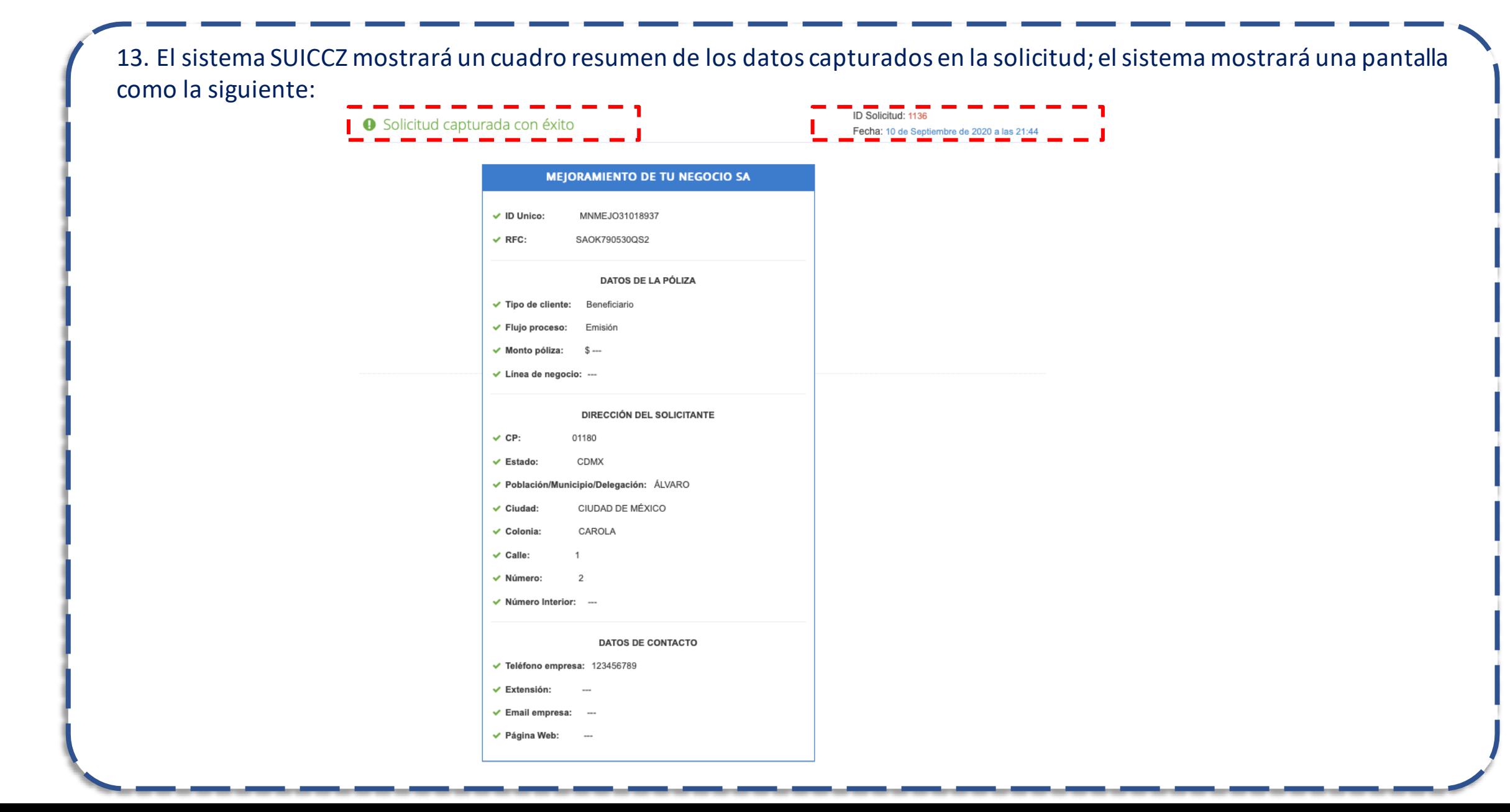
### **2.2.3 Persona Moral**

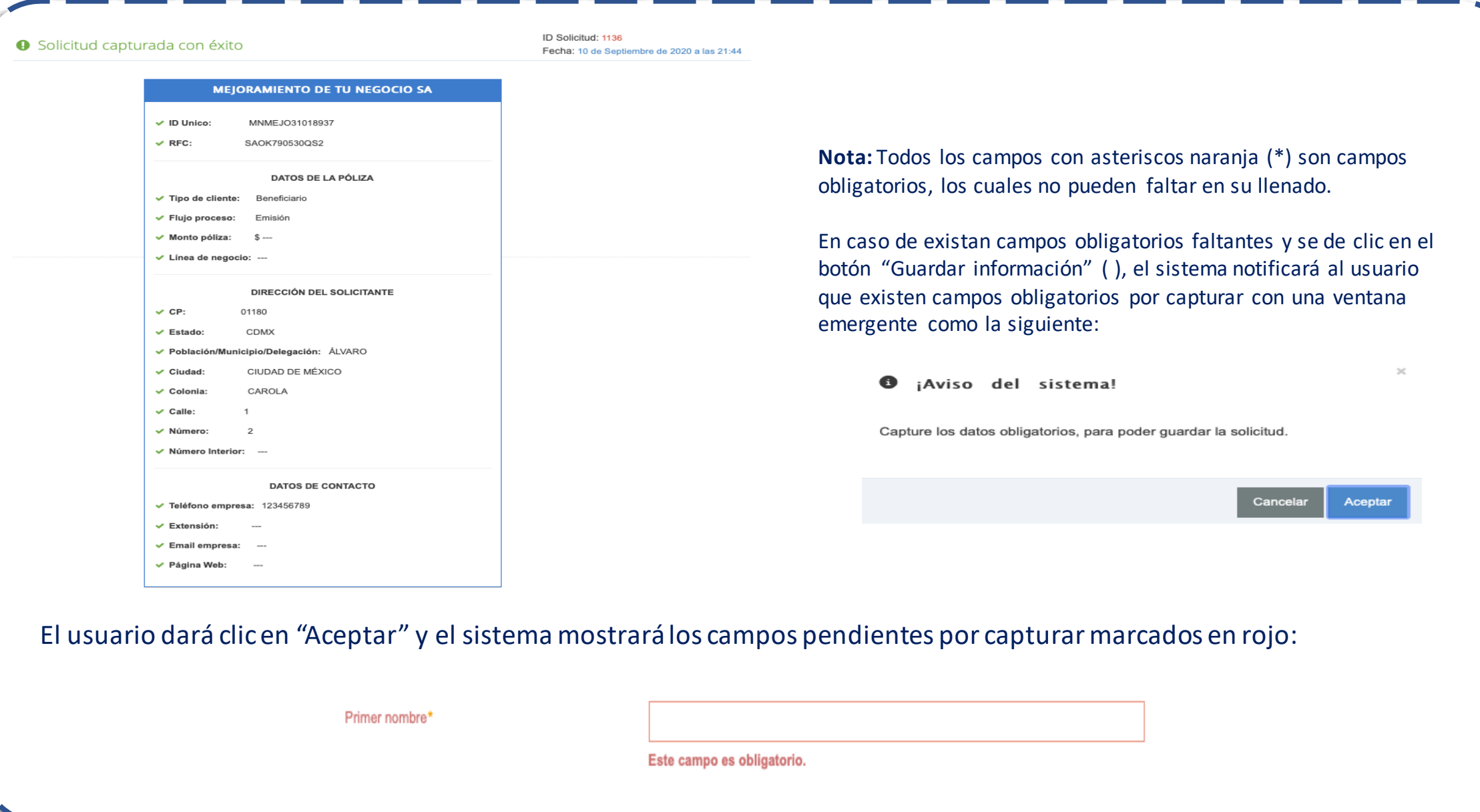

**2.2.3 Persona Moral**

- Adicionalmente, el sistema mostrará una pestaña de advertencia en la parte superior derecha, en la cual se mostrarán los campos obligatorios pendientes de capturar; el usuario podrá dar clic dentro de esta pestaña para que el sistema lo redireccione a la pestaña donde se encuentra el campo pendiente.
- La pestaña en la parte superior derecha mostrará los campos pendientes de la siguiente forma:

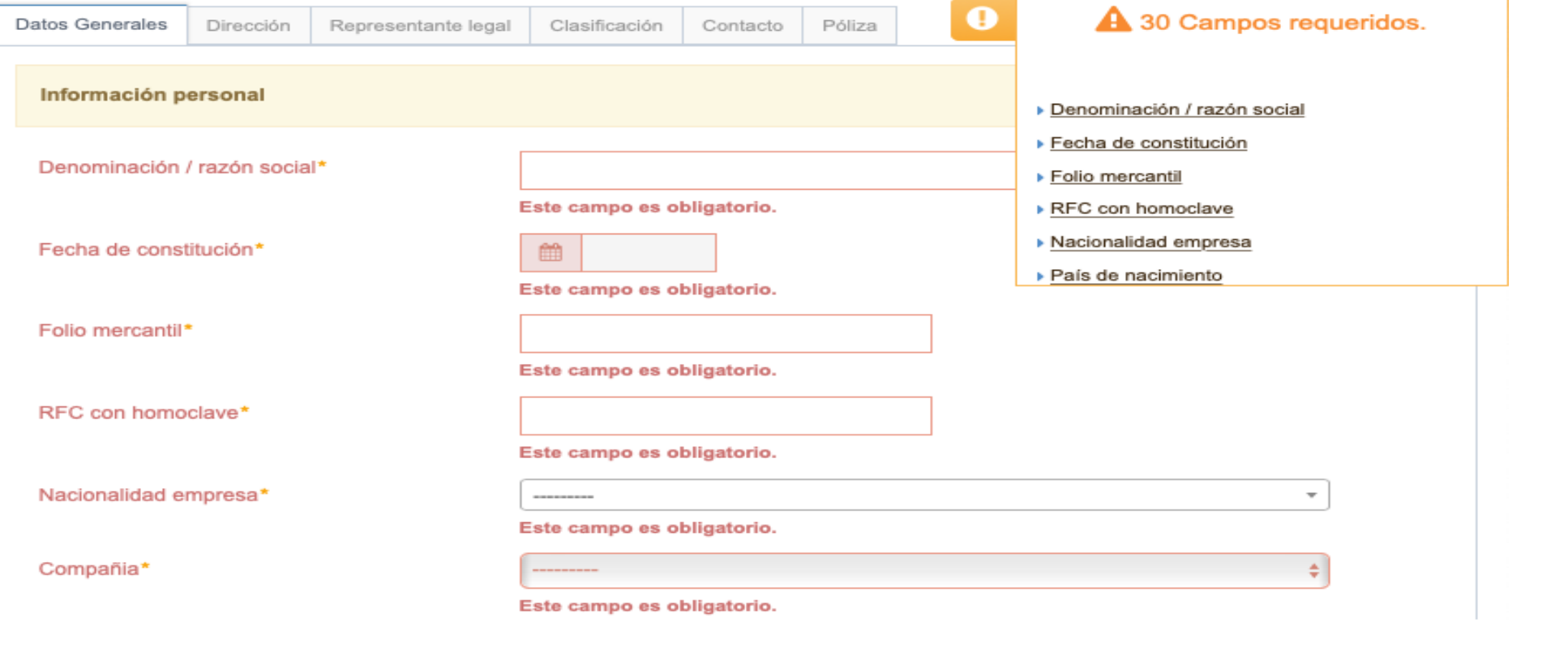

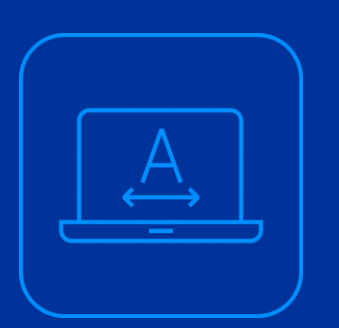

# **2.2.4 Persona Moral Régimen Simplificado**

### **2.2.4 Persona Moral Régimen Simplificado**

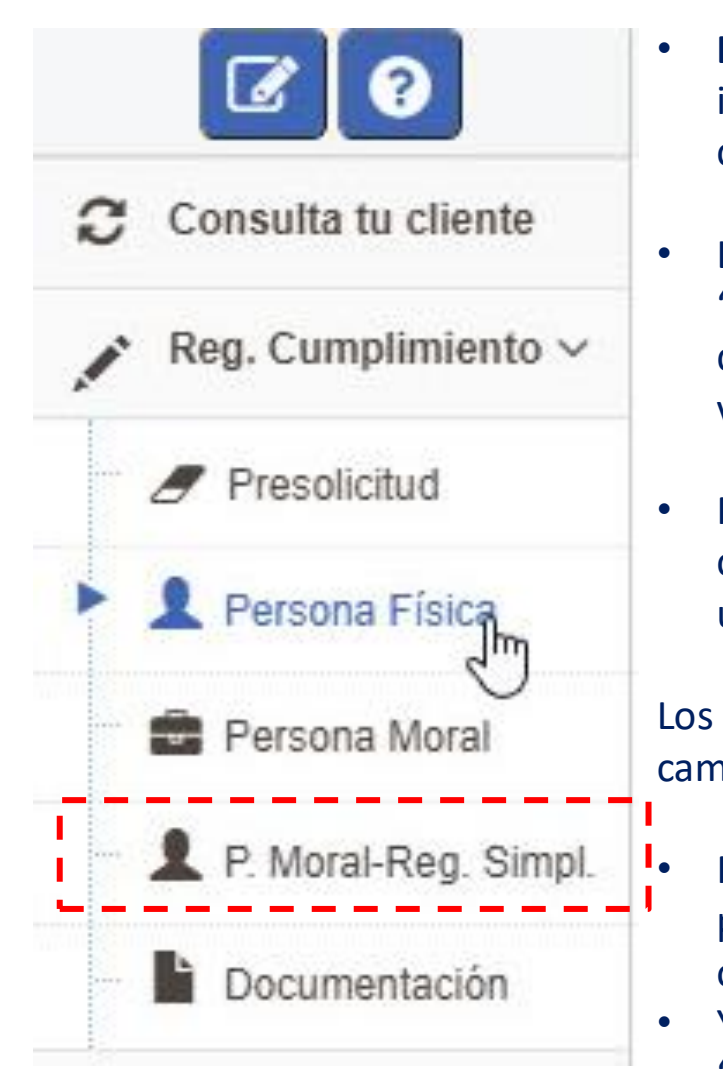

INTERNAL USE ONLY

- **En este submódulo,** el usuario del sistema SUICCZ podrá capturar toda la información general, dirección, actividad o empleo e información de la póliza del cliente persona moral régimen simplificado.
- La captura podrá originarse como un cliente nuevo, desde el submódulo de "Presolicitud" o por medio del módulo de "Consulta tu cliente", para actualizar los datos y documentos requeridos por el sistema SUICCZ y pueda pasarse al área de validación.
- Para el caso **de Zurich Aseguradora Mexicana S.A. de C.V. (ZAM),** el usuario tendrá como **obligatoria la carga de todos los documentos in**dependientemente del umbral de la prima total que seleccione.

Los usuarios que seleccionen la opción Zurich Aseguradora Mexicana S.A. de C.V., en el campo "Compañía" , en la pestaña "Datos Generales":

- Podrán seleccionar cualquier umbral en el campo "Umbral prima total" , en la pestaña de "Clasificación" u omitir la captura del mismo; el campo ya no será obligatorio.
- Y deberán cargar todos los documentos del cliente; el sistema marcará la etiqueta "Obligatorio" en todos los documentos a cargar del registro de cualquier cliente de ZAM, con excepción de la cédula del RFC para personas físicas.

### **2.2.4 Persona Moral Régimen Simplificado**

INTERNAL USE ONLY

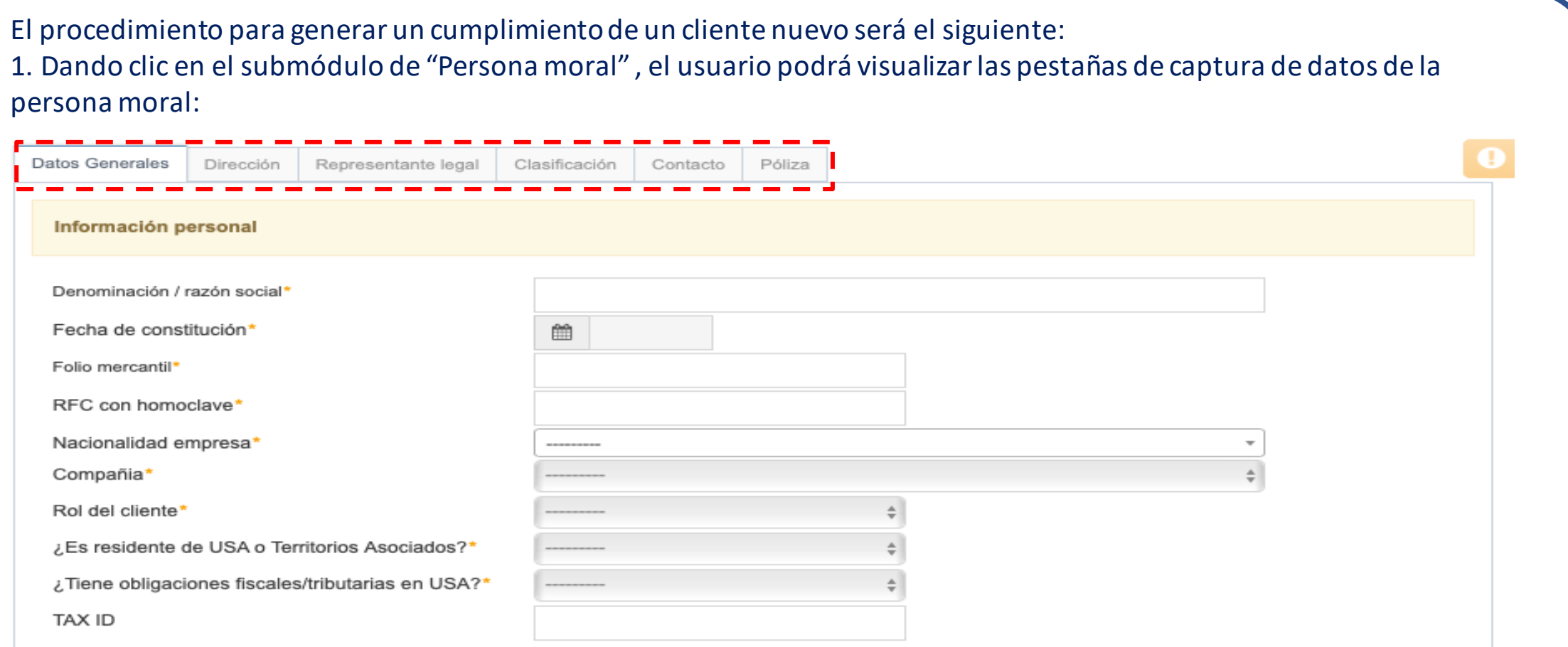

2.Los campos cambiarán de acuerdo al tipo de cliente que se haya elegido en el módulo de registro de cumplimiento. Las pestañas de captura de información de la solicitud son: Datos generales, Dirección, Representante Legal, Clasificación, Contacto y Póliza.

**2.2.4 Persona Moral Régimen Simplificado**

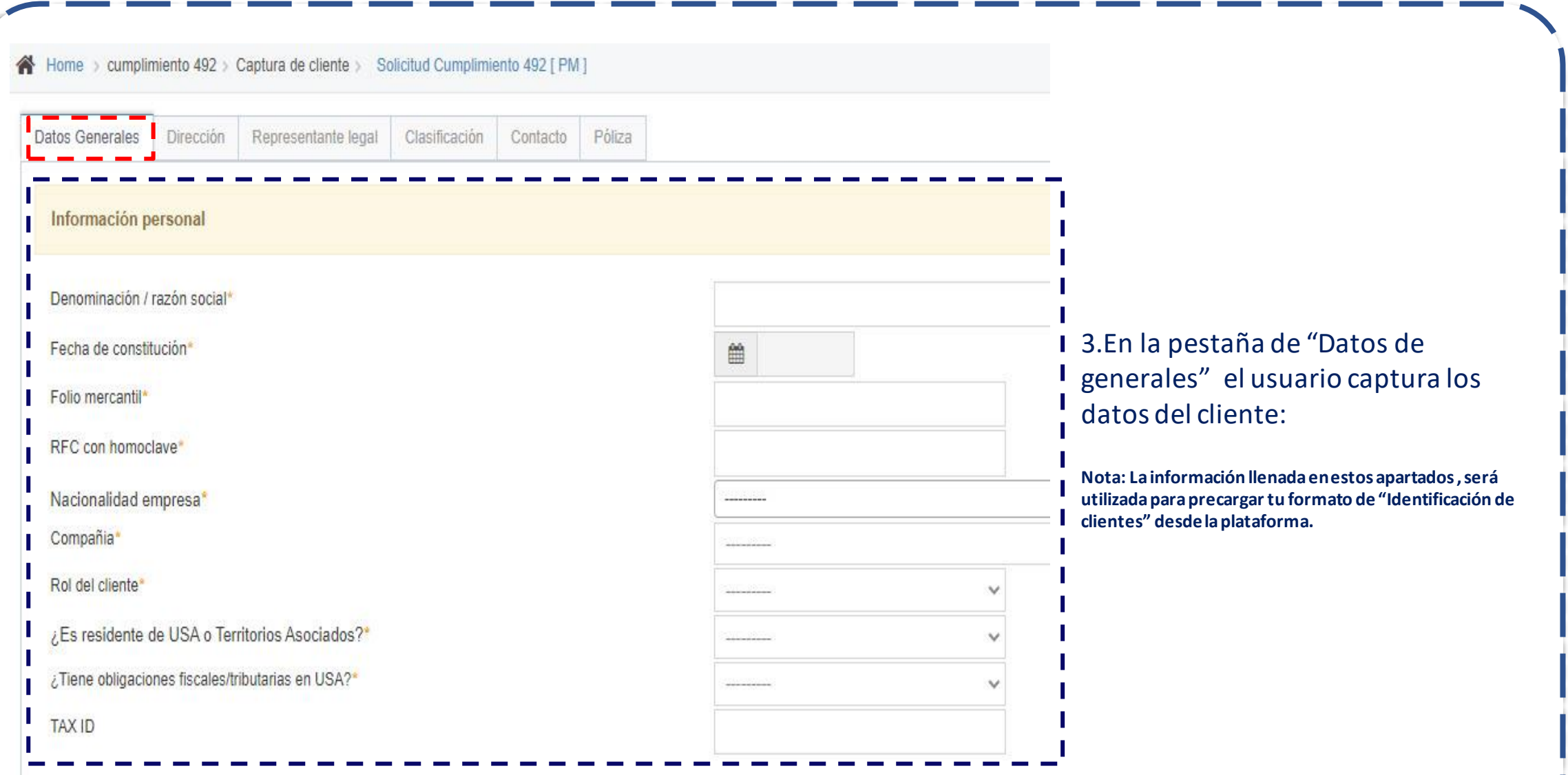

## **2.2.4 Persona Moral Régimen Simplificado**

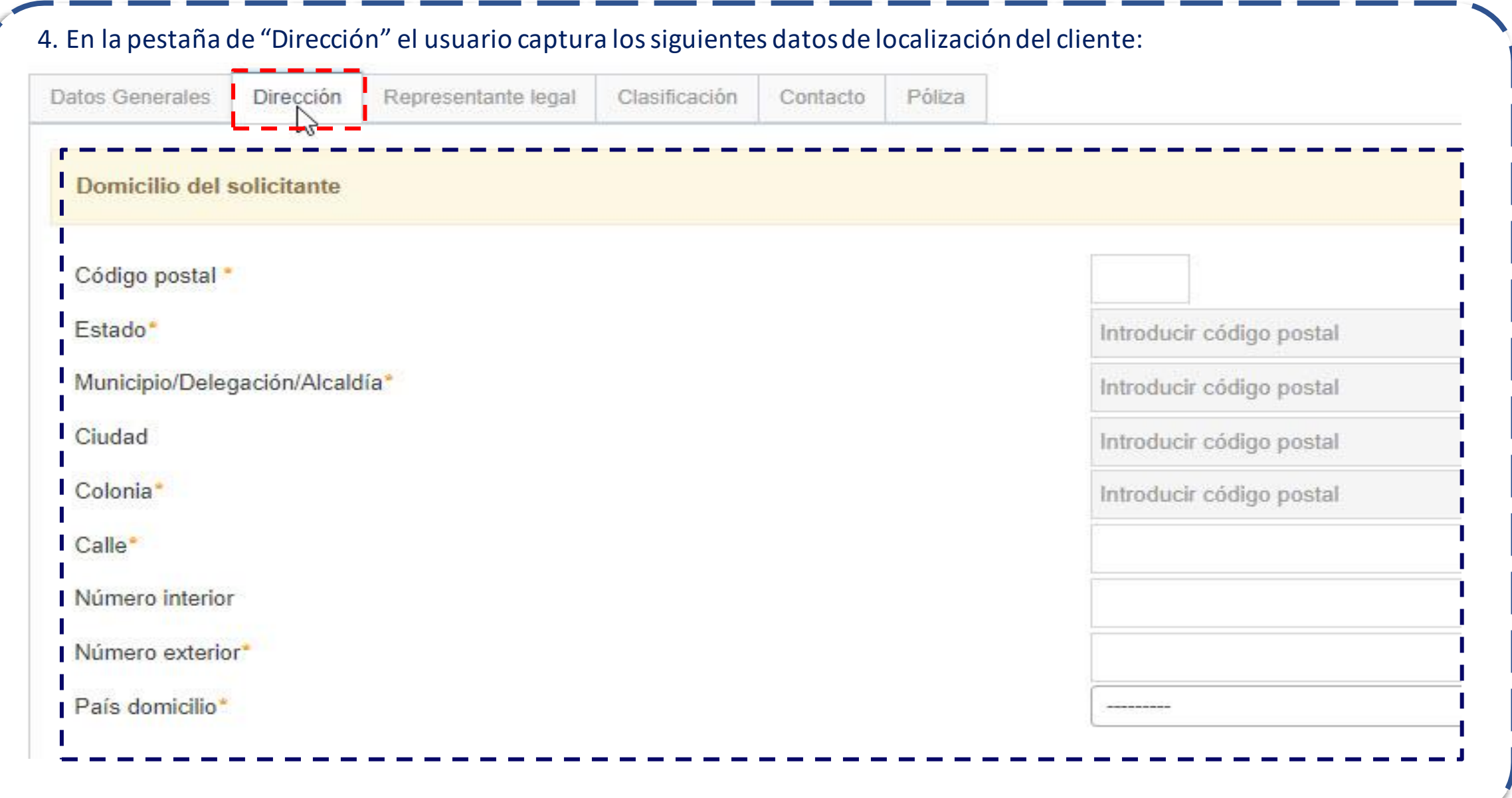

### **2.2.4 Persona Moral Régimen Simplificado**

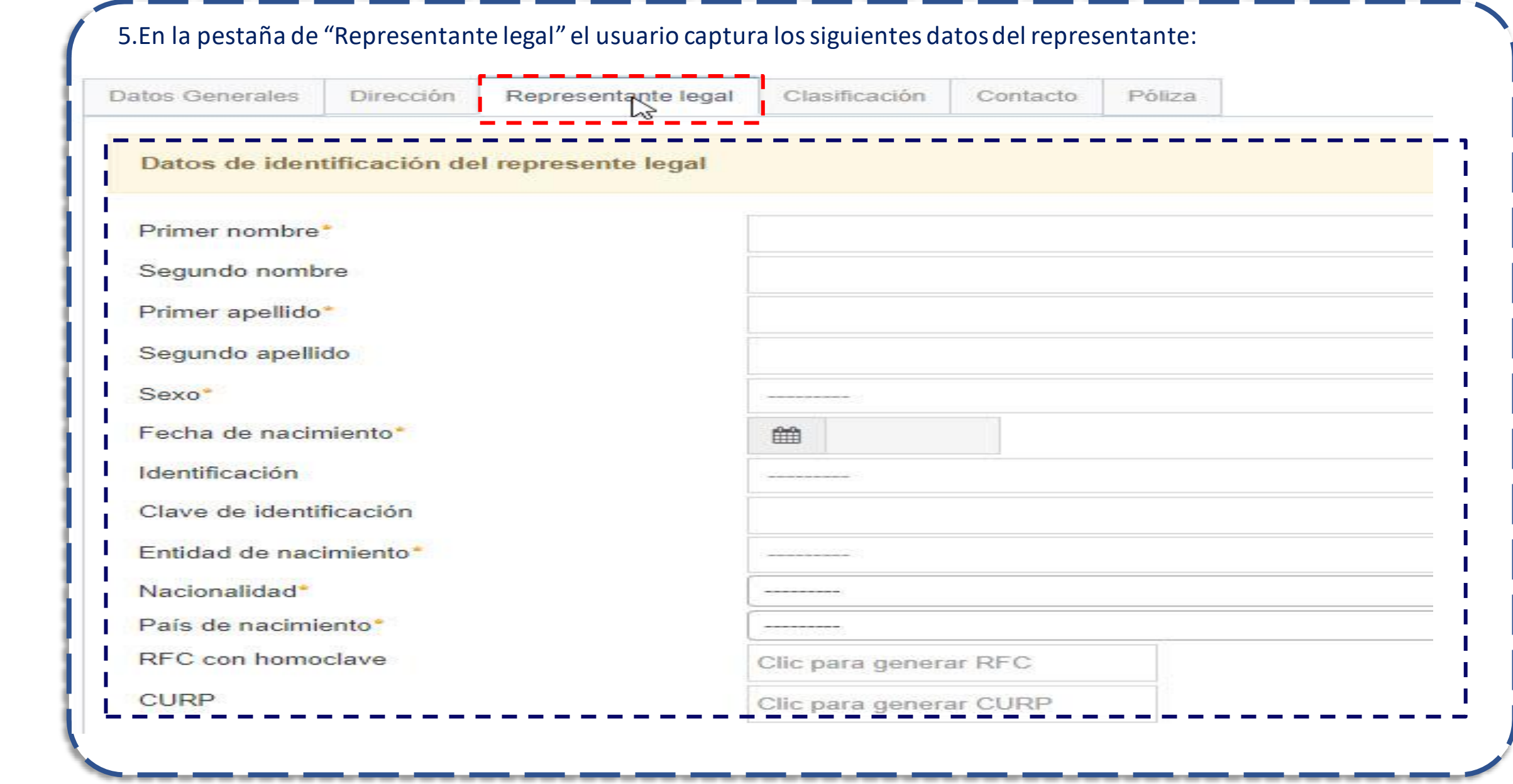

**2.2.4 Persona Moral Régimen Simplificado**

INTERNAL USE ONLY

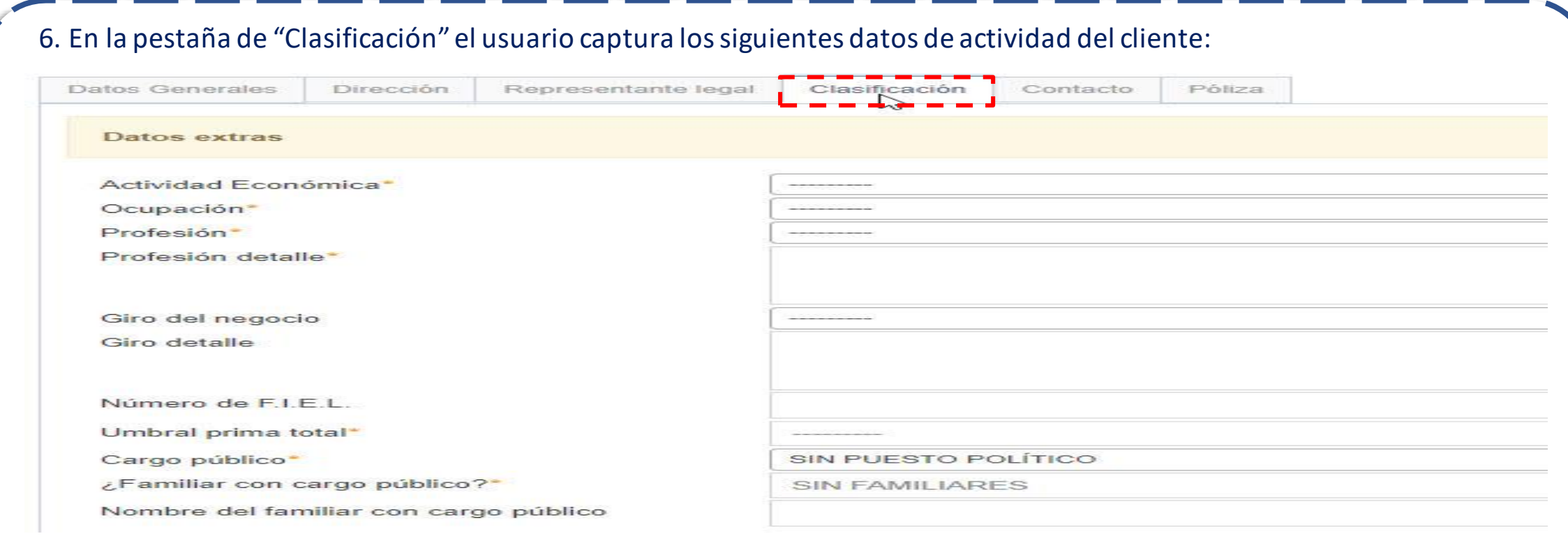

7. En caso de que el usuario capture una actividad económica clasificada con grado de riesgo alto, el sistema detendrá el proceso de captura y mostrará la siguiente alerta:

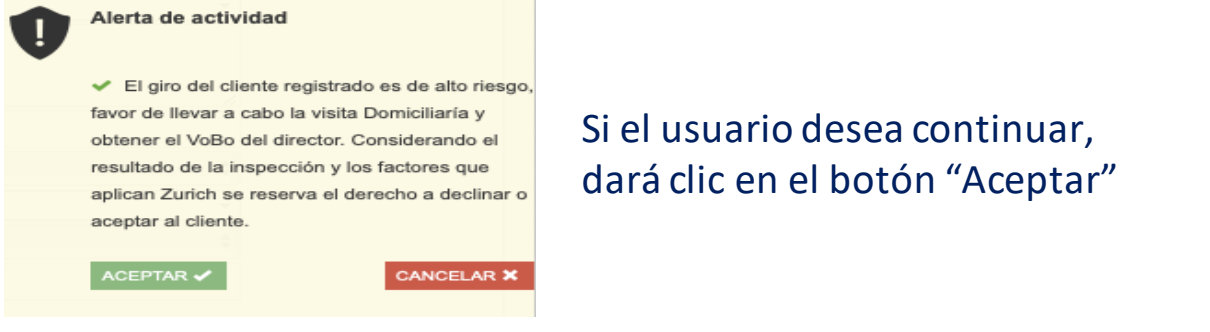

**2.2.4 Persona Moral Régimen Simplificado**

INTERNAL USE ONLY

#### El sistema emitirá la siguiente alerta:

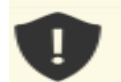

#### Alerta de actividad

← El giro del cliente registrado es de alto riesgo, favor de llevar a cabo la visita Domiciliaría y obtener el VoBo del director. Considerando el resultado de la inspección y los factores que aplican Zurich se reserva el derecho a declinar o aceptar al cliente.

8. El usuario da clic en el ícono <sup>6</sup> (Descargar documento), para que pueda descargar el formato de visita domiciliaria; el usuario podrá realizar la visita y asentar los datos en un formato como el siguiente:

**2.2.4 Persona Moral Régimen Simplificado**

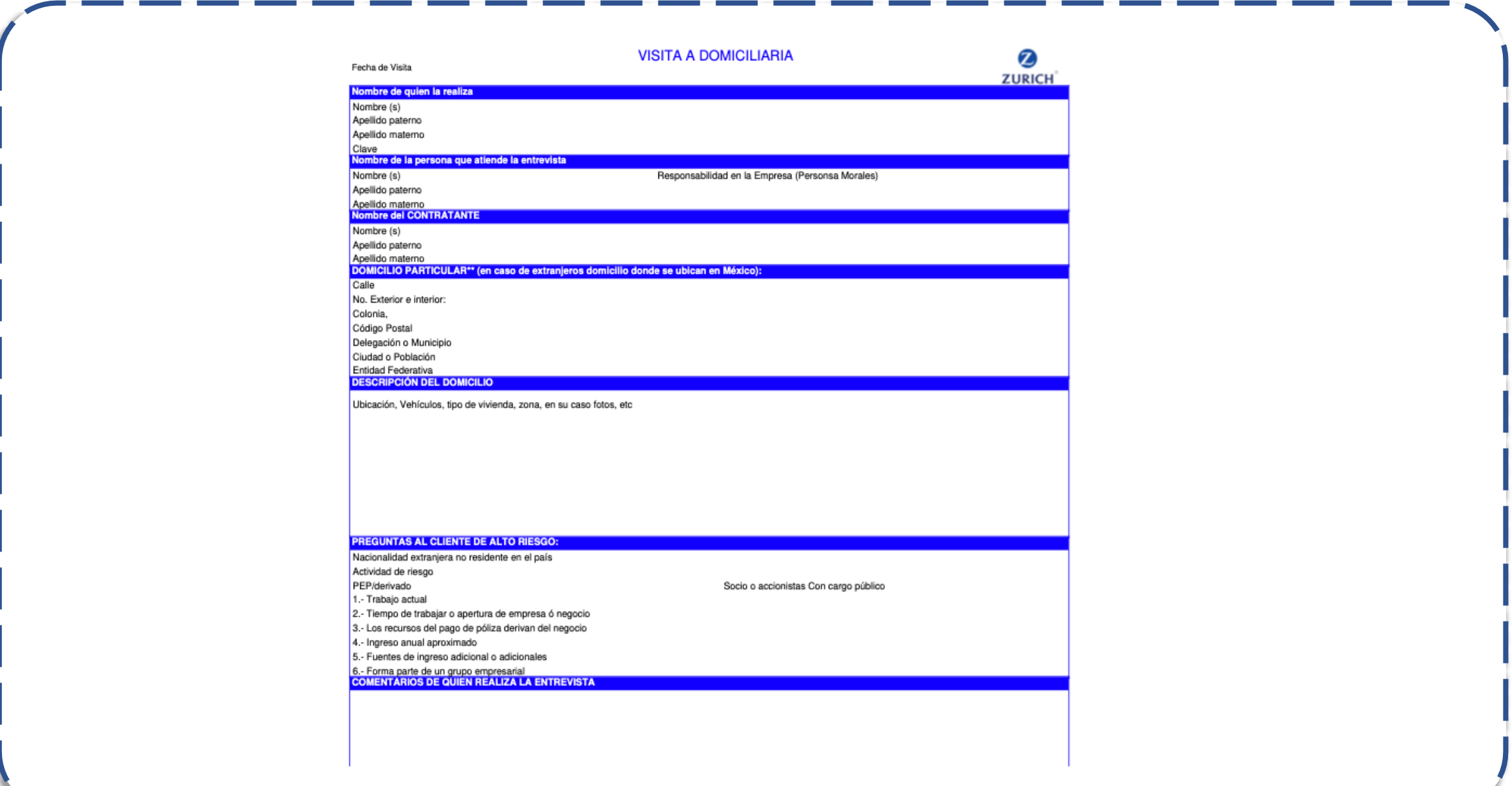

## **2.2.4 Persona Moral Régimen Simplificado**

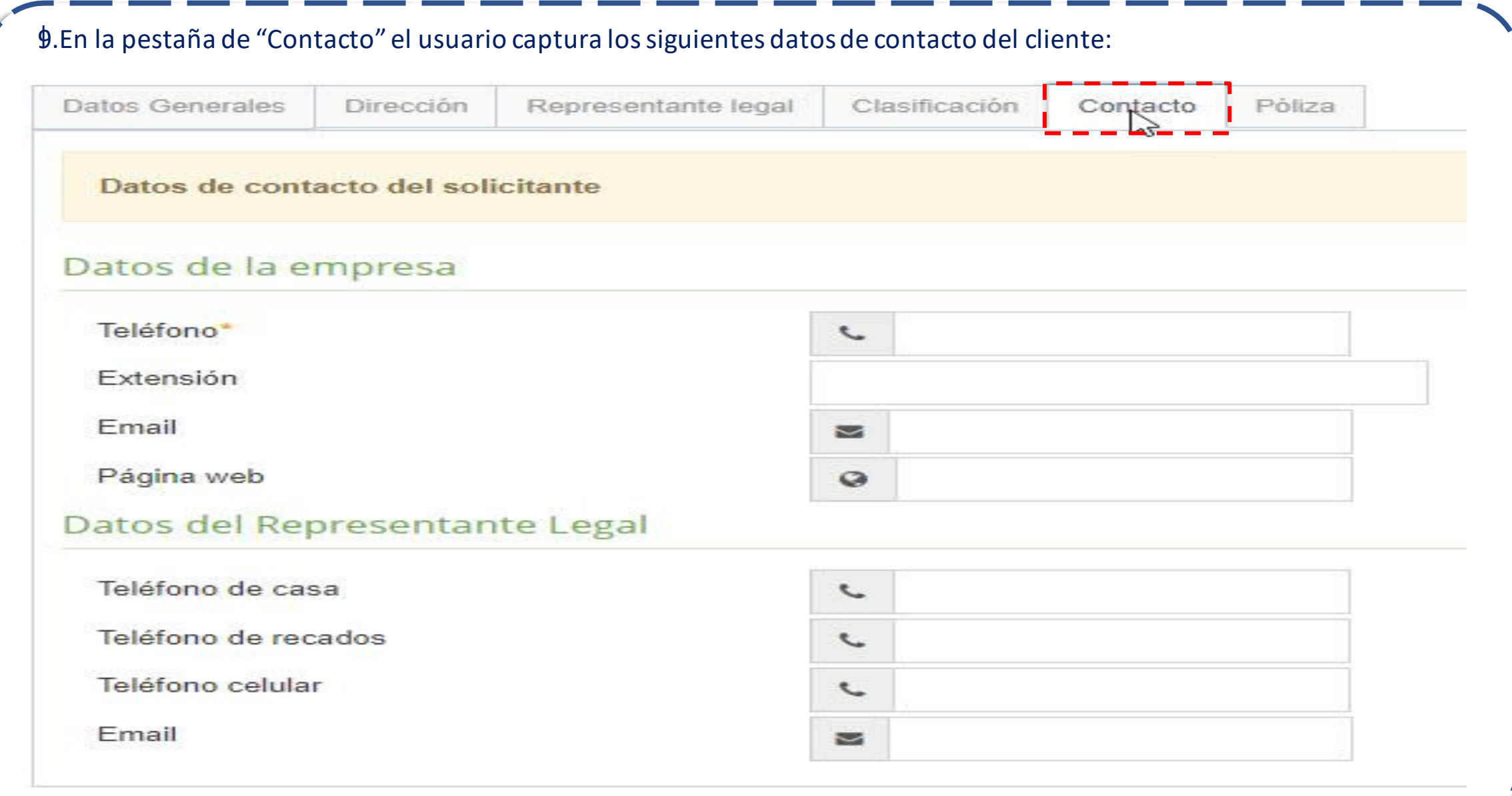

### **2.2.4 Persona Moral Régimen Simplificado**

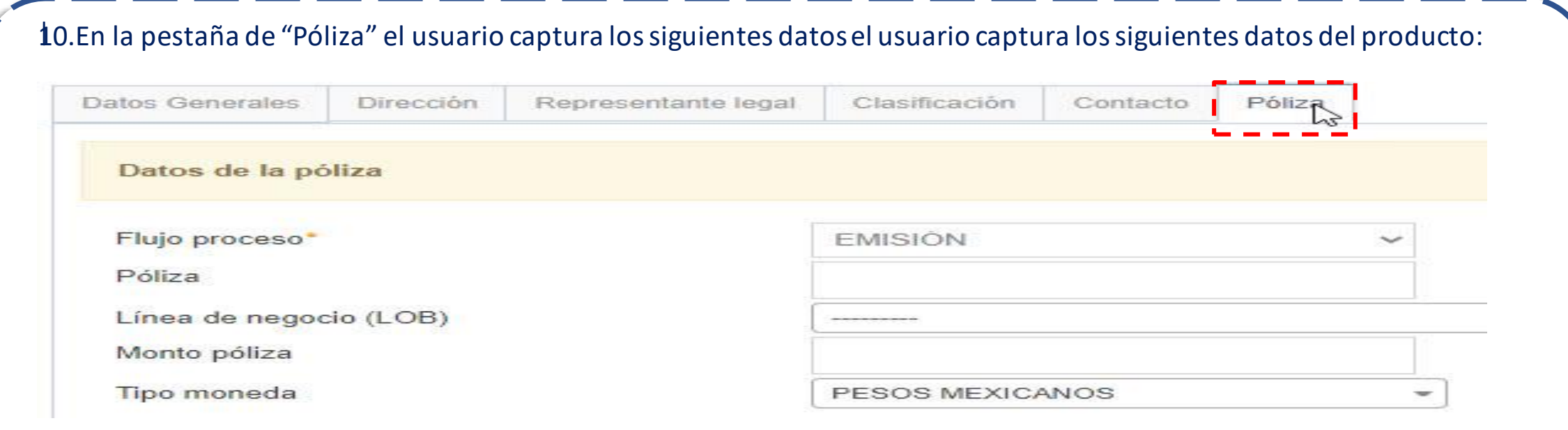

### **2.2.4 Persona Moral Régimen Simplificado**

INTERNAL USE ONLY

11.El usuario dará clic en "Guardar información" para que el sistema guarde los datos de identificación capturados; el sistema mostrará una ventana de confirmación como la siguiente:

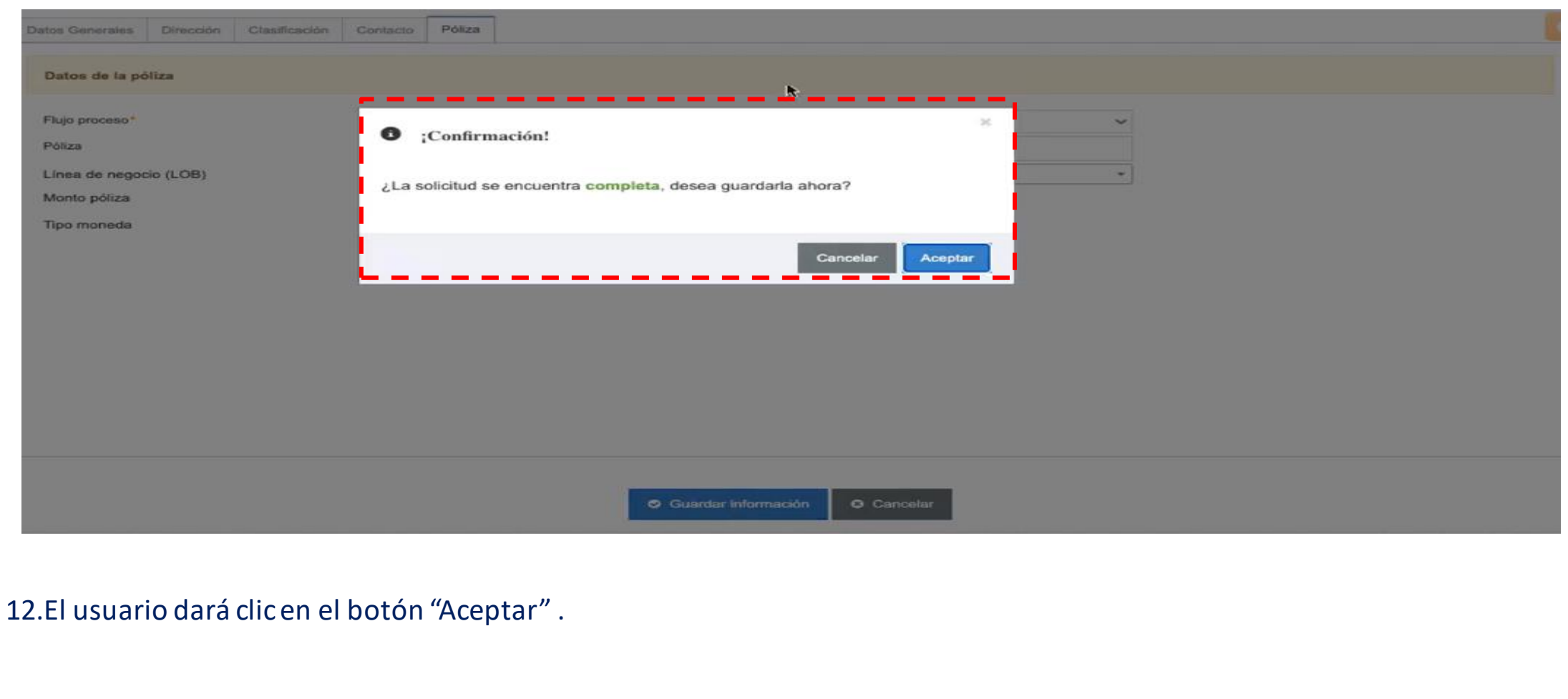

### **2.2.4 Persona Moral Régimen Simplificado**

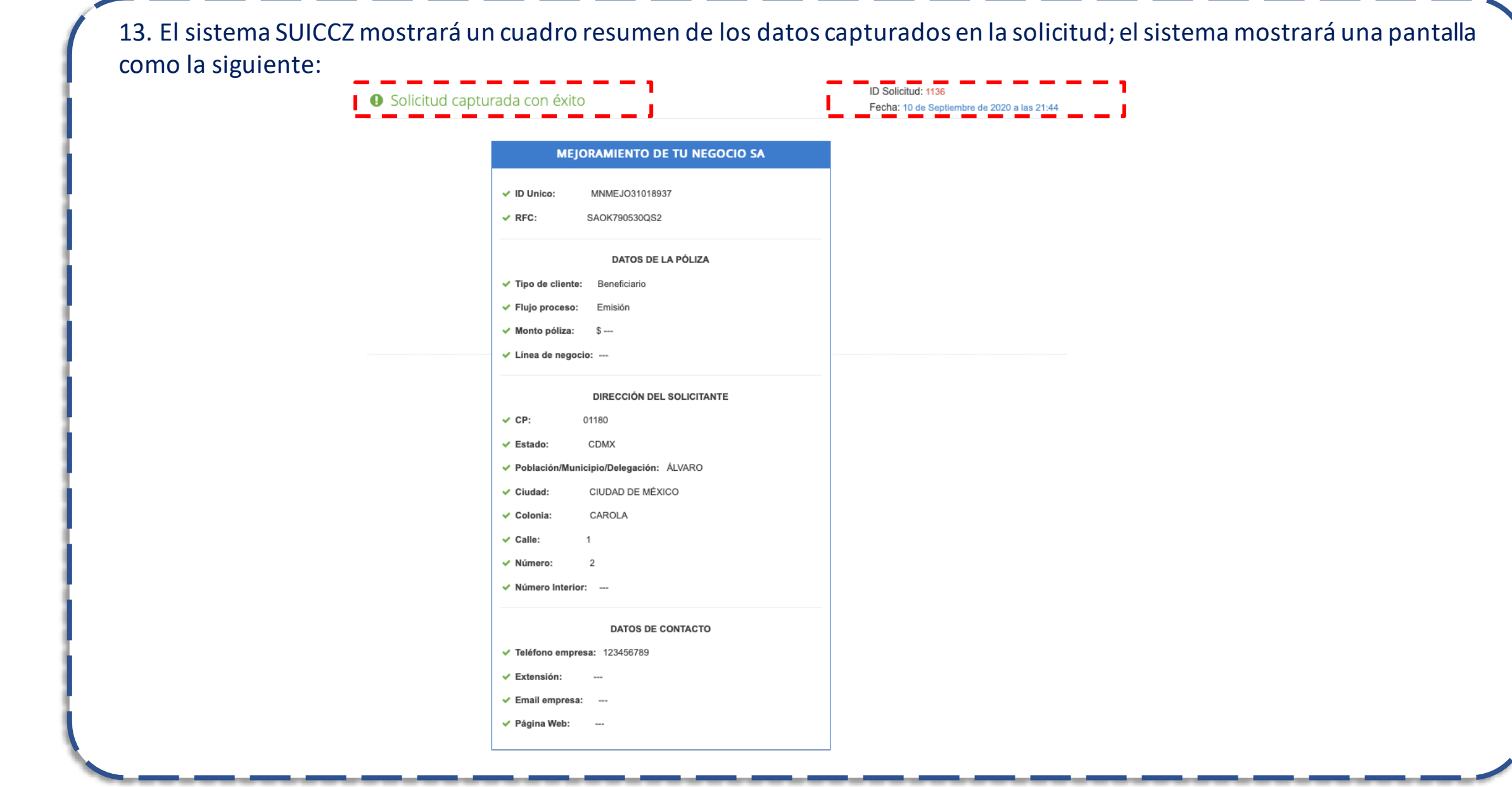

### **2.2.4 Persona Moral Régimen Simplificado**

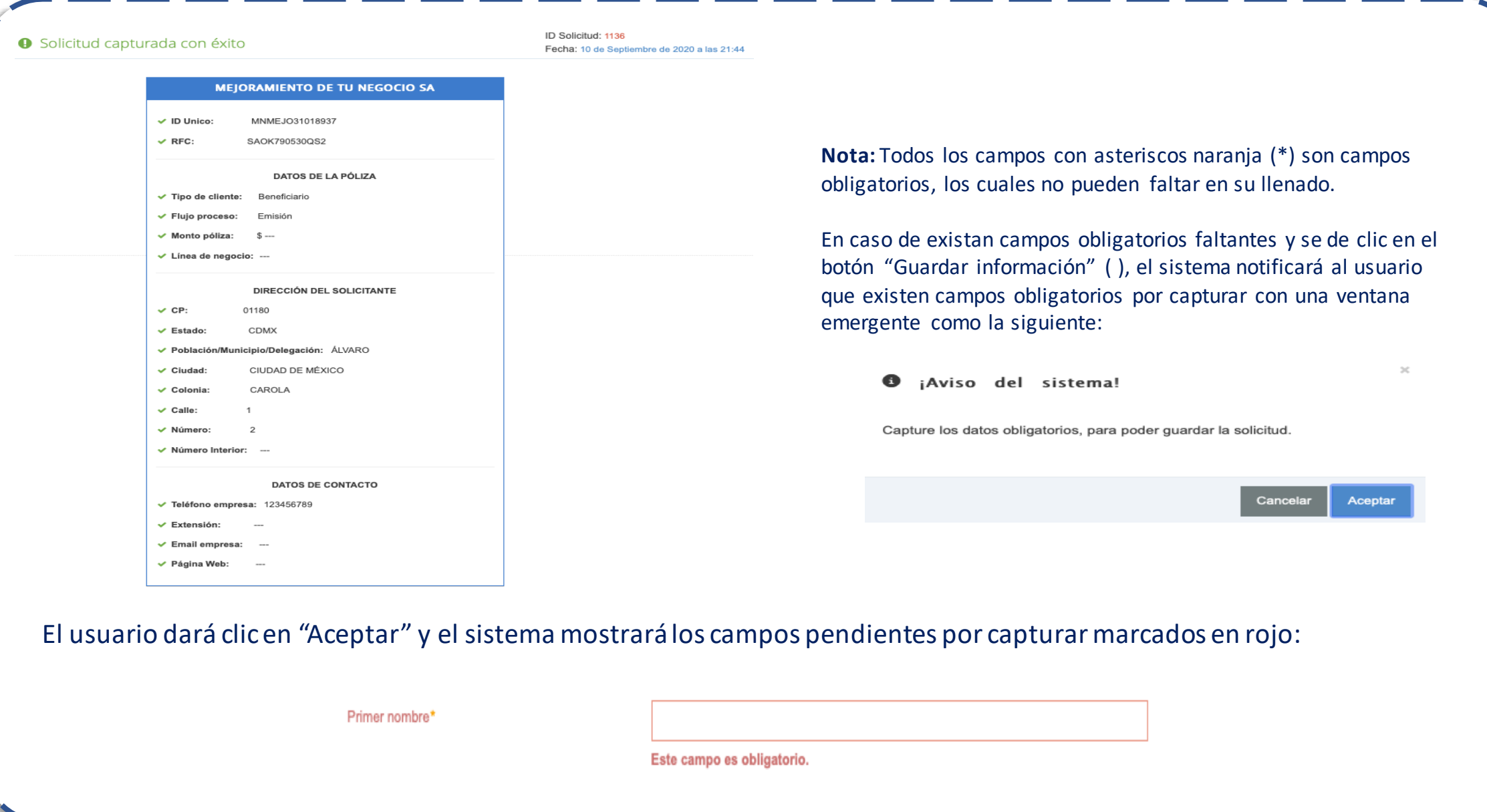

### **2.2.4 Persona Moral Régimen Simplificado**

- Adicionalmente, el sistema mostrará una pestaña de advertencia en la parte superior derecha, en la cual se mostrarán los campos obligatorios pendientes de capturar; el usuario podrá dar clic dentro de esta pestaña para que el sistema lo redireccione a la pestaña donde se encuentra el campo pendiente.
- La pestaña en la parte superior derecha mostrará los campos pendientes de la siguiente forma:

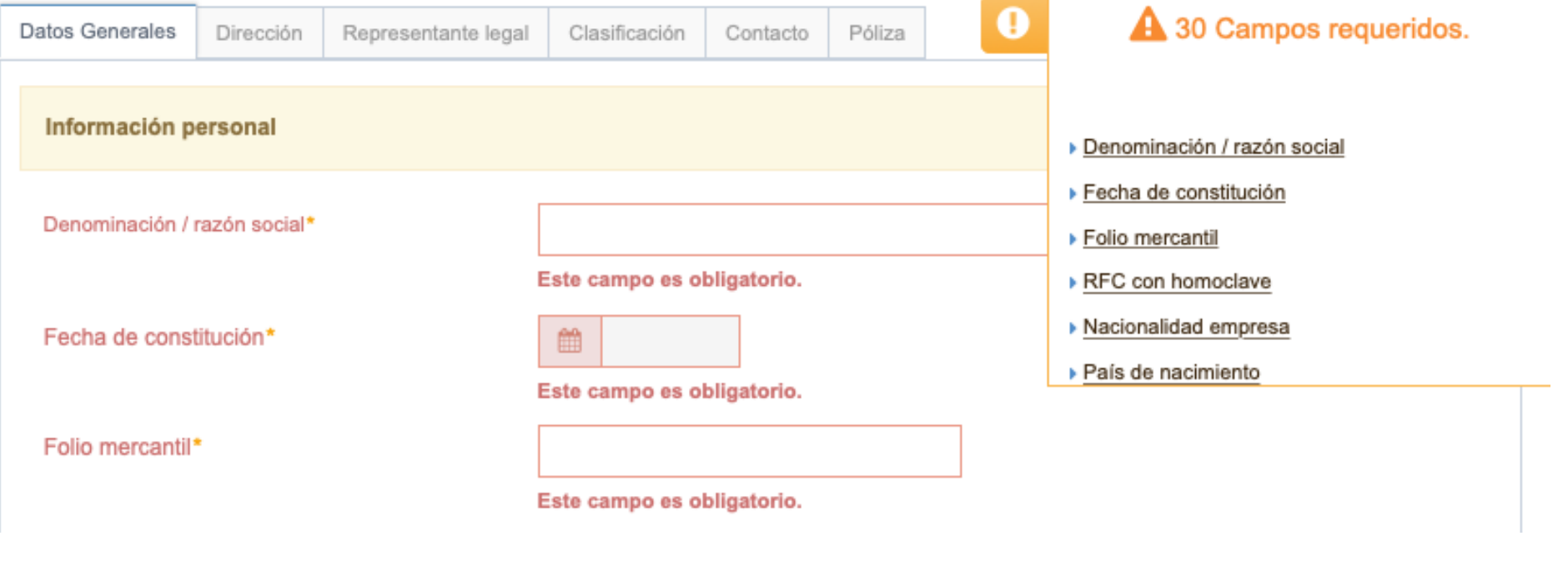

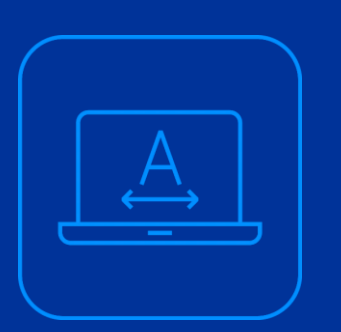

# **2.2.5 Carga de documentación**

### **2.2.5 Carga de documentación**

En el submódulo de "Documentación" servirá para que el usuario del sistema SUICCZ, cargue la documentación de identificación, localización y demás formatos adicionales del cliente y posteriormente pueda ser validada por el área de Operaciones 492. Este submódulo se utilizará en el caso de que se requiera actualizar la documentación; el sistema redirigirá al usuario a este módulo en este escenario.

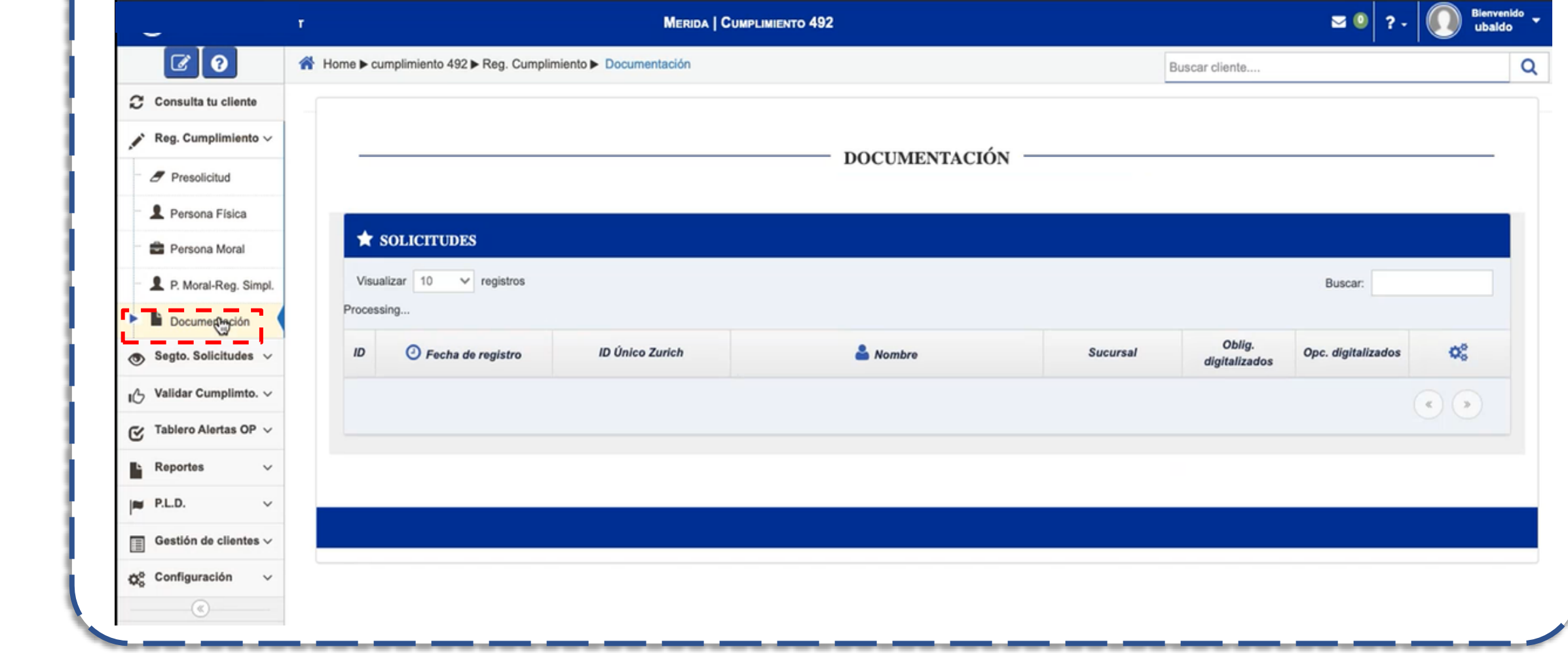

### **2.2.5 Carga de documentación**

Dando clic en el submódulo de "Documentación", el usuario podrá visualizar una tabla con registros de cumplimiento cargado, el usuario podrá navegar en la tabla para ubicar al cliente de que se trate con las siguientes opciones:

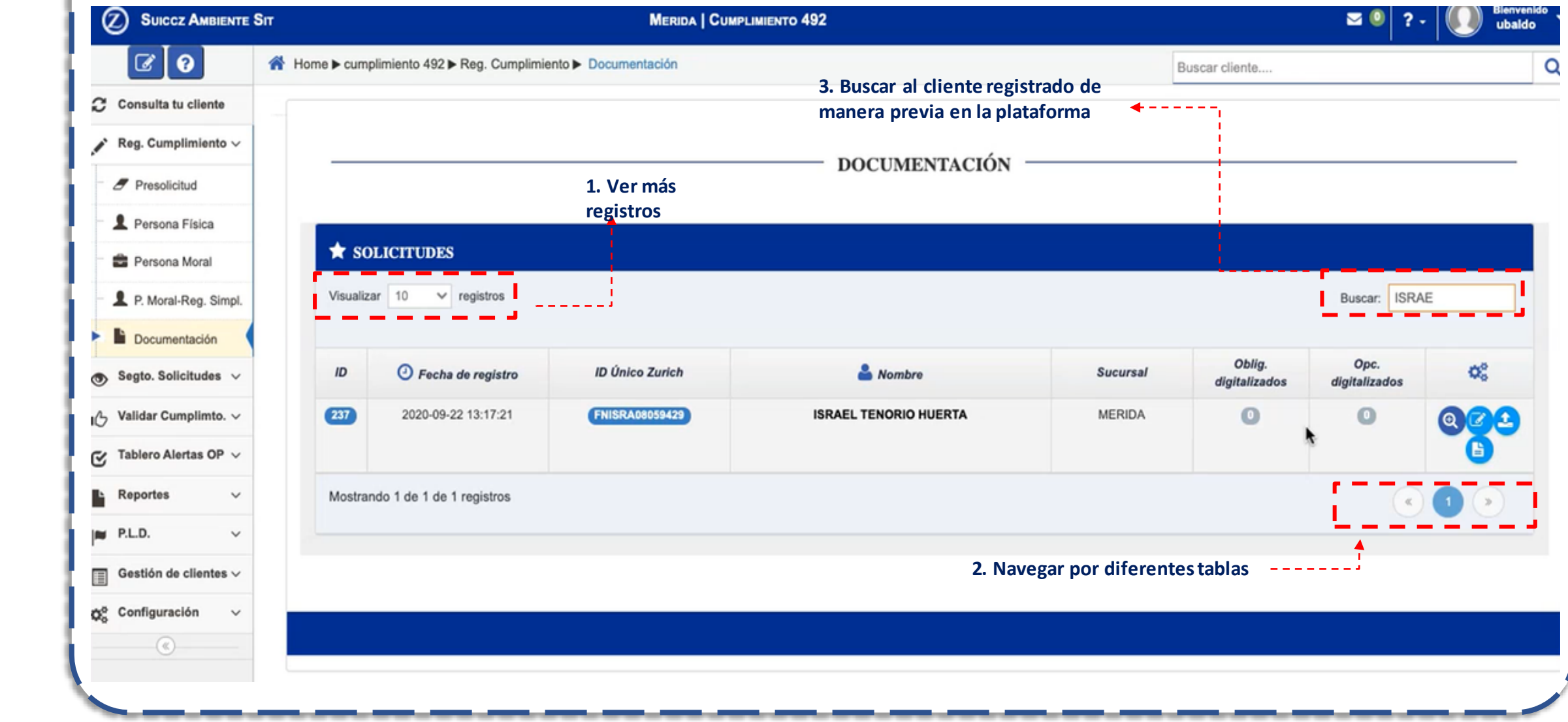

**2.2.5 Carga de documentación**

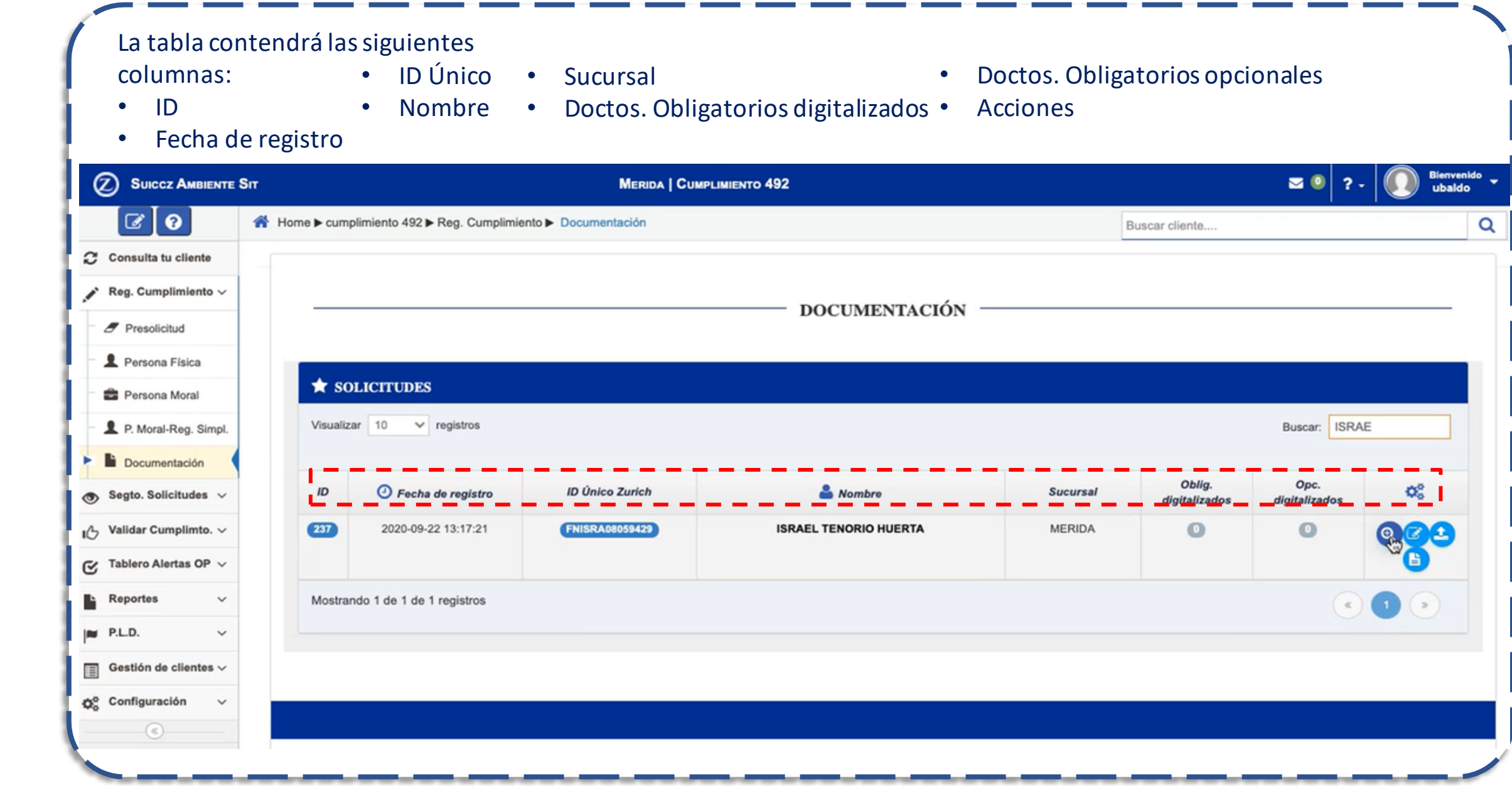

### **2.2.5 Carga de documentación**

La columna de acciones contendrá los íconos descritos a continuación (ver solicitud, editar solicitud, carga de documentos y descargar documentos), para verificar los datos del cliente, editar los datos que correspondan, cargar la documentación e imprimir el formato de identificación del cliente.

### **1. Ver solicitud**

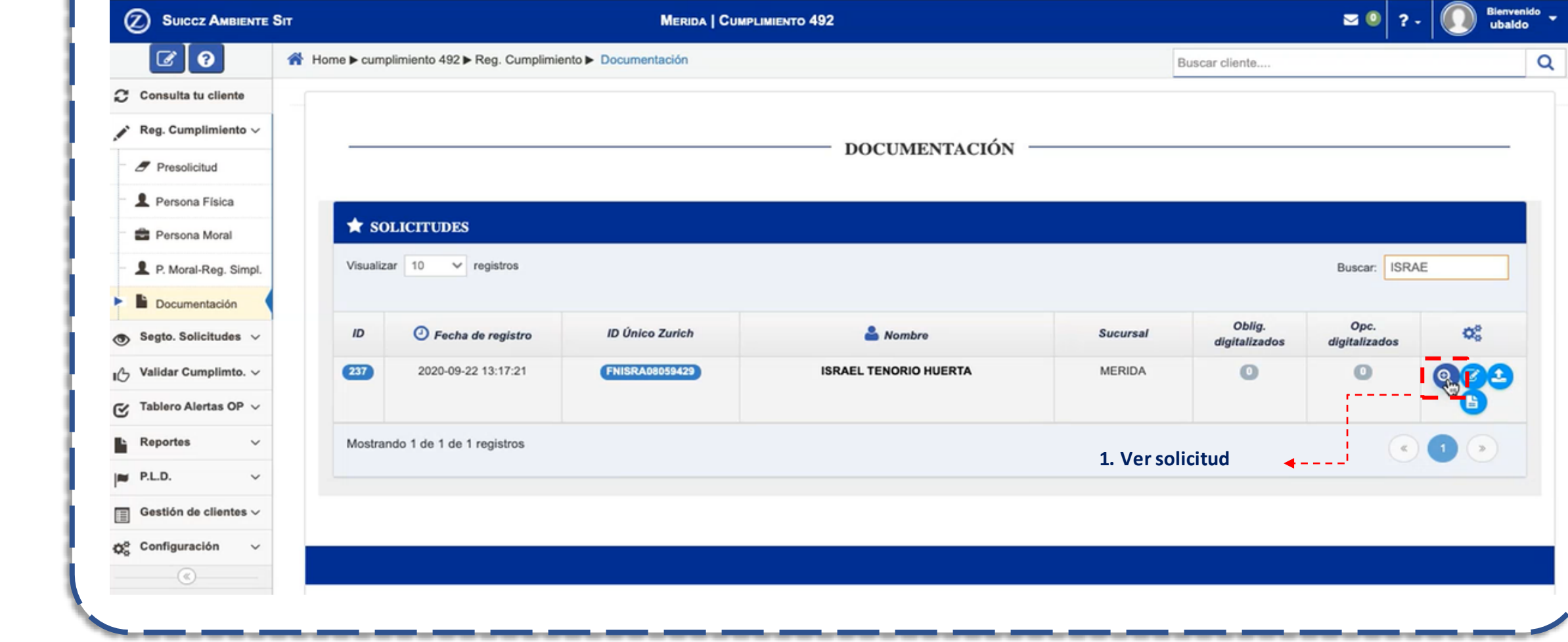

**2.2.5 Carga de documentación**

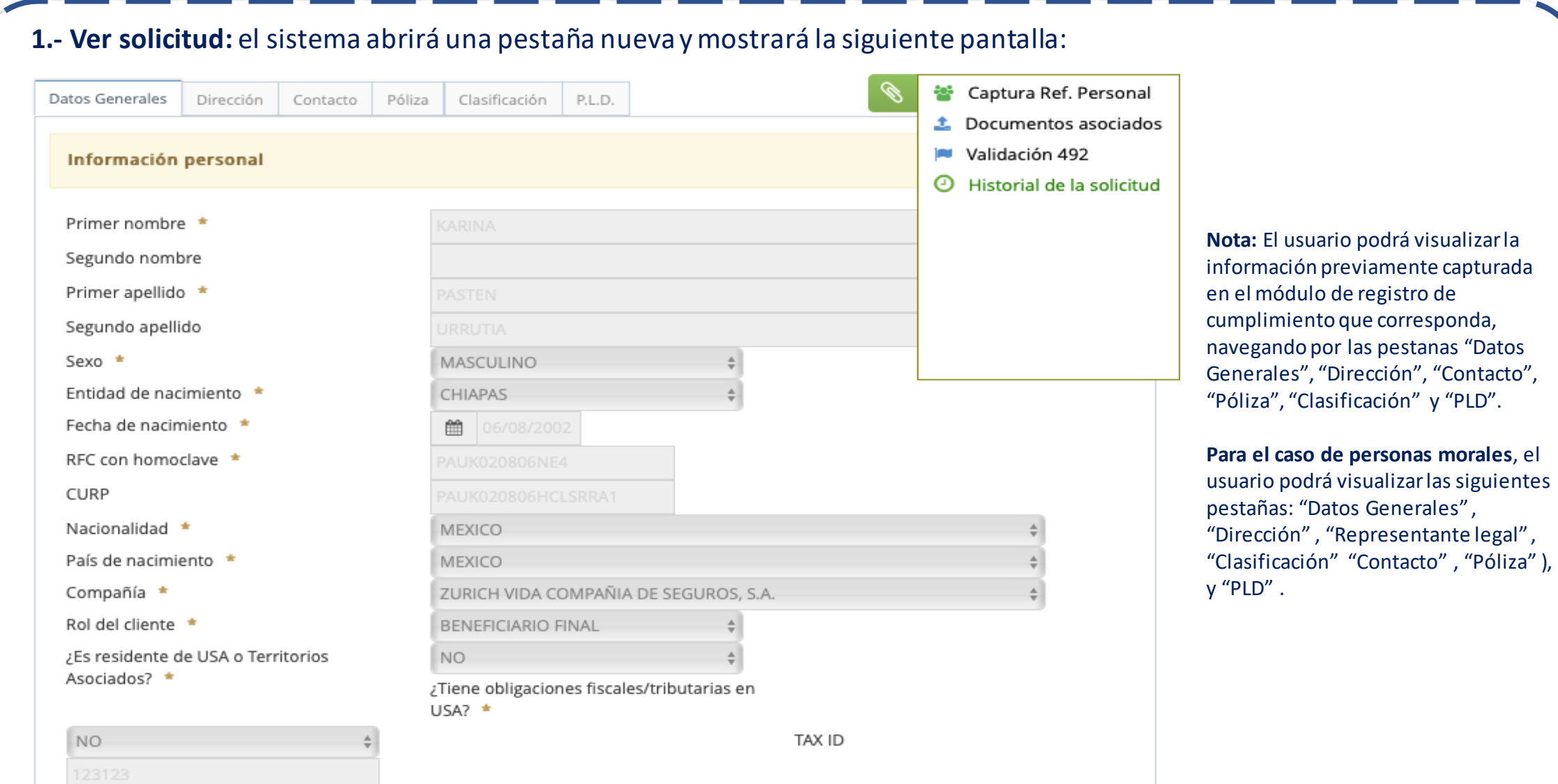

**2.2.5 Carga de documentación**

**Editar Solicitud:** Está opción permitirá al usuario editar su solicitud de cumplimiento, previo a realizar la carga de su documentación, si lo considera necesario.

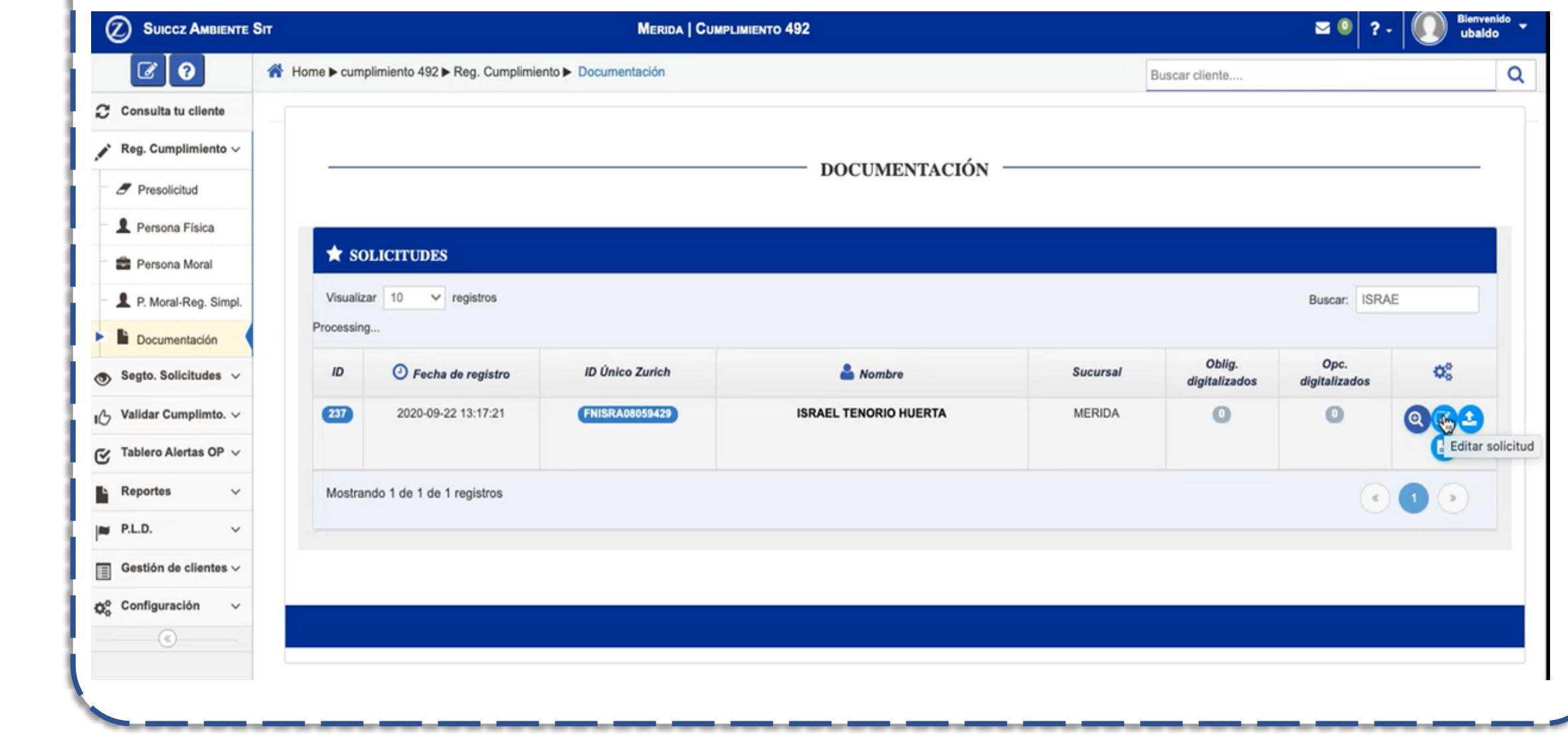

**2.2.5 Carga de documentación**

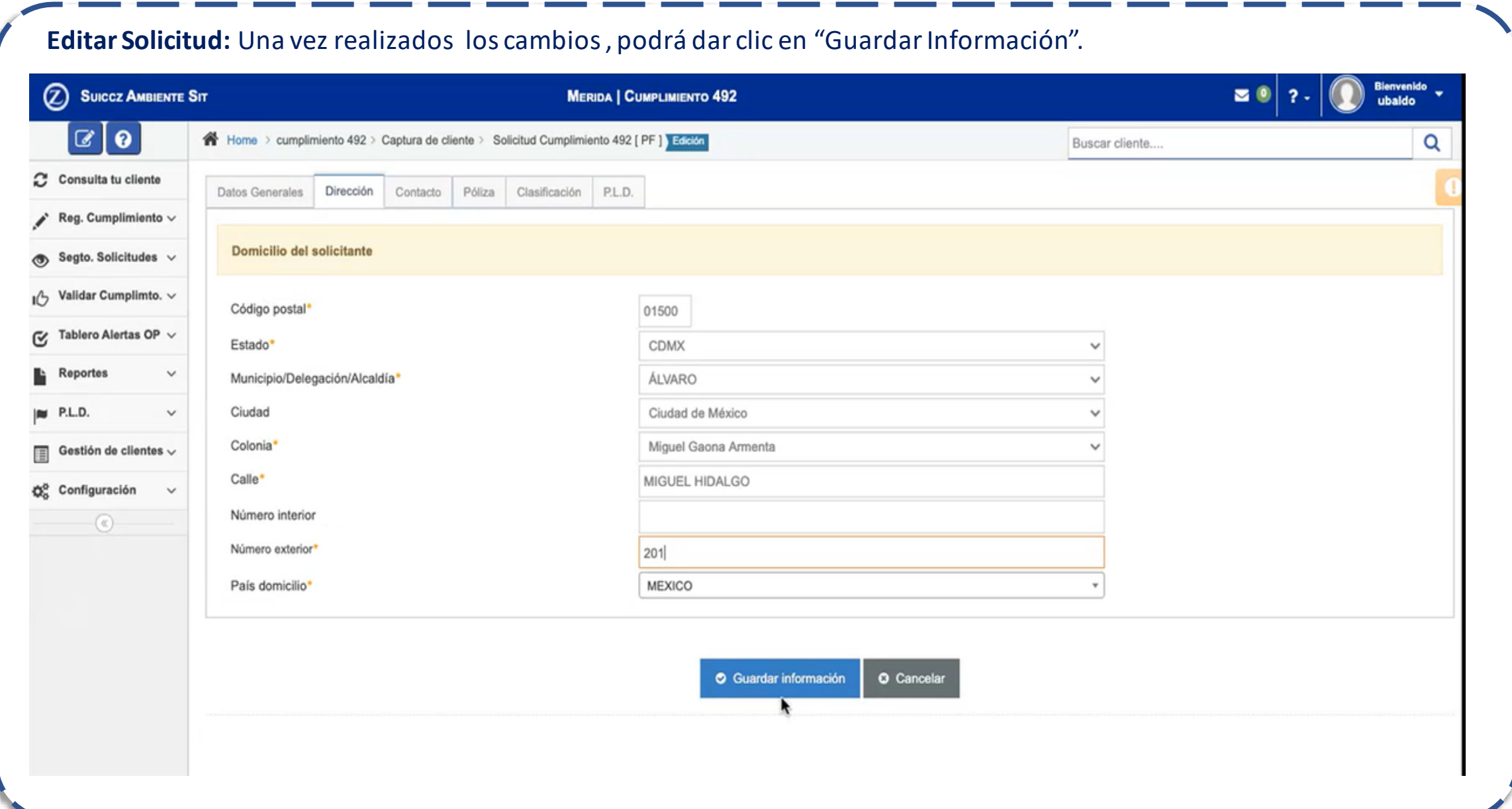

**2.2.5 Carga de documentación**

**Editar Solicitud:** El sistema solicitará al usuario la confirmación para guardar los cambios. Si está de acuerdo deberá de dar clic en "Aceptar"

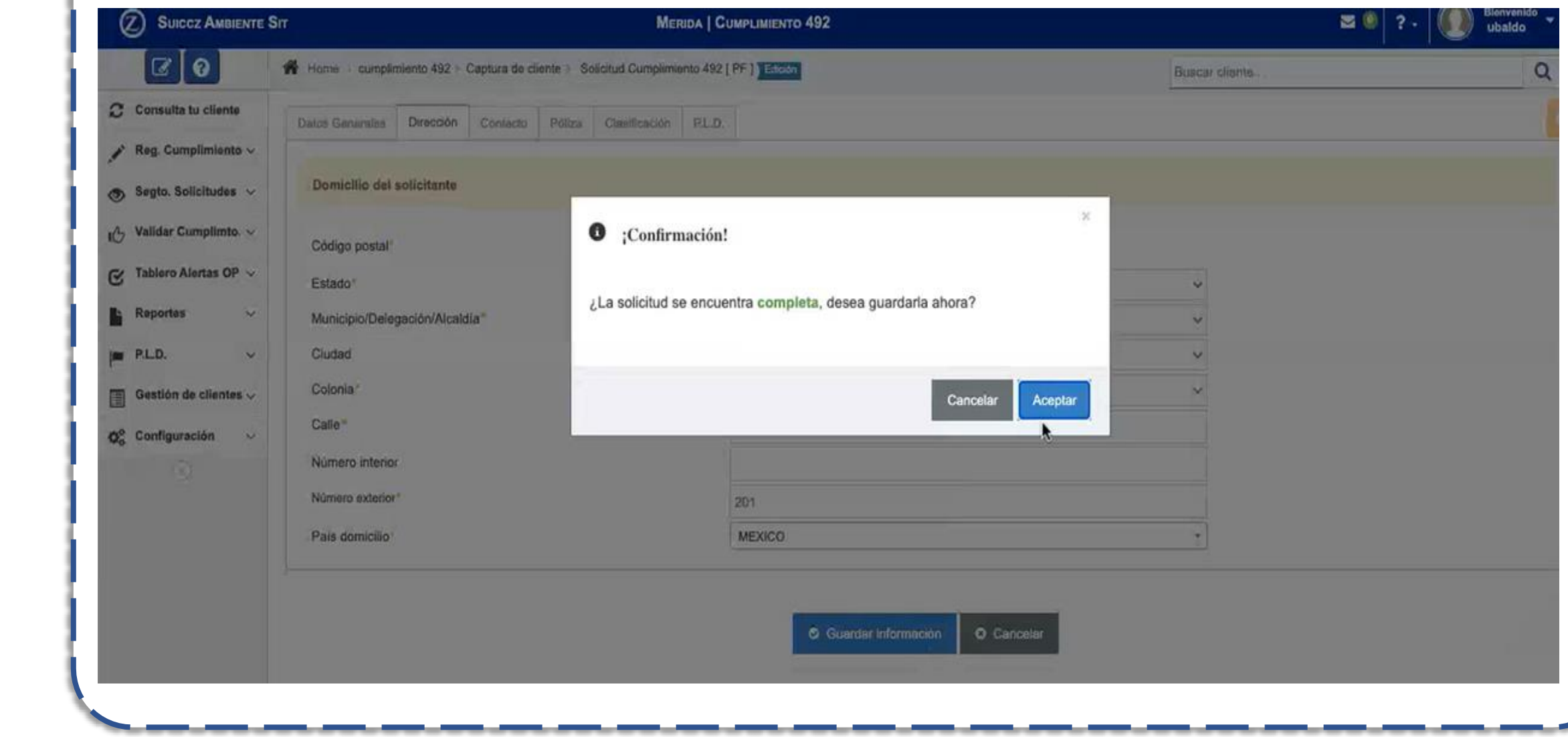

**2.2.5 Carga de documentación**

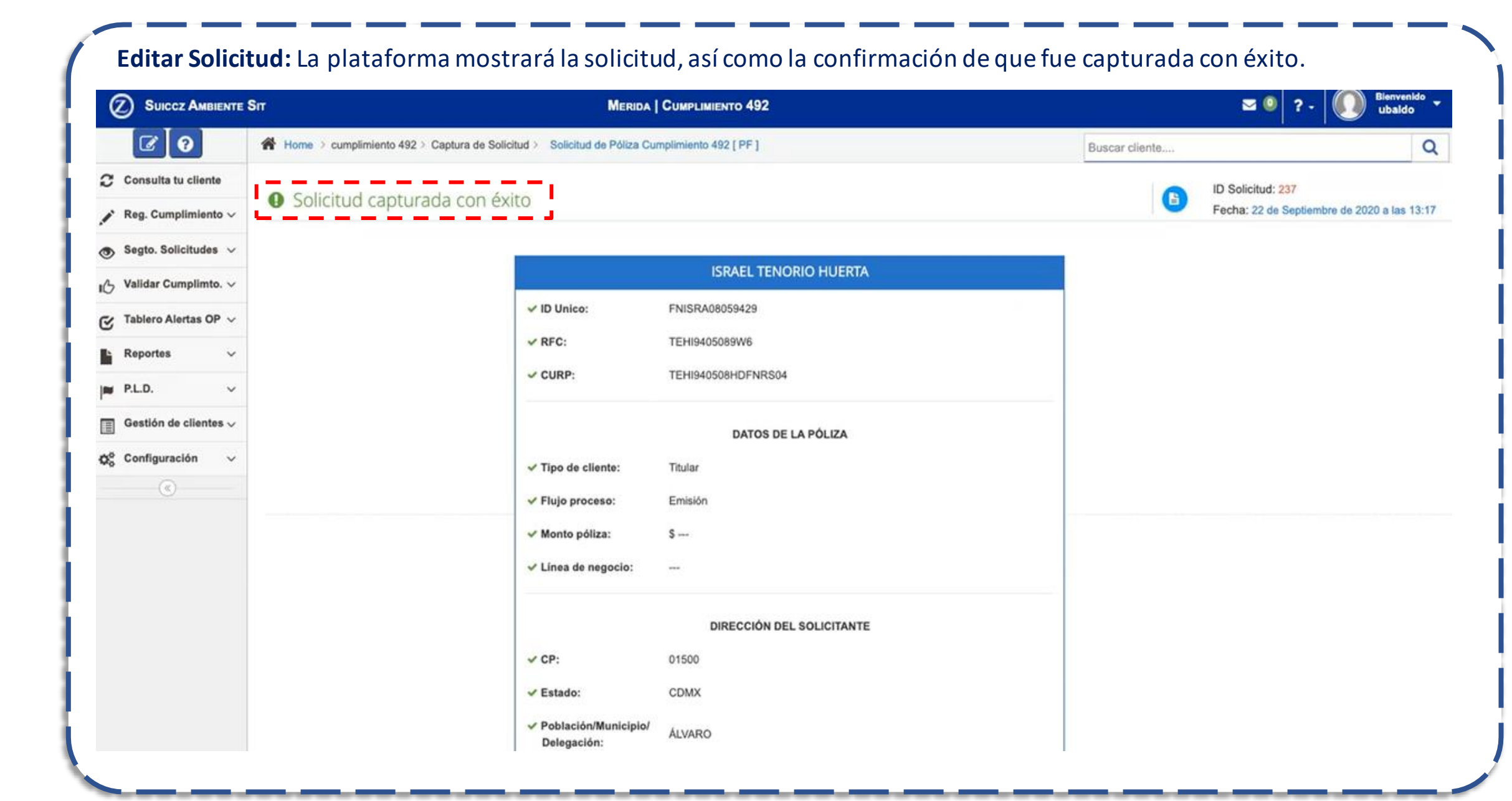

**2.2.5 Carga de documentación**

**Descargar Documento:** el sistema emitirá el formato de identificación del cliente de que se trate, con la información capturada en los módulos anteriores de registro de cumplimiento, el usuario podrá descargar un documento como el de la siguiente página.

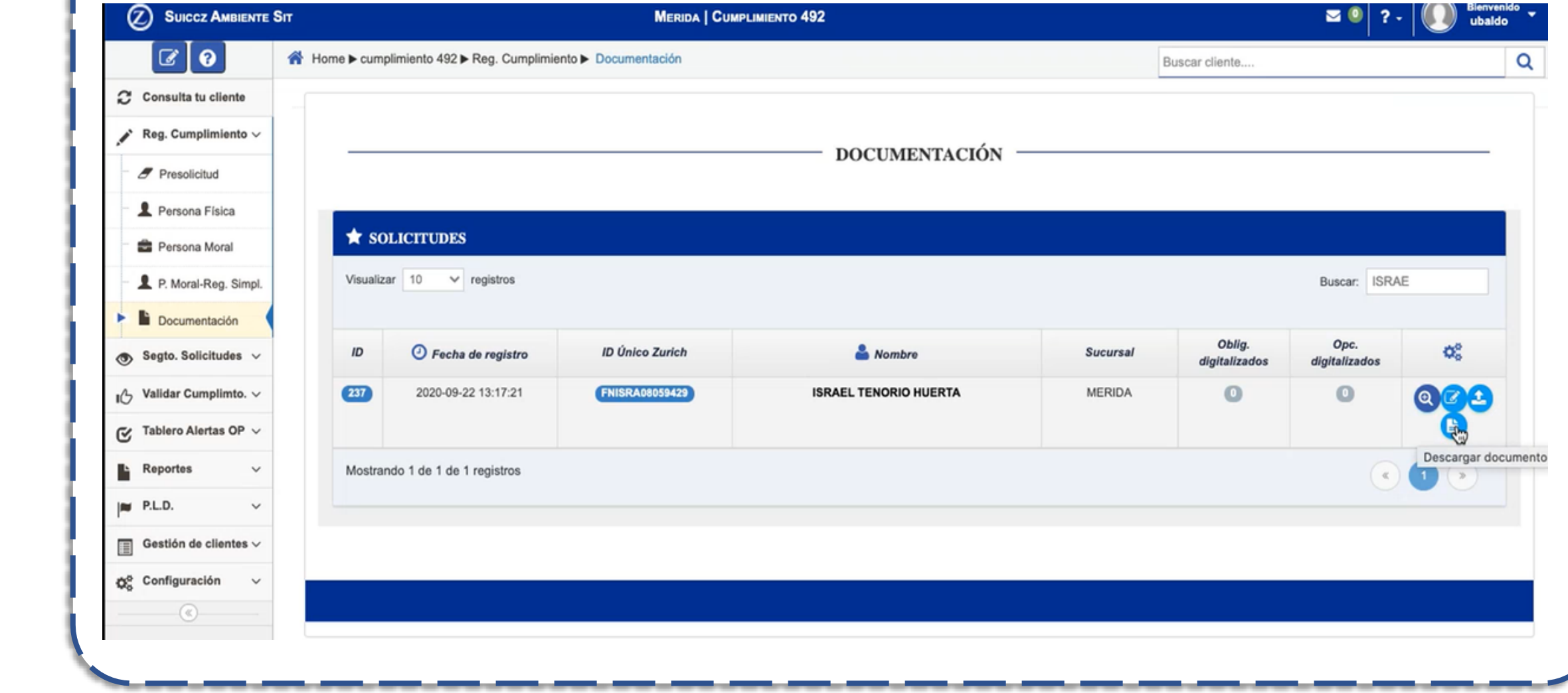

### **2.2.5 Carga de documentación**

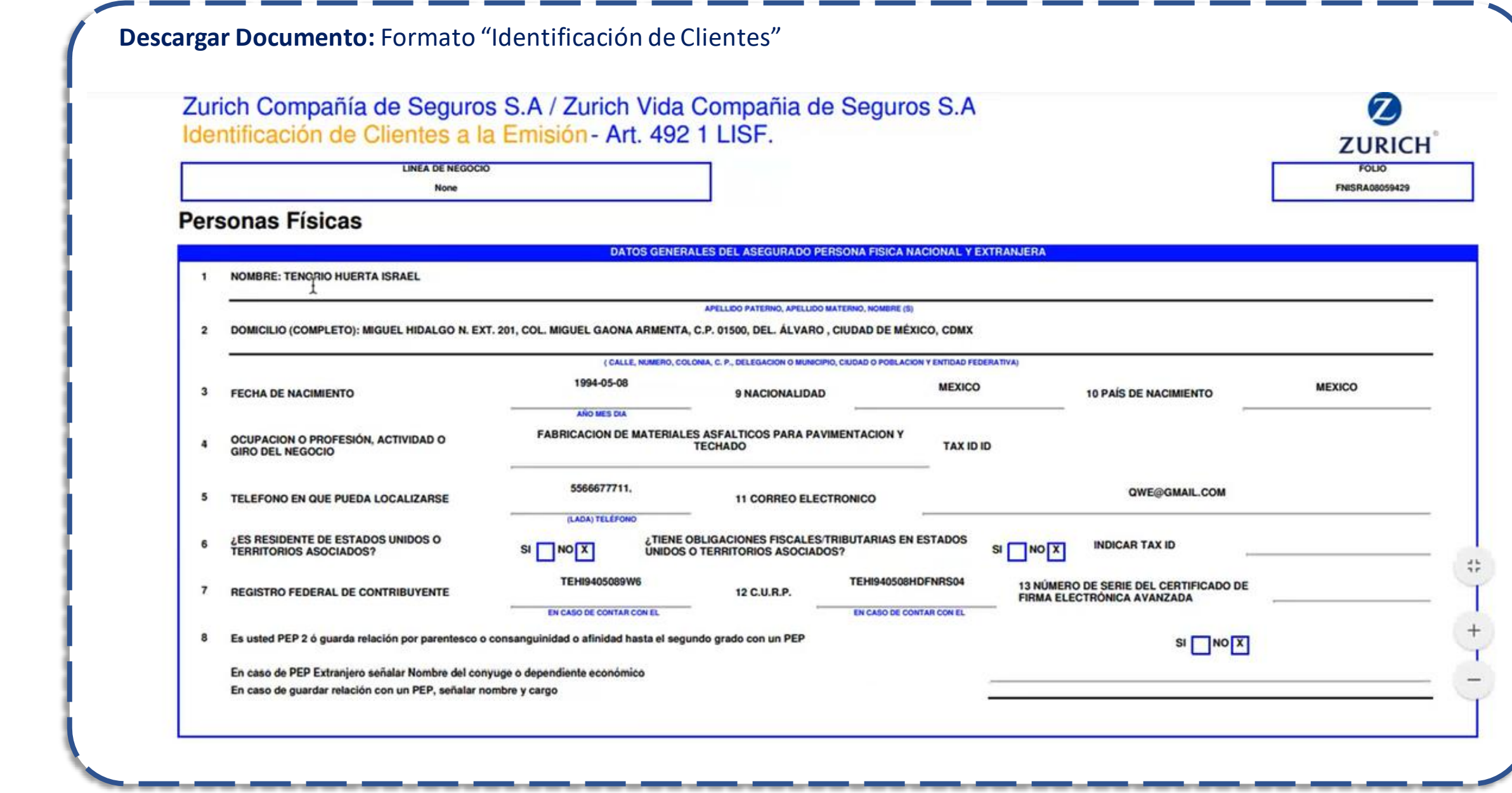

**2.2.5 Carga de documentación**

**Carga de Documentos:** El procedimiento para cargar la documentación de un cliente nuevo será el siguiente: Dando clic en el ícono <sup>(2)</sup> (Documentos a cargar), el sistema mostrará la siguiente pantalla:

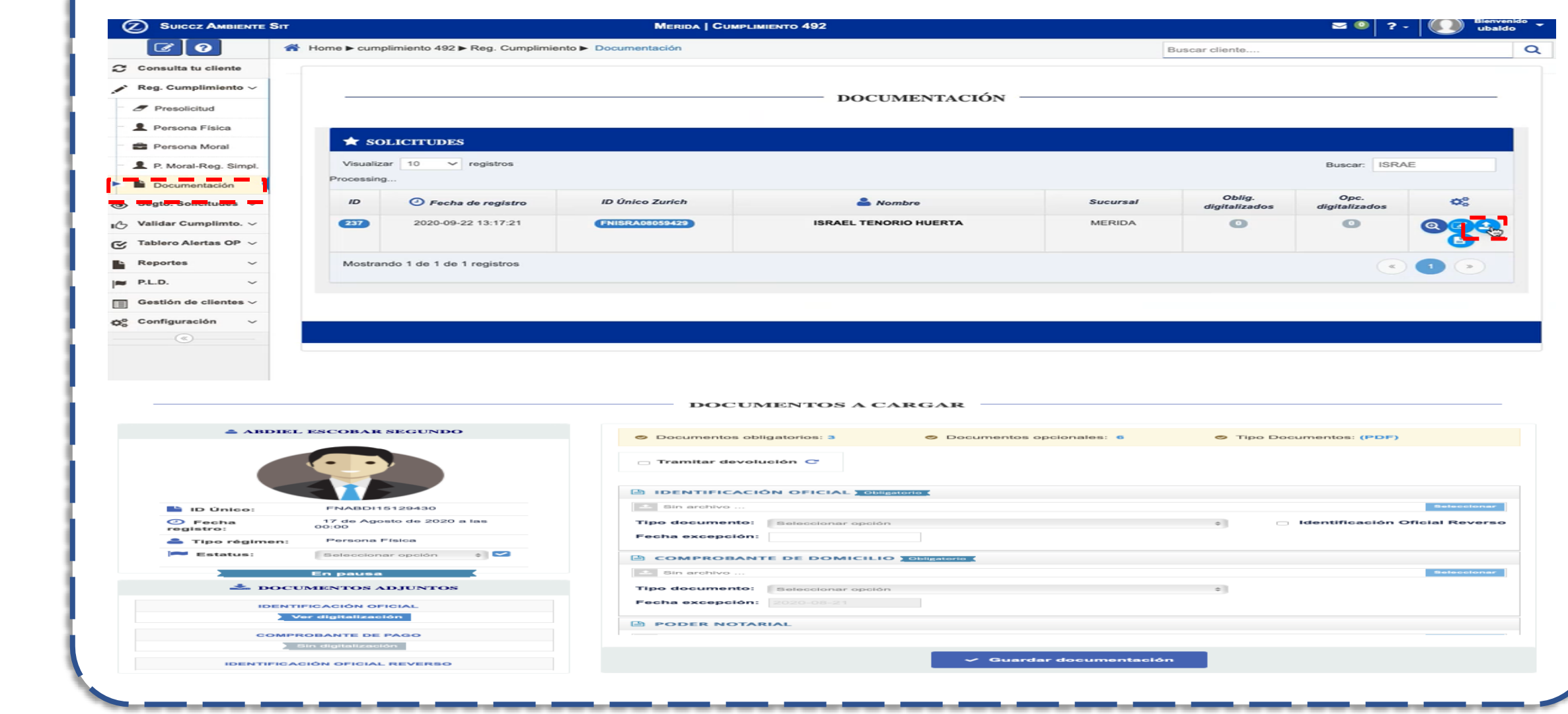

### **2.2.5 Carga de documentación**

INTERNAL USE ONLY

El procedimiento para cargar la documentación de un cliente nuevo será el siguiente: 1.Se accede al submódulo "Documentación" , dando clic en el módulo "Reg. Cumplimiento", en la barra lateral derecha; el sistema mostrará la siguiente tabla: **DOCUMENTACIÓN** 

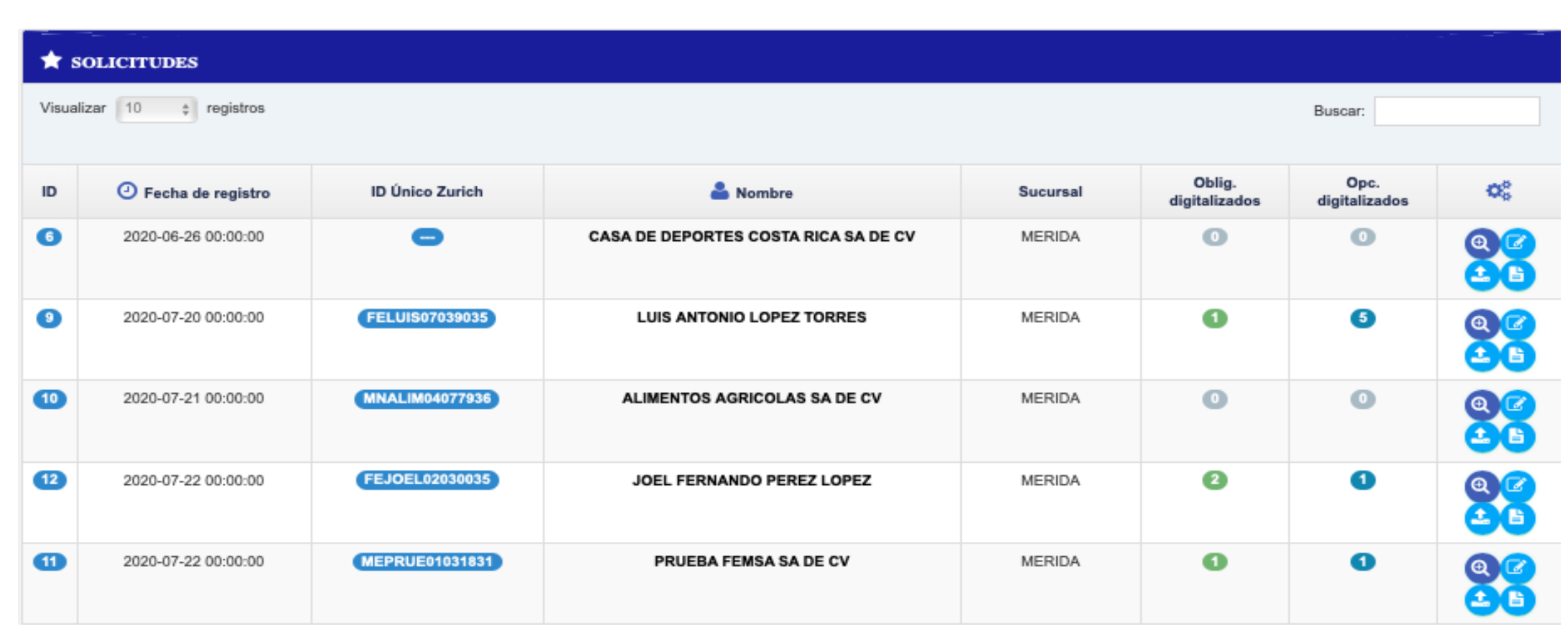

### **2.2.5 Carga de documentación**

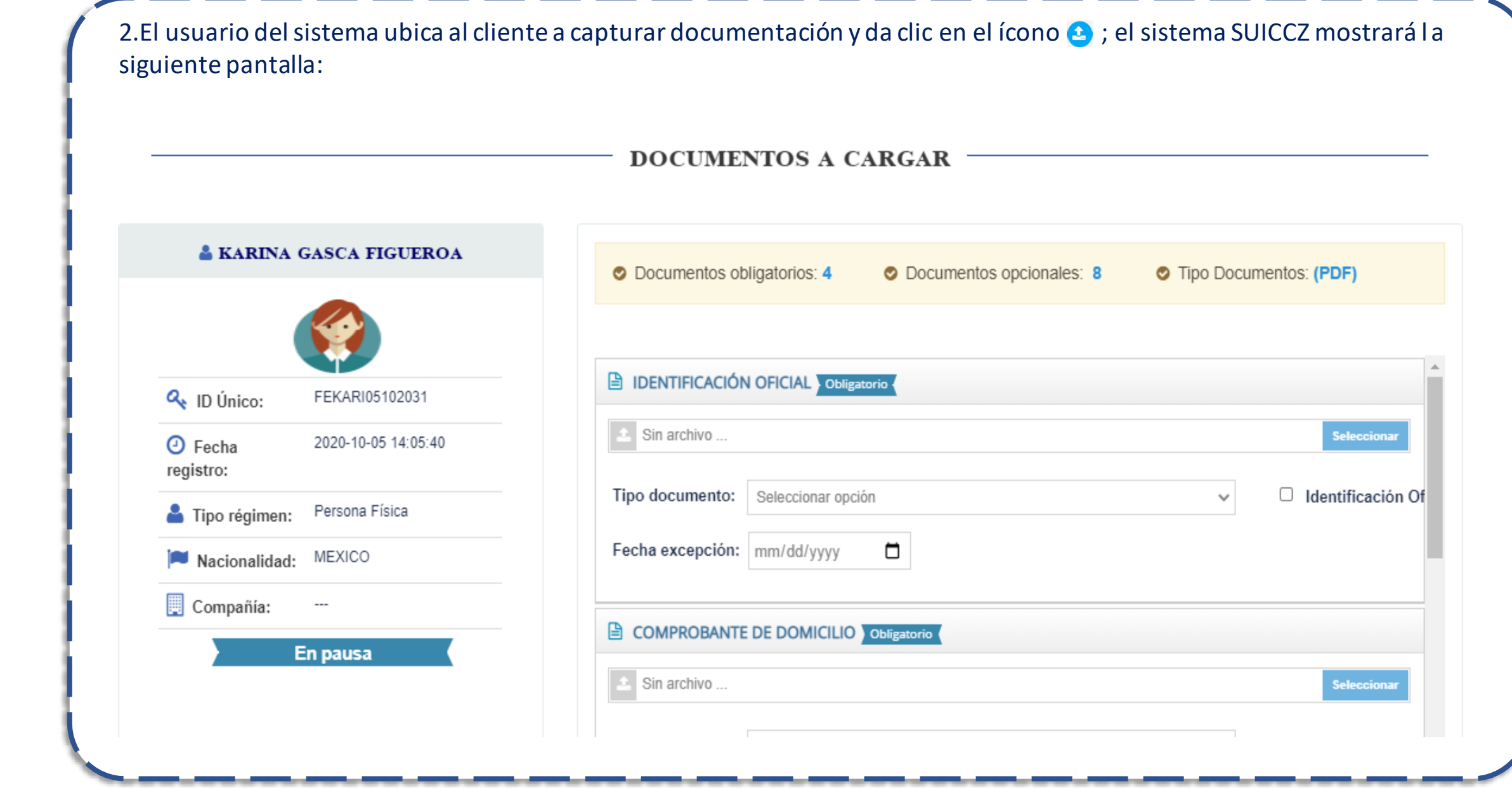

**2.2.5 Carga de documentación**

INTERNAL USE ONLY

3.En la parte derecha de la pantalla, el usuario ubicará el documento a cargar y dará clic en el campo "Seleccionar" para buscar el archivo y da clic en el botón "Seleccionar".

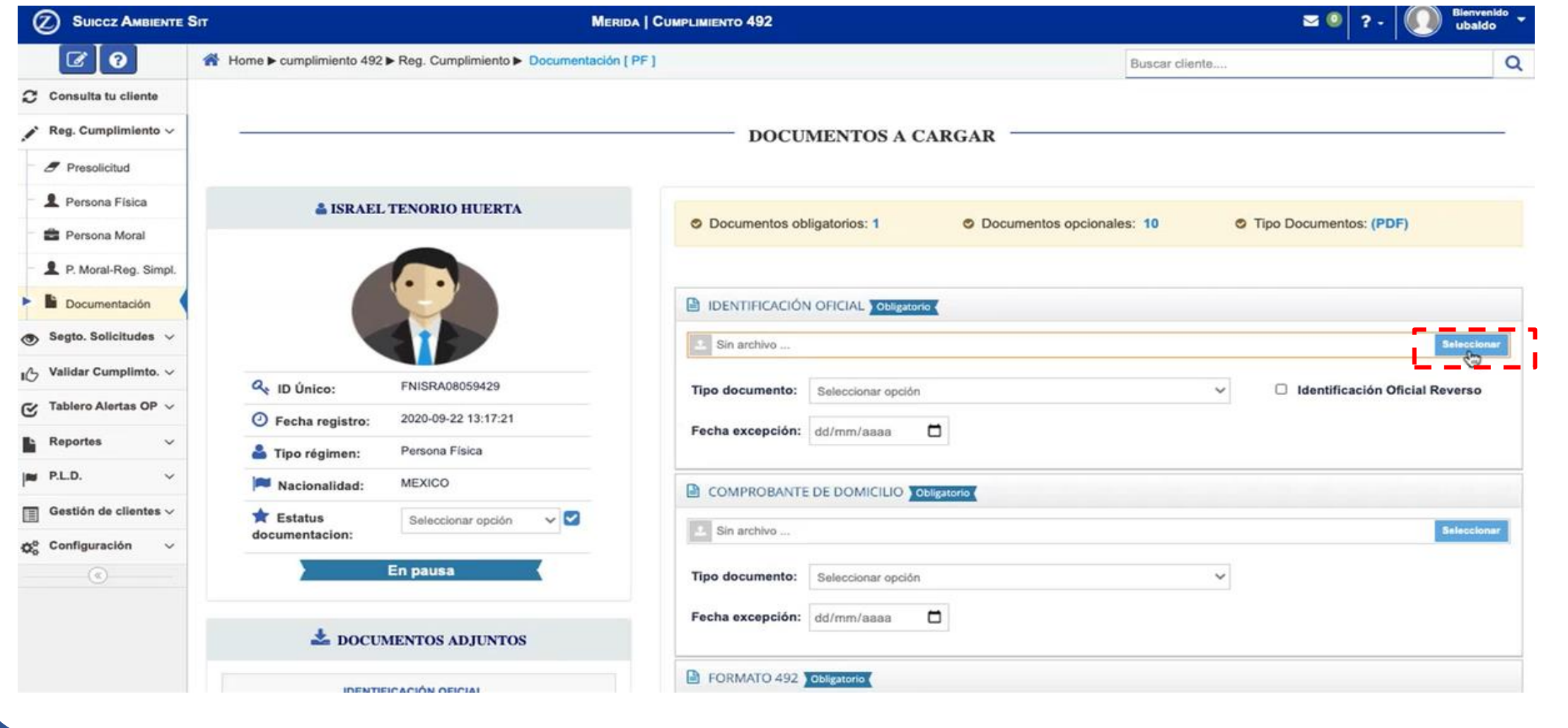

**2.2.5 Carga de documentación**

INTERNAL USE ONLY

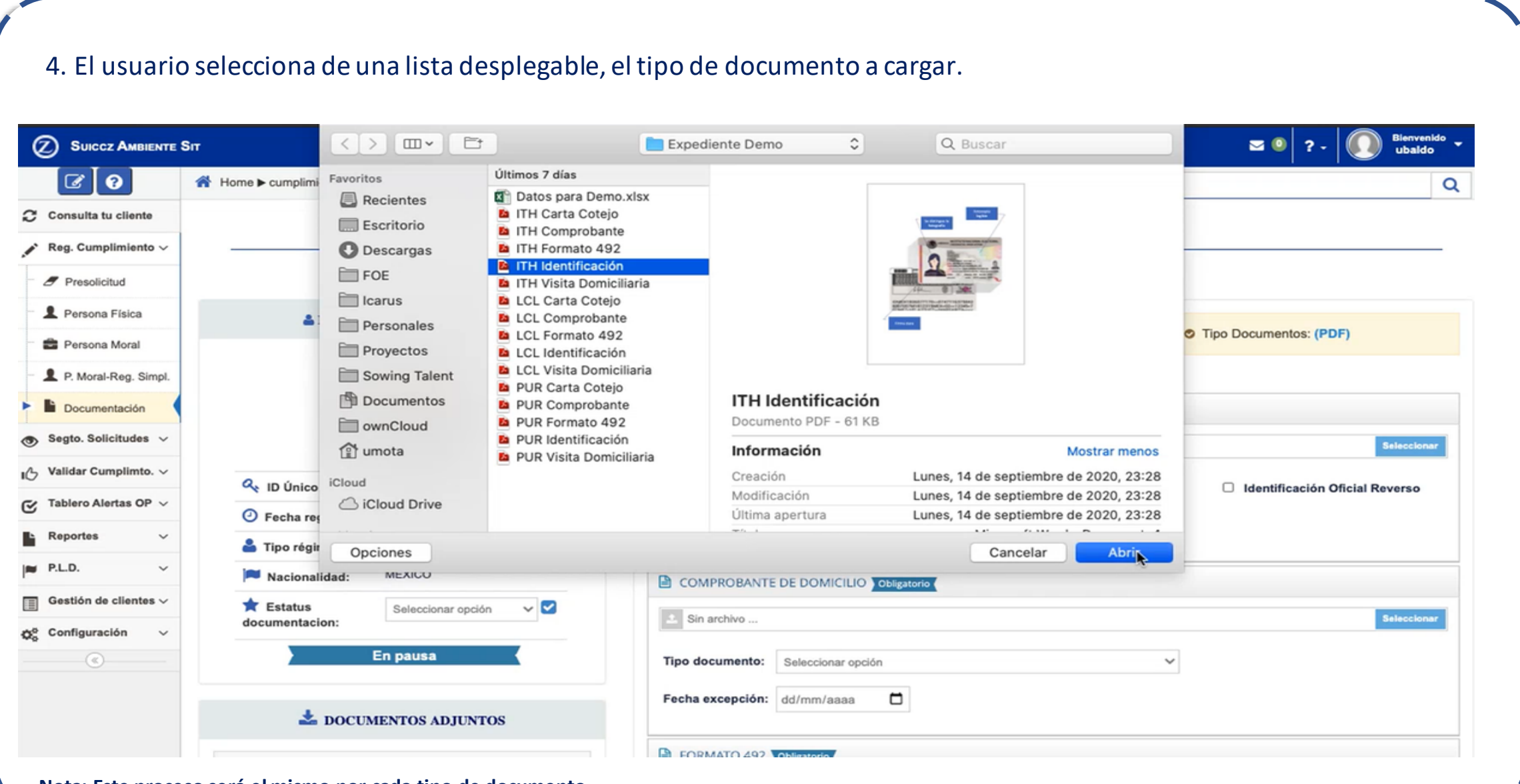

**Nota: Este proceso será el mismo por cada tipo de documento.** 

**2.2.5 Carga de documentación**

5.Una vez cargados todos los documentos obligatorios, el usuario podrá dar clic en el botón "Guardar documentación" , para que el sistema actualice la sección de "DOCUMENTOS ADJUNTOS" , en la parte izquierda del módulo

6.En esta sección, el usuario podrá visualizar el listado de documentos solicitados por el sistema; se mostraran las etiquetas "Sin digitalización" , en los documentos que no se hayan cargado, y "Ver digitalización" , en los documentos cargados por el usuario.

El usuario utilizará el campo Estatus  $\blacktriangleright$ , para cambiar el estatus del registro de cumplimiento a cualquiera de las siguientes:

a. Estatus "En pausa". Esta opción será utilizada cuando el usuario no tiene toda la documentación obligatoria y pausa el registro del cumplimiento hasta que cuente con todos los documentos.

b. Estatus "Pendiente de aprobación". Esta opción enviaráel registro de datos y documentos al área de validación del 492.

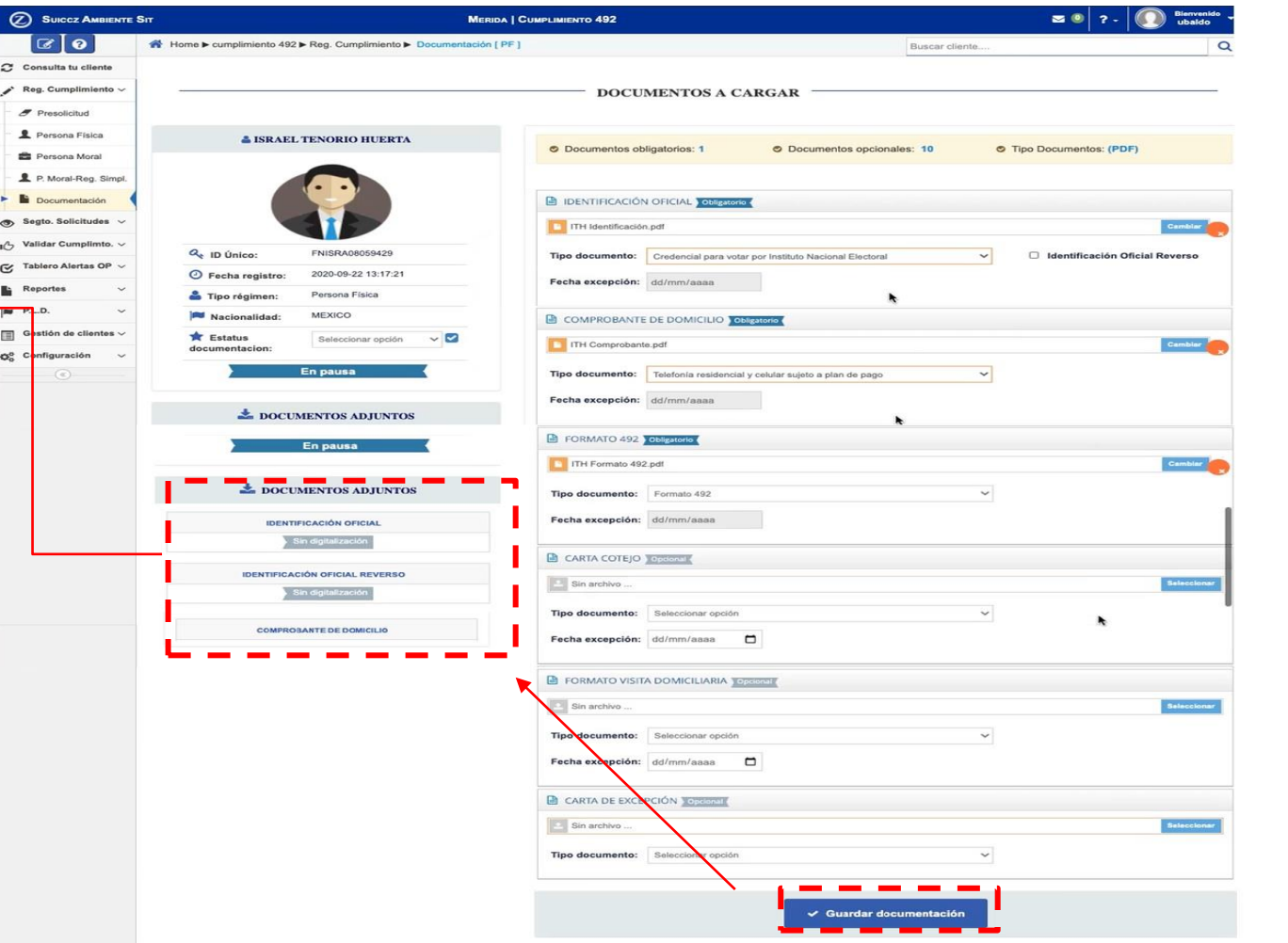

**2.2.5 Carga de documentación**

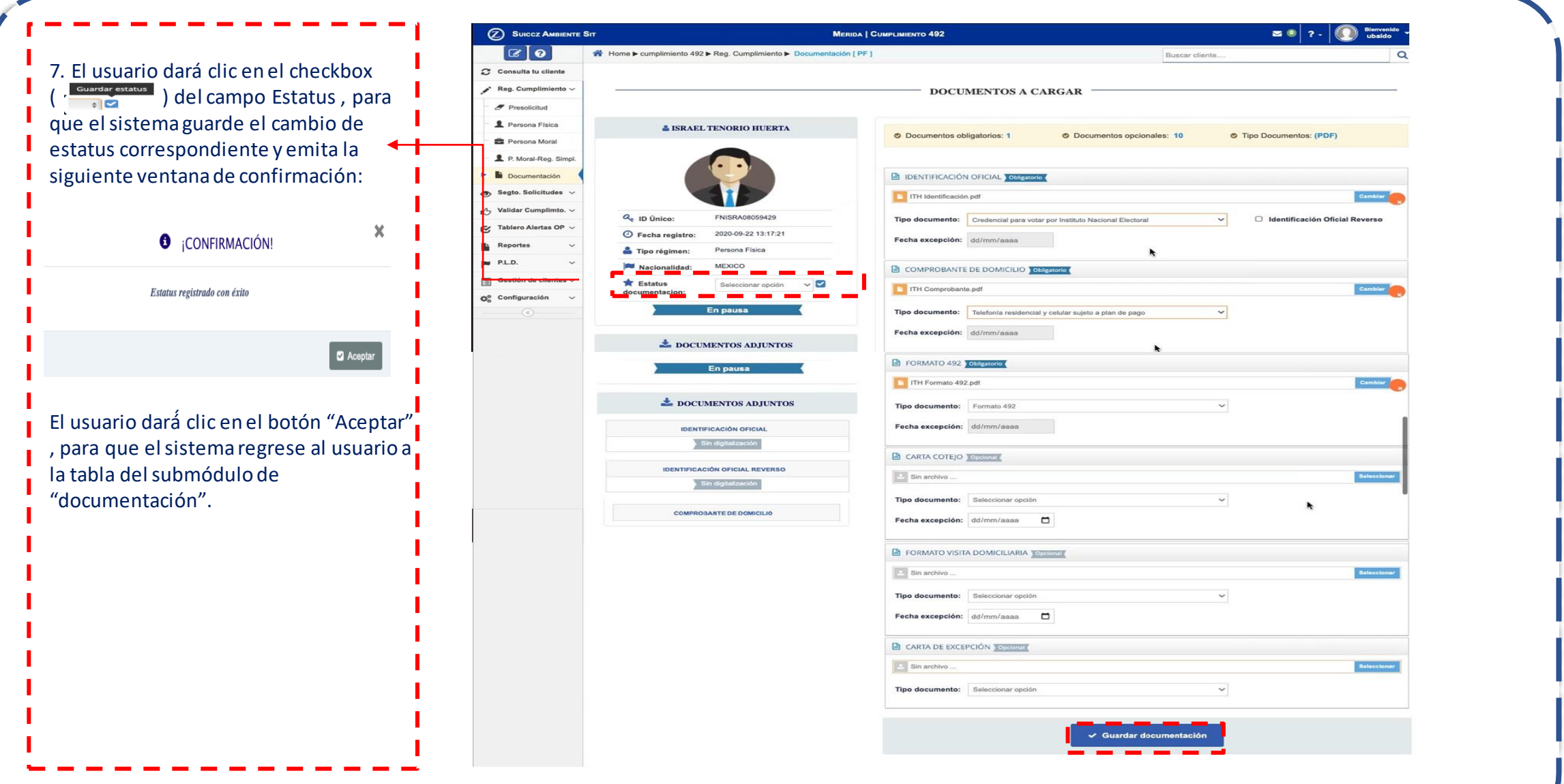
**2.2.5 Carga de documentación**

INTERNAL USE ONLY

Una vez guardados los cambios, el sistema redirige al usuario al siguiente menú, en donde nuevamente podrá visualizar la información que adjuntó. 2 SUICCZ AMBIENTE SIT **MERIDA | CUMPLIMIENTO 492**  $\approx 0$  $2.$ ubaldo 10  $\boldsymbol{\boldsymbol{z}}$ A Home ▶ cumplimiento 492 ▶ Reg. Cumplimiento ▶ Documentación [ PF ]  $\alpha$ Buscar cliente.  $\mathcal{C}$ Consulta tu cliente ← Regresar Reg. Cumplimiento v **L** DOCUMENTOS ADJUNTOS F Presolicitud Persona Física **A ISRAEL TENORIO HUERTA** Persona Moral IDENTIFICACIÓN OFICIAL P. Moral-Reg. Simpl Fecha excepción Documento Fecha creación Documentación **PDF** 22/Sep/2020 Segto. Solicitudes v ----- $\circ$ 22 de Septiembre de 2020 Validar Cumplimto. v **EX IDENTIFICACIÓN OFICIAL REVERSO** Tablero Alertas OP v G  $Q_{\rm{c}}$  ID Unico: FNISRA08059429 Fecha excepción **Documento** Fecha creación Reportes ⊙ Fecha registro: 2020-09-22 13:17:21 Sin archivo P.L.D.  $\checkmark$ Tipo régimen: Persona Física Gestión de clientes  $\backsim$ **MEXICO** Nacionalidad: COMPROBANTE DE DOMICILIO Configuración œ. En pausa Fecha creación Fecha excepción Documento  $\odot$ 

**2.2.5 Carga de documentación**

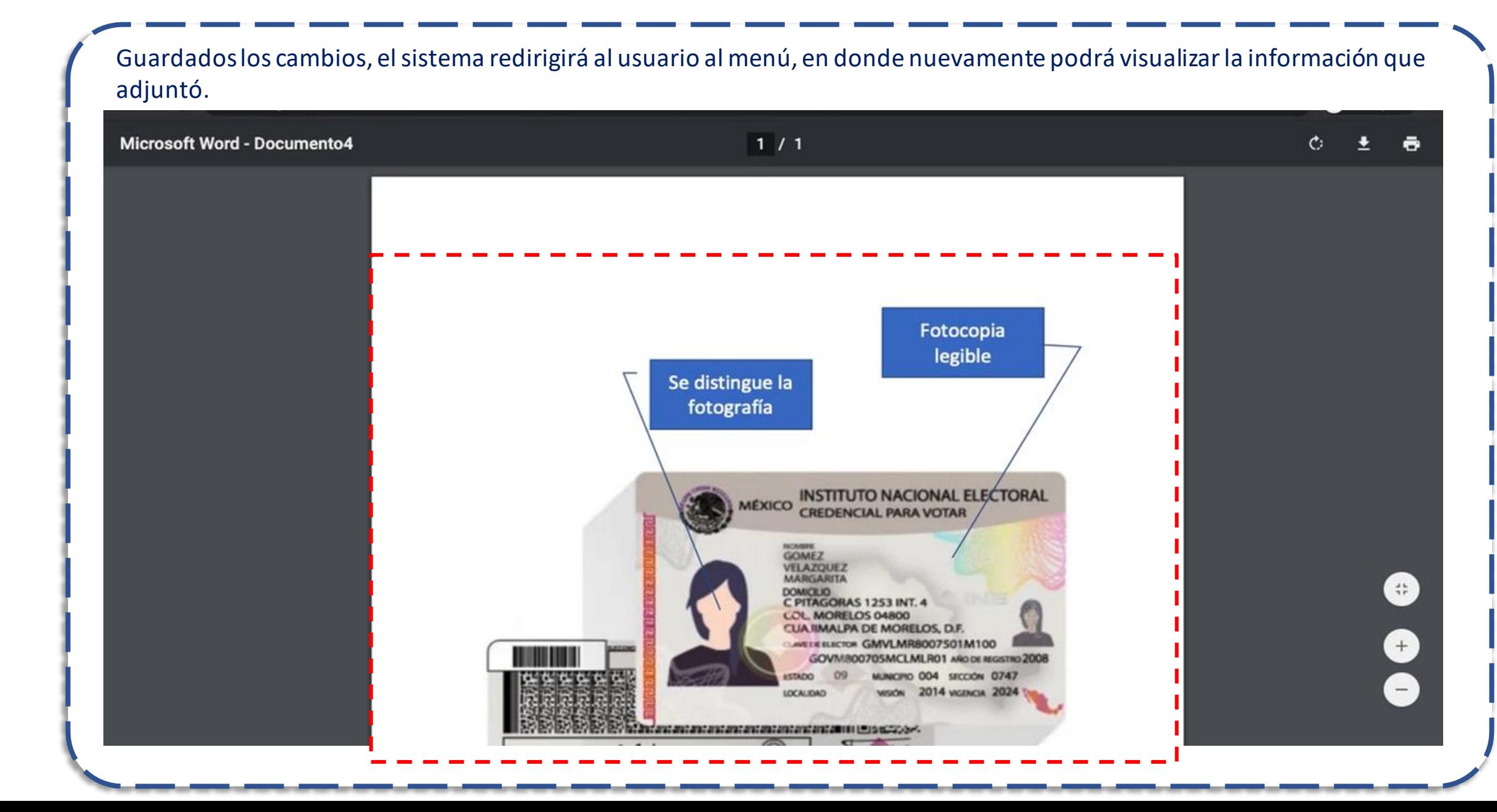

**2.2.5 Carga de documentación**

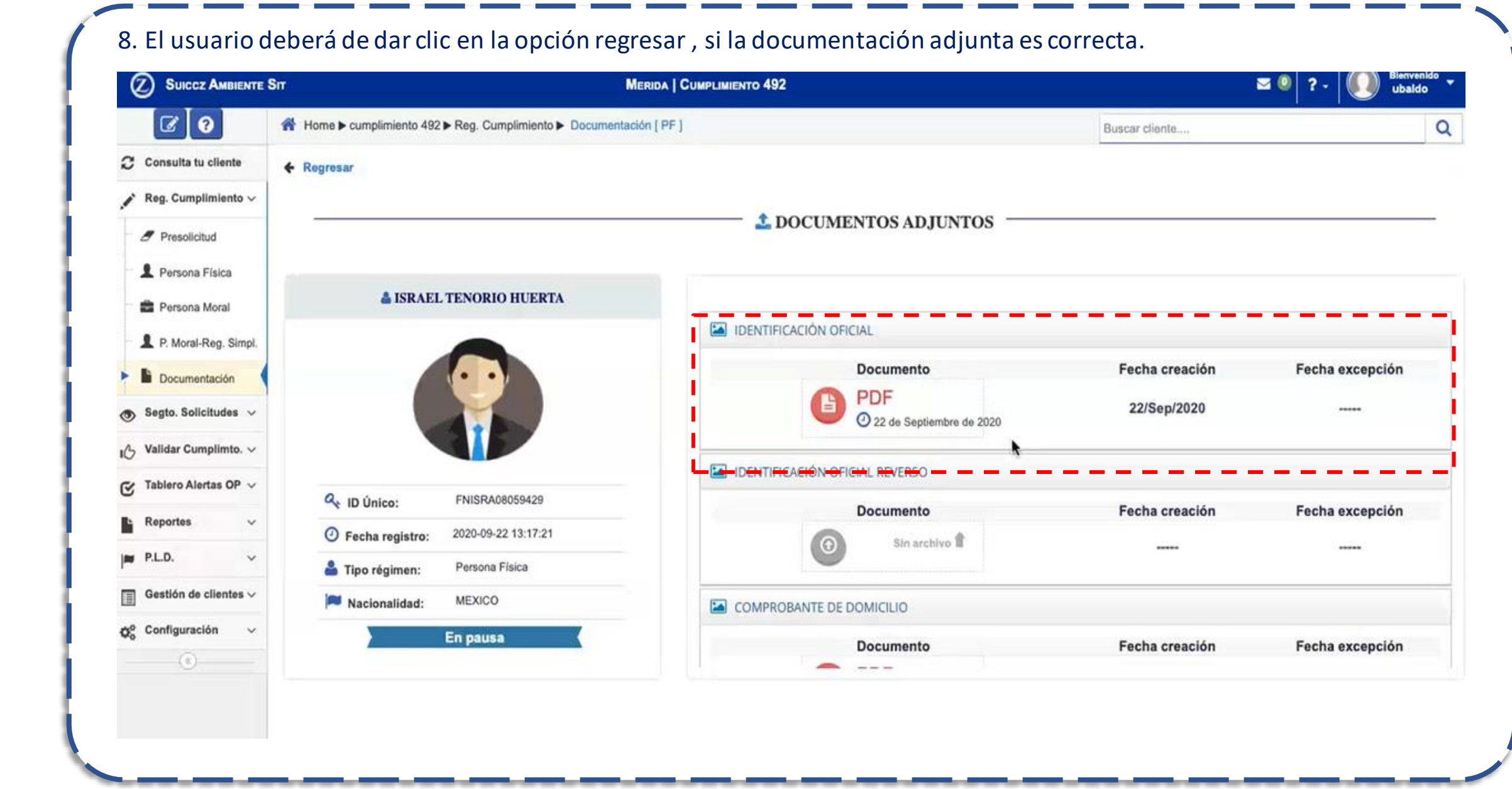

**2.2.5 Carga de documentación**

INTERNAL USE ONLY

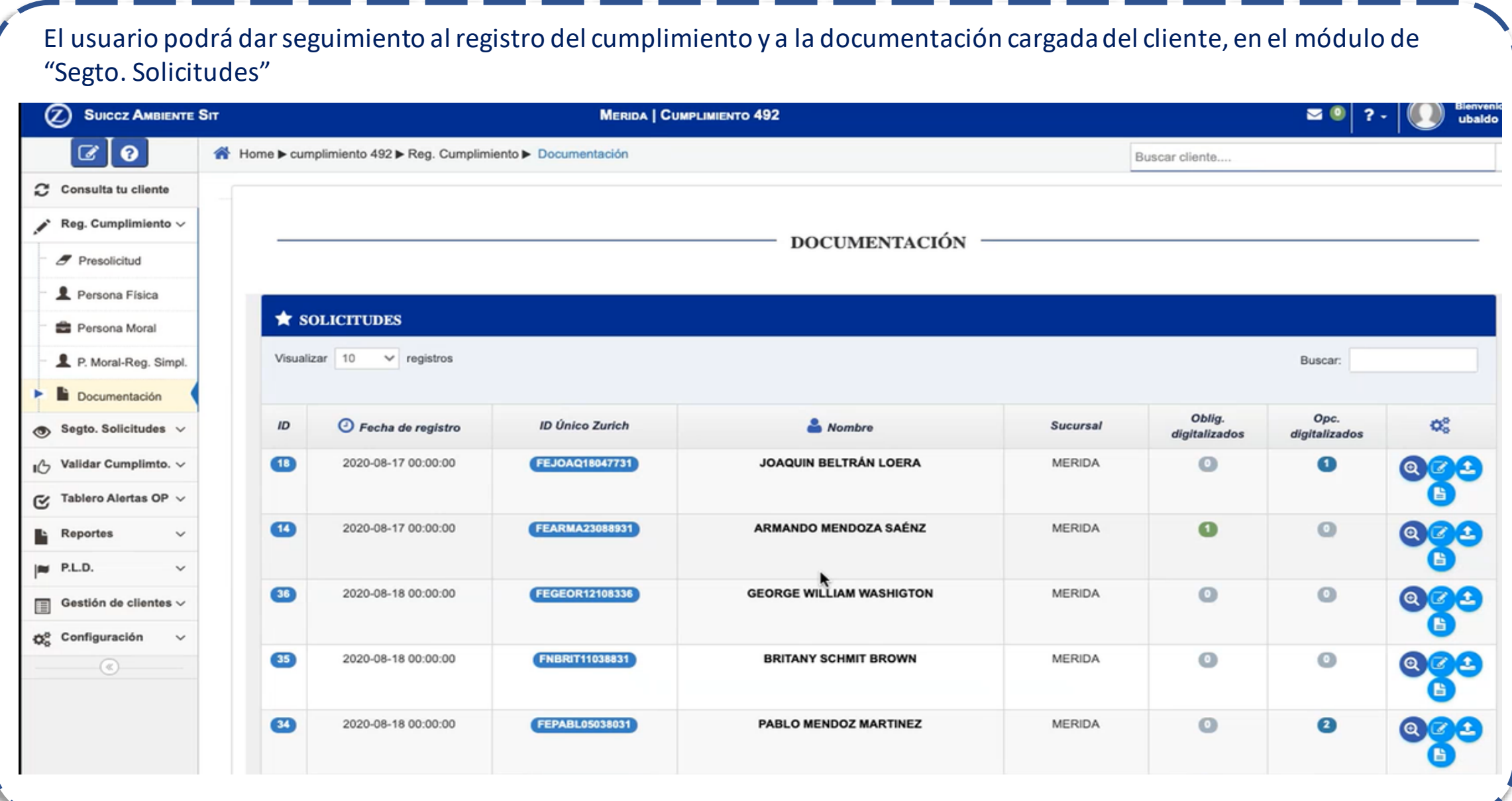

**2.2.5 Carga de documentación**

INTERNAL USE ONLY

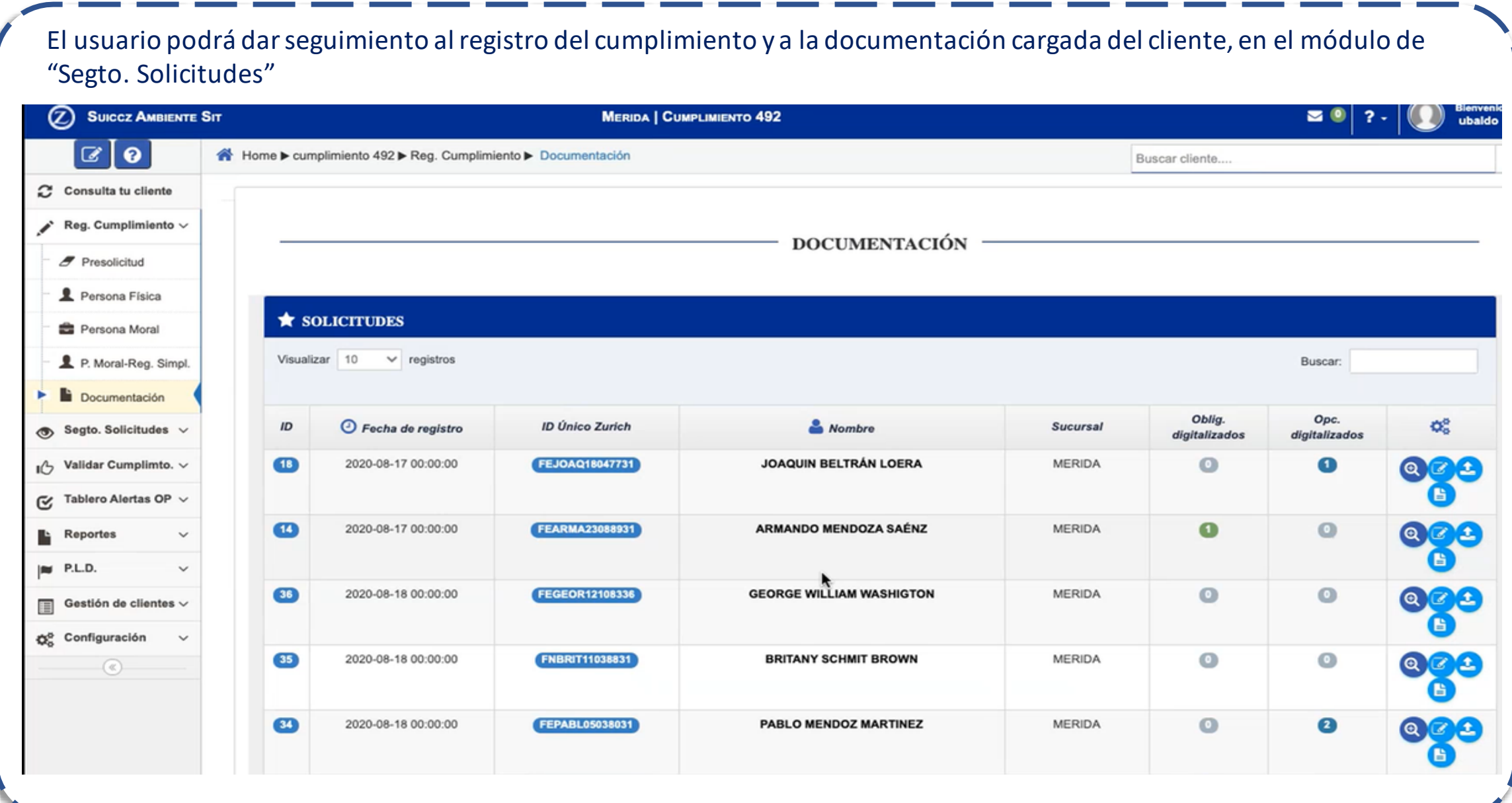

# **2.3 Seguimiento**

Información Confidencial

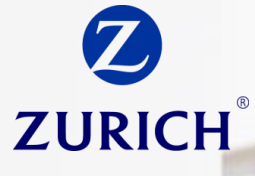

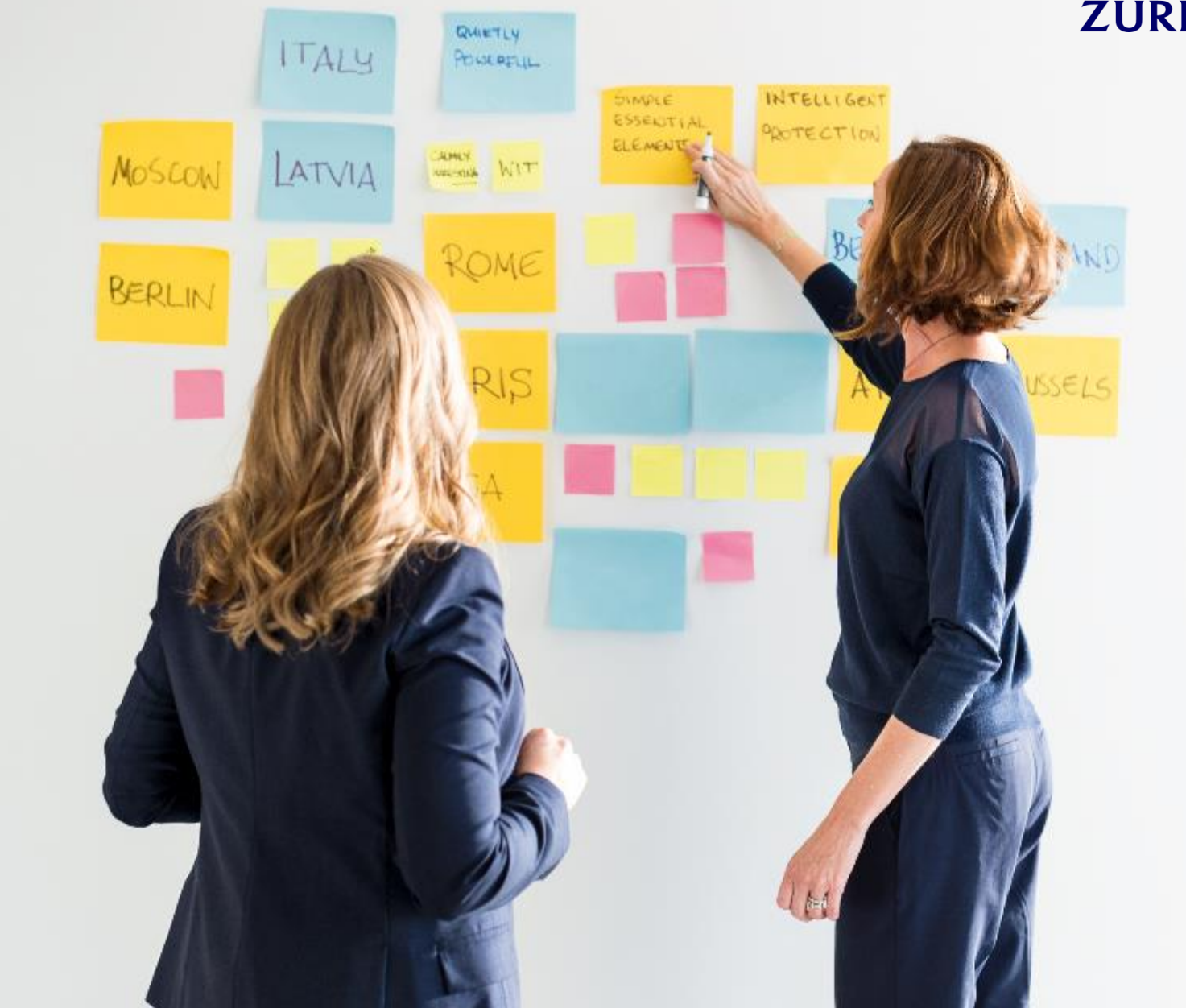

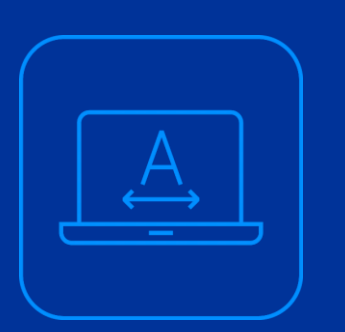

# **2.3 Seguimiento del Cumplimiento**

#### **2.3 Seguimiento de solicitudes**

El seguimiento de las solicitudes de registro del cumplimiento que realicen los agentes o bróker, será realizado por medio del módulo de seguimiento de solicitudes ( $\bullet$ <sup>segto. Solicitudes v</sup>), el cual contará con 2 submódulos, para dar seguimiento a los clientes que registren y para actualizar los datos y documentos que se requieran.

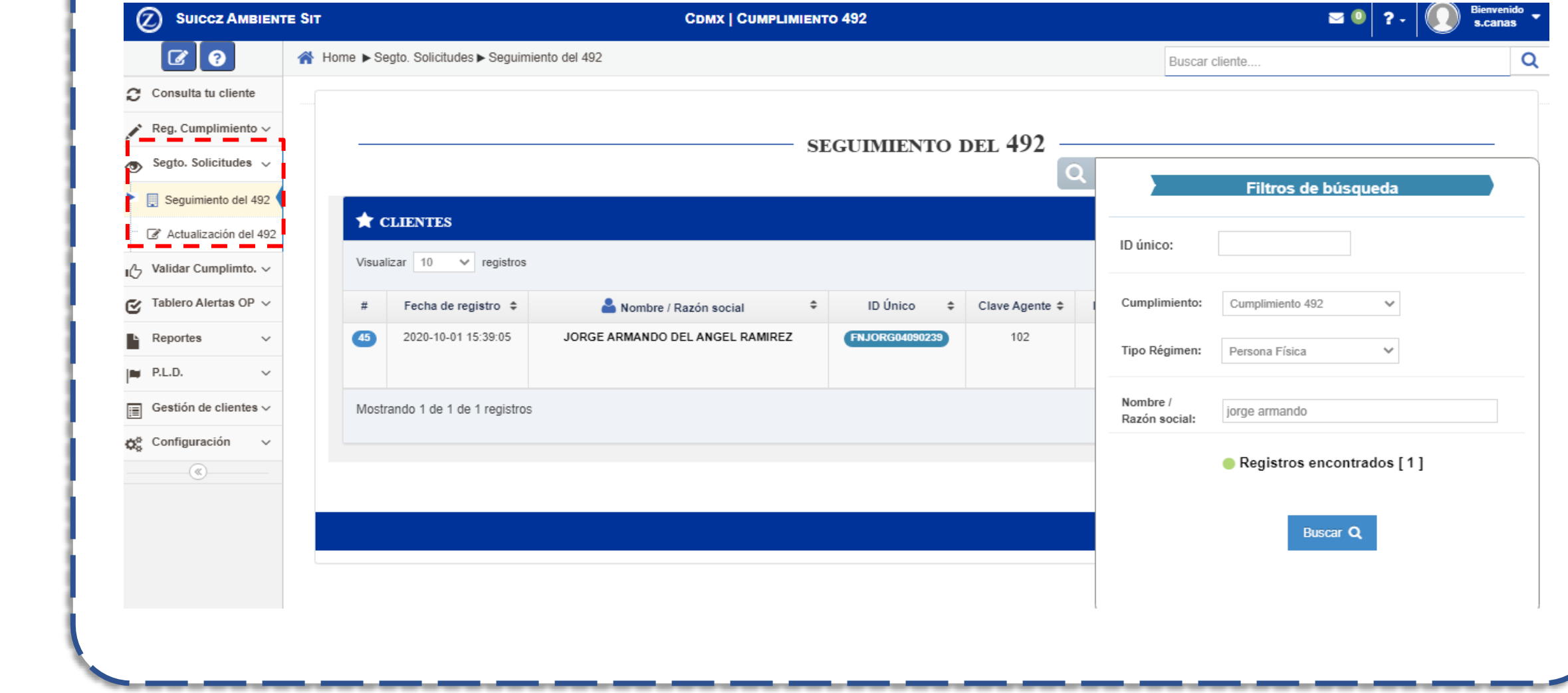

**2.3 Seguimiento de solicitudes** 

El módulo de seguimiento de solicitudes contendrá los siguientes submódulos:

- a. Seguimiento del 492.
- b. Actualización del 492.

Al cargar la documentación del usuario, en el submódulo de "Documentación", los usuarios del módulo de validación del 492 verificarán que el cliente cuente con los datos requeridos y que los documentos cumplan con los criterios de aceptación.

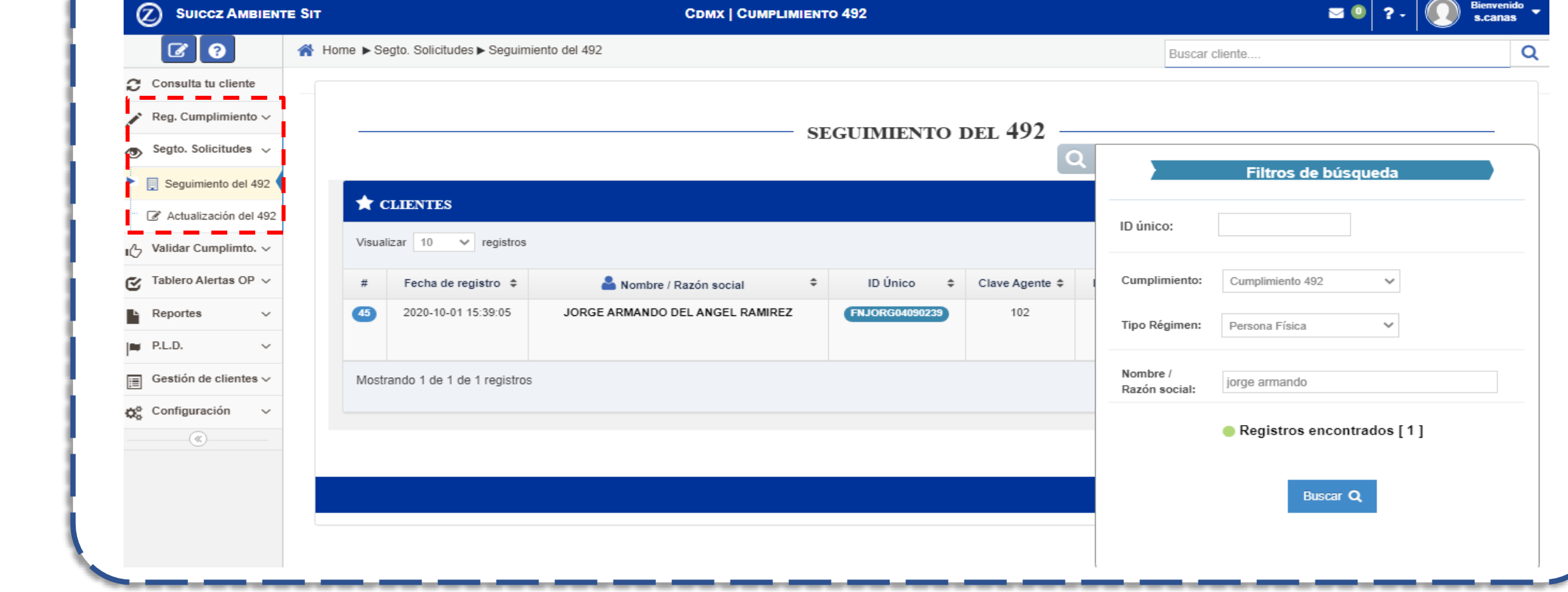

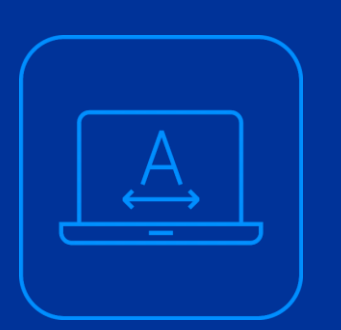

# **2.3.1 Seguimiento del Cumplimiento**

#### **2.3.1 Seguimiento de solicitudes**

INTERNAL USE ONLY

El submódulo de seguimiento del 492, será utilizado por el usuario para verificar en qué estatus se encuentra el cliente al cual se le registró el cumplimiento y se cargó la documentación de identificación, localización y demás formatos. Dando clic en la opción "Seguimiento del 492" , el usuario podrá visualizar el estatus de los clientes que fueron registrados; el sistema mostrará una tabla como la siguiente:

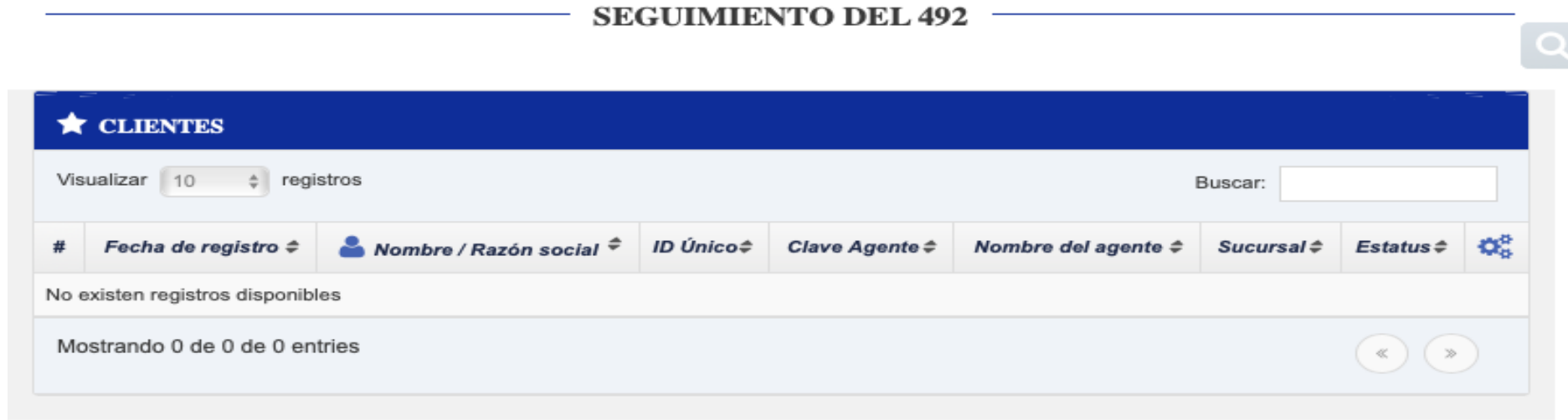

#### **2.3.1 Seguimiento de solicitudes**

INTERNAL USE ONLY

El usuario podrá utilizar los filtros de búsqueda para ubicar al cliente al cual dará seguimiento; dando clic en el ícono de lupa, el sistema mostrará el siguiente elemento:

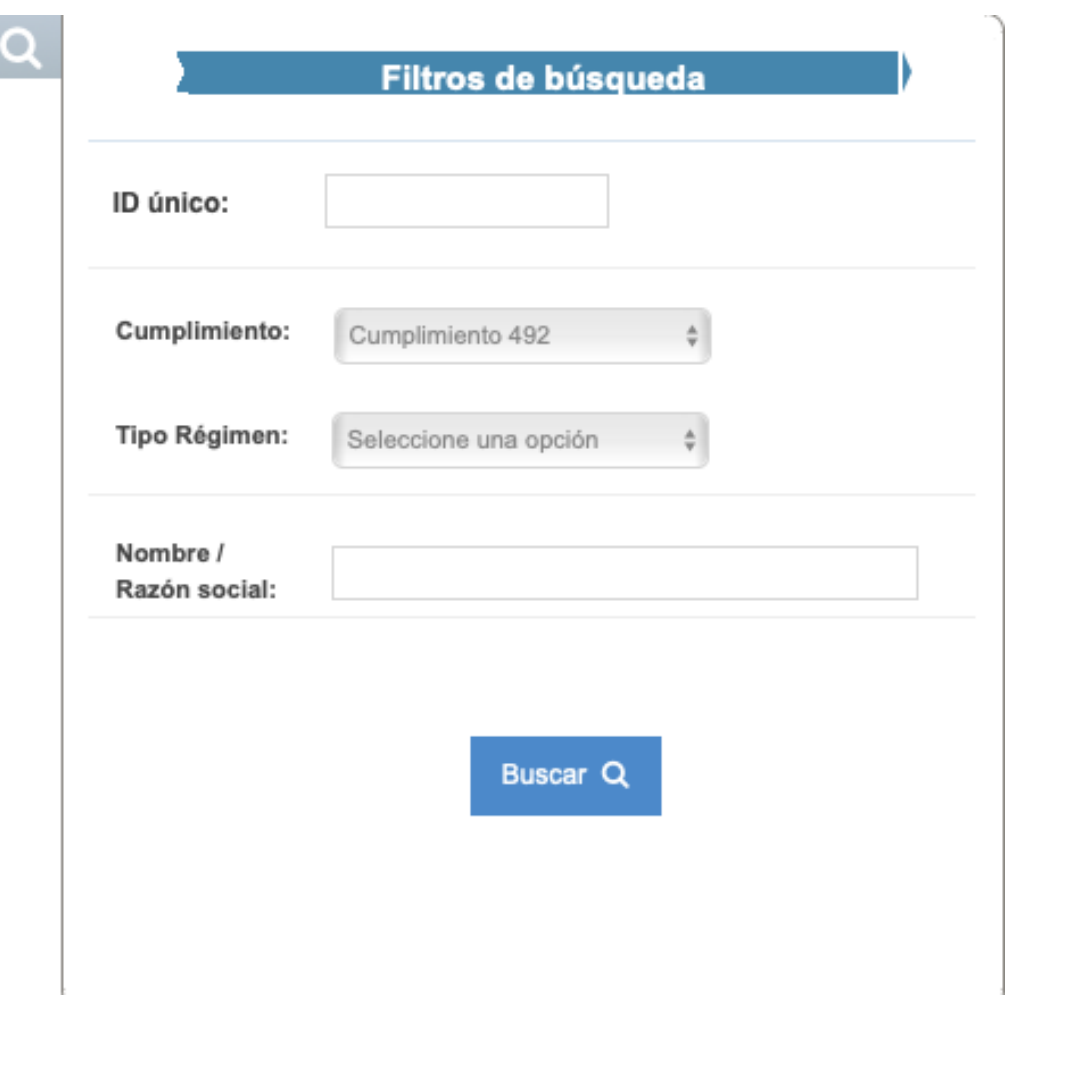

#### **2.3.1 Seguimiento de solicitudes**

INTERNAL USE ONLY

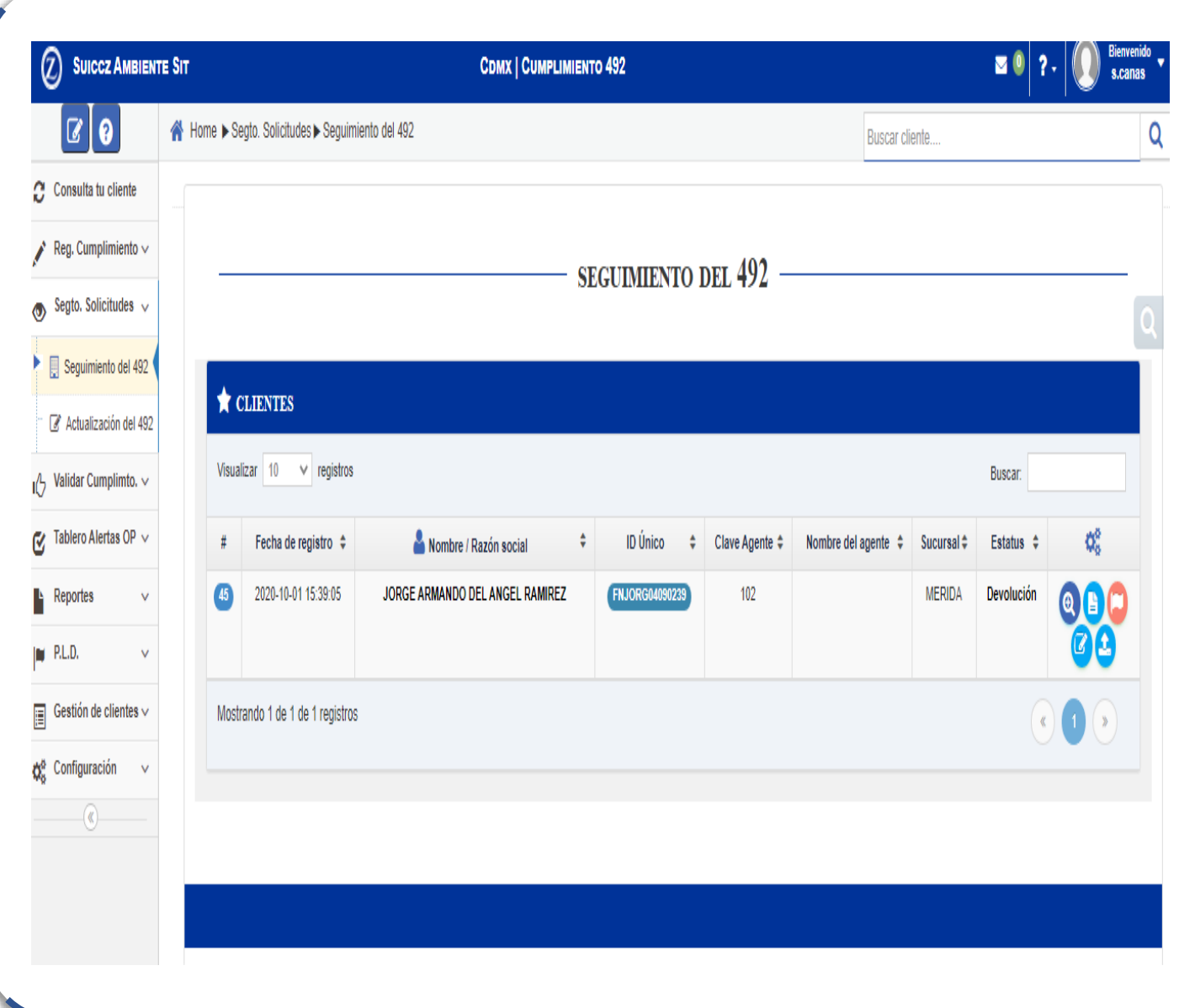

En el menú de acciones, el usuario, podrá visualizar los íconos de:

(Ver solicitud): será utilizado para visualizar en modo solo lectura, los datos capturados del cliente.

(Ver historial de estatus): mostrará una tabla de historial del estatus del cliente de que se trate.

(Reporte de devolución): Esta opción será activada únicamente cuando el validador 492 haya identificado que la documentación no cumple con uno o más criterios de aceptación

#### **2.3.1 Seguimiento de solicitudes**

INTERNAL USE ONLY

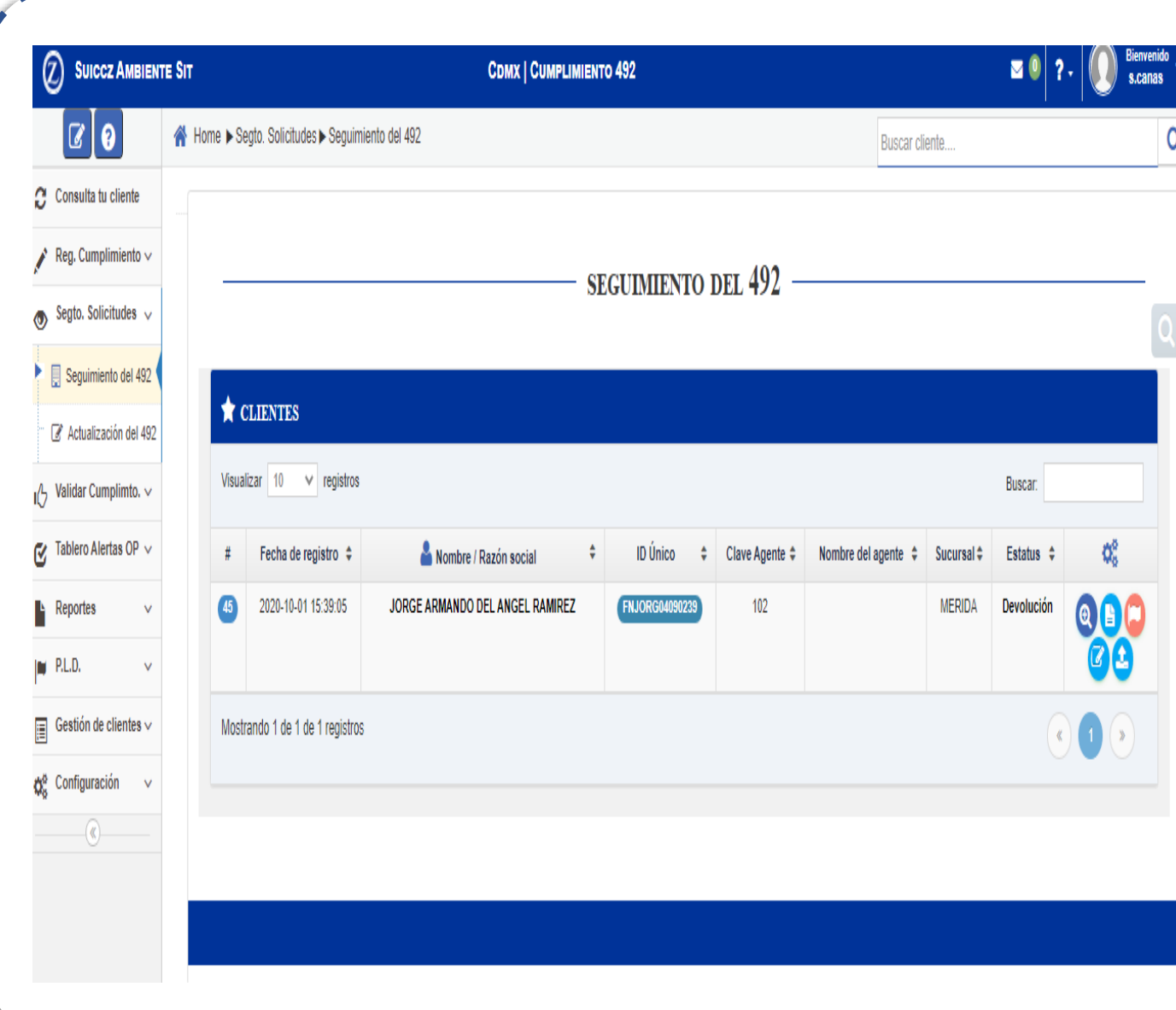

En el menú de acciones, el usuario, podrá visualizar los íconos de:

- **O** (Editar solicitud). Será utilizado para visualizar en modo de edición, los datos capturados del cliente; al dar clic, el sistema mostrará las pestañas de datos de identificación, localización, contacto, póliza y PLD del cliente, para que el usuario realice las modificaciones requeridas.
- (Documentos a cargar). Será utilizado para cargar la documentación que se requiera actualizar del cliente; al dar clic, el sistema mostrará el módulo de carga de documentación, donde el usuario podrá también cambiar el estatus para enviar la solicitud al área de validación con los documentos actualizados.

#### **2.3.1 Seguimiento de solicitudes**

INTERNAL USE ONLY

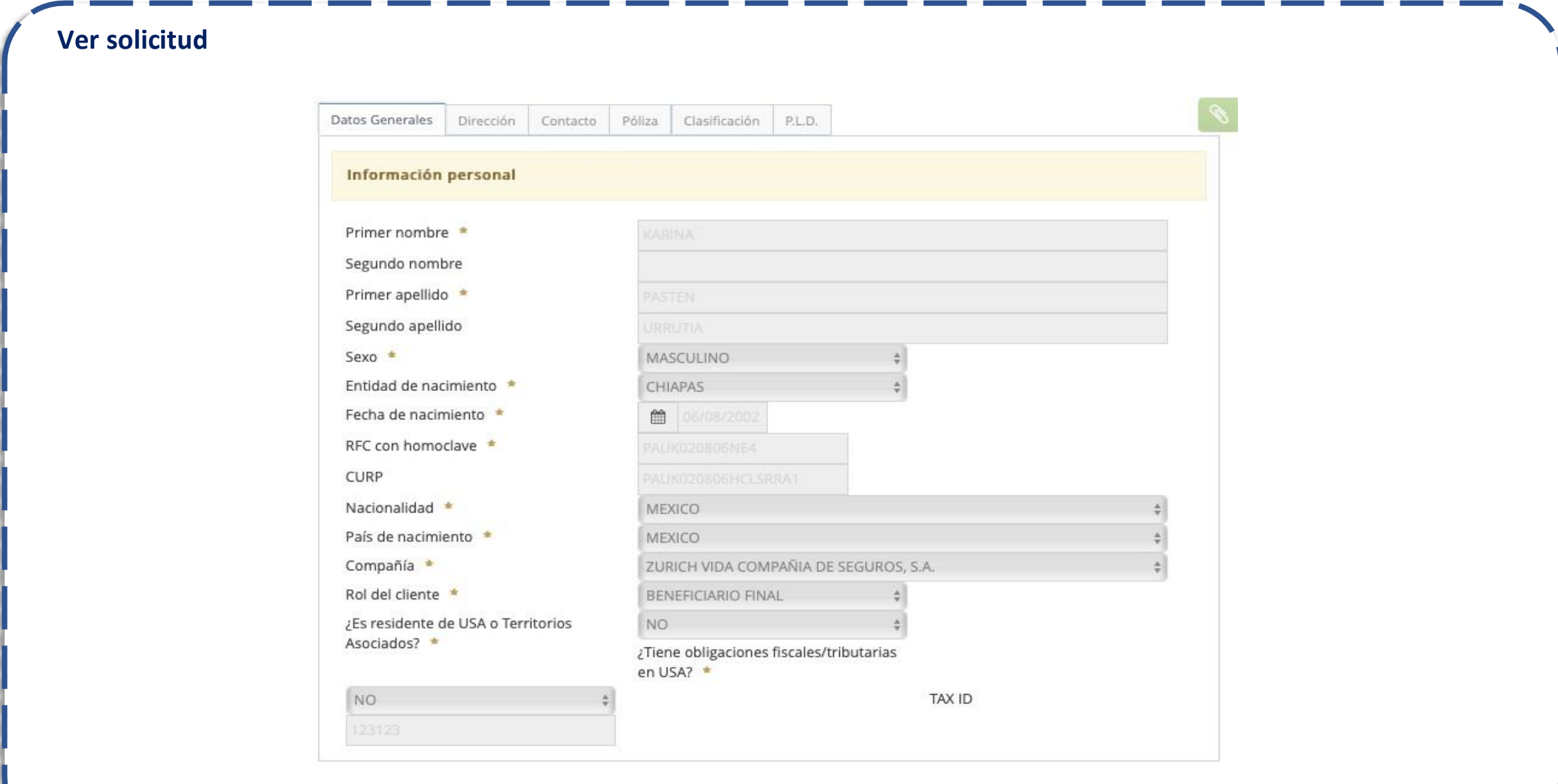

#### **2.3.1 Seguimiento de solicitudes**

INTERNAL USE ONLY

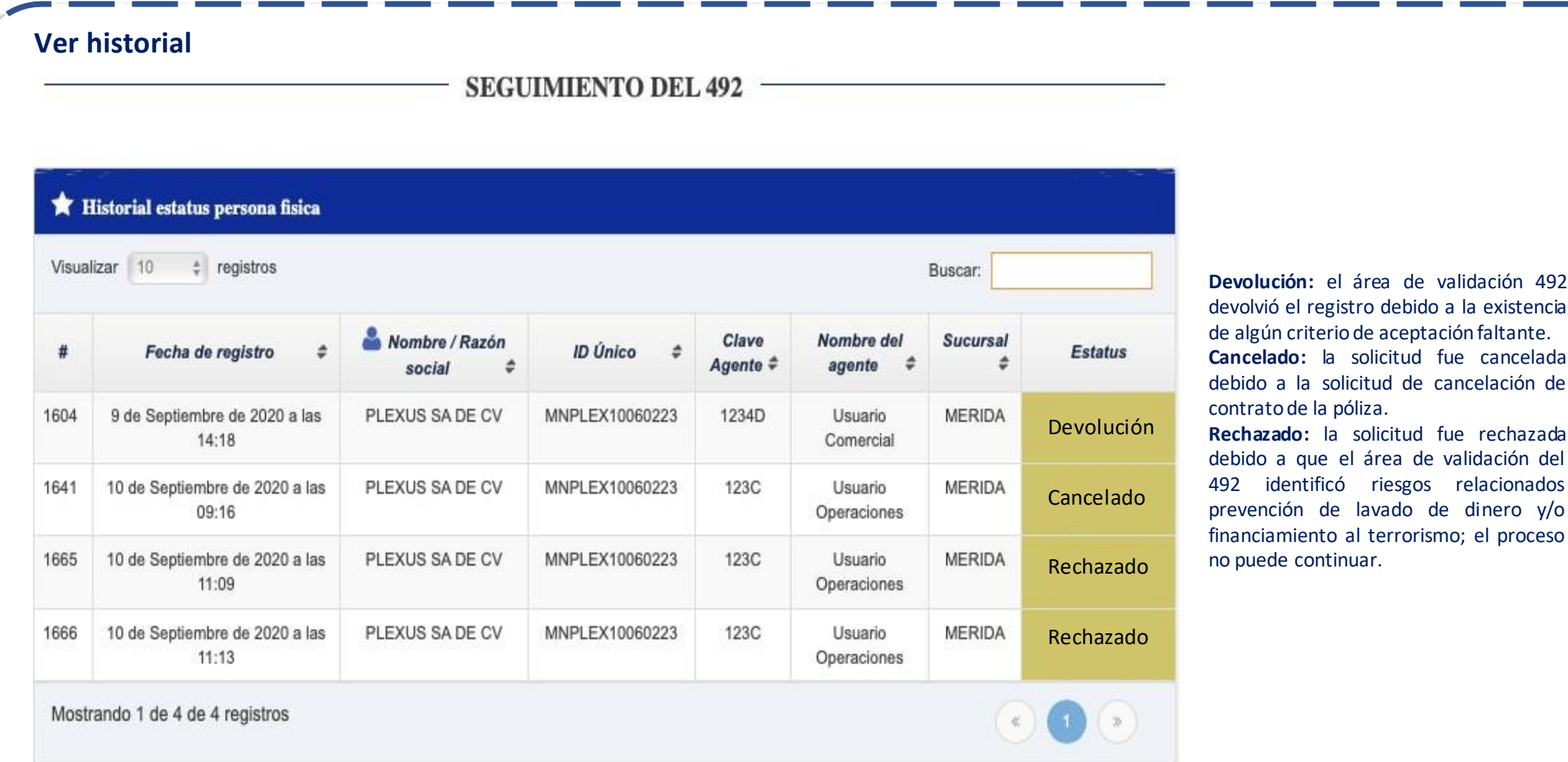

#### **2.3.1 Seguimiento de solicitudes**

INTERNAL USE ONLY

**Reporte de Devolución:** Esta opción será activada únicamente cuando el validador 492 haya identificado que la documentación no cumple con uno o más criterios de aceptación; dando clic en el ícono, el sistema abrirá una nueva pestaña y mostrará lo siguiente:

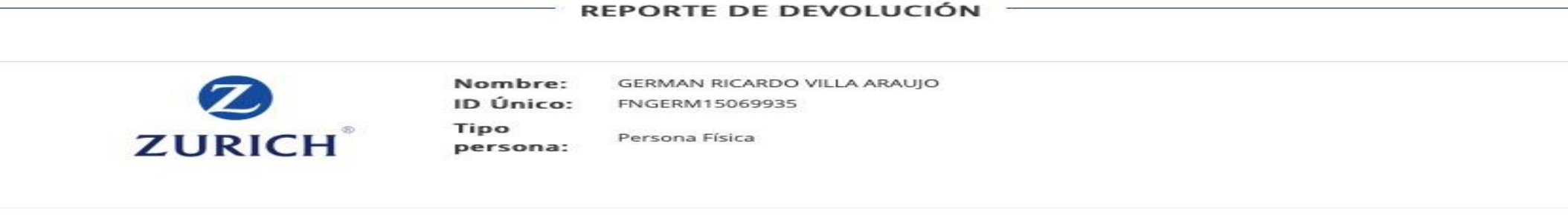

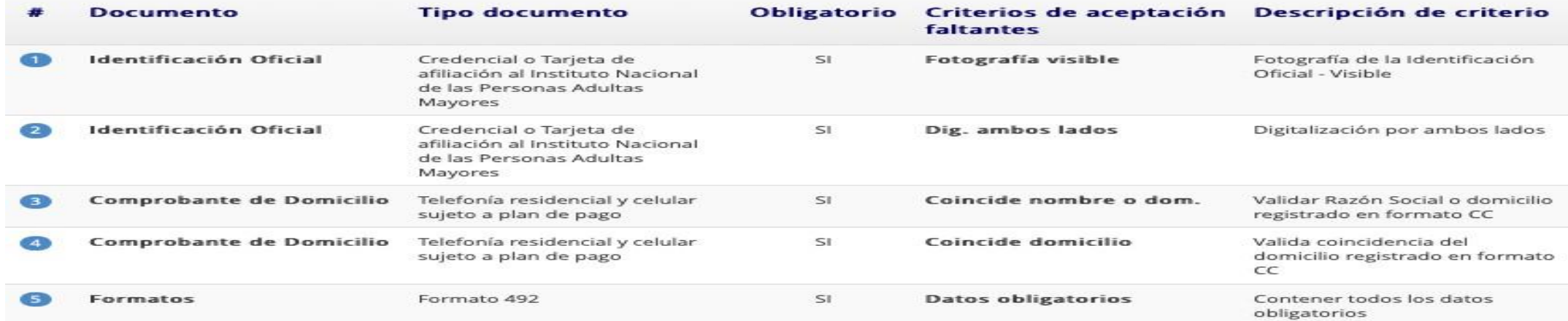

El usuario utilizará este reporte para identificar los criterios de aceptación faltantes y recabar un nuevo documento que cumpla con todos los criterios para que el área de validación 492 los acepte.

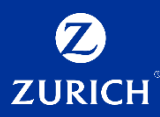

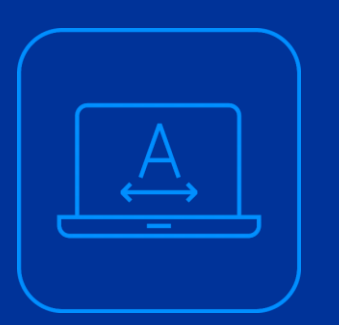

# **2.3.2 Actualización del 492**

14

**2.3.2 Actualización 492**

INTERNAL USE ONLY

En el submódulo de "Actualización del 492" será el lugar donde el usuario con rol de agente y/o bróker podrá modificar los datos y documentos del registro del cumplimiento de los clientes , en caso de que se sea necesario, posterior a su aprobación.

# **SUICCZ AMBIEN** Cumplimiento ato, Solicitudes Seguimiento del 492 Actualización del 492

**Criterios de Actualización del 492**

El usuario con rol de agente y/o bróker actualizará la información y/o documentos del cliente, basándose en los siguientes criterios:

1.Existen datos generales, dirección, residencia, actividad, contacto, de prevención de lavado de dinero o de la póliza erróneos y se requiere corregir los datos. 2.Existe documentación general, de dirección, residencia, actividad o formatos de Zurich México, que no cumplieron con algún criterio de aceptación

**2.3.2 Actualización 492**

El usuario ubicará el submódulo, ingresando al sistema con sus credenciales asignadas y dando clic en la opción "Actualización del 492", dentro del módulo "Segto. Solicitudes" , en la barra lateral izquierda; el usuario podrá visualizar el estatus de los clientes que fueron registrados; el sistema mostrará la siguiente pantalla:

 $\star$  CLIEP Visualizar

No existen re Mostrando

El usuario podrá utilizar los filtros de búsqueda para ubicar al cliente al cual se le deberán actualizar datos y documentos; dando clic en el ícono de lupa , el sistema mostrará el siguiente elemento:

En la pestaña de búsqueda, el usuario podrá filtrar clientes para ubicar al cual se le actualizarán datos y/o documentos; el formulario solicitará los siguientes campos:

• ID único

INTERNAL USE ONLY

- **Cumplimiento**
- Tipo de régimen | Nombre y/o razón social.

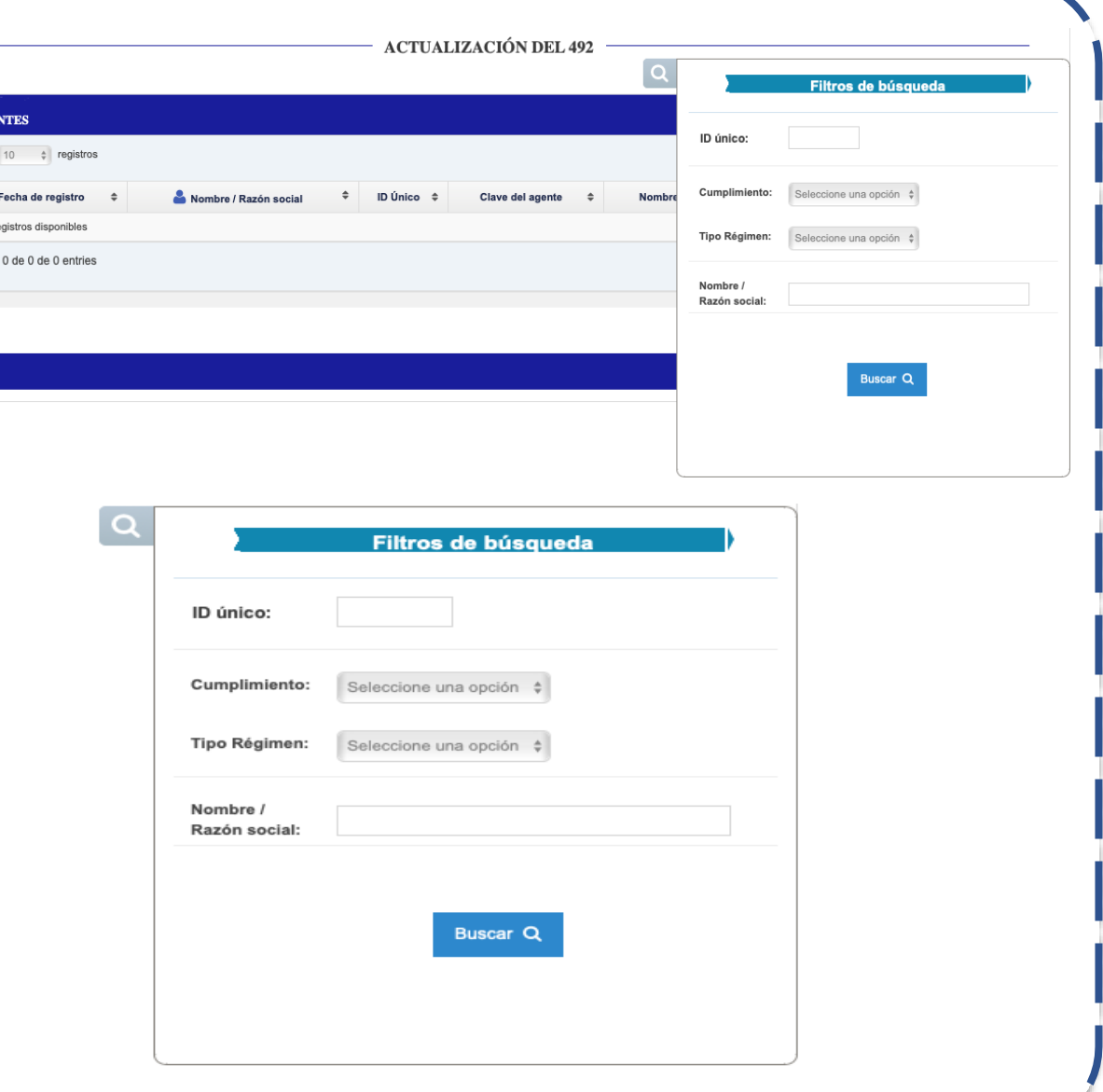

**2.3.2 Actualización 492**

INTERNAL USE ONLY

Ingresando los criterios de búsqueda, el usuario da clic en el botón "Buscar"; en la tabla, el sistema SUICCZ mostrará las siguientes columnas:

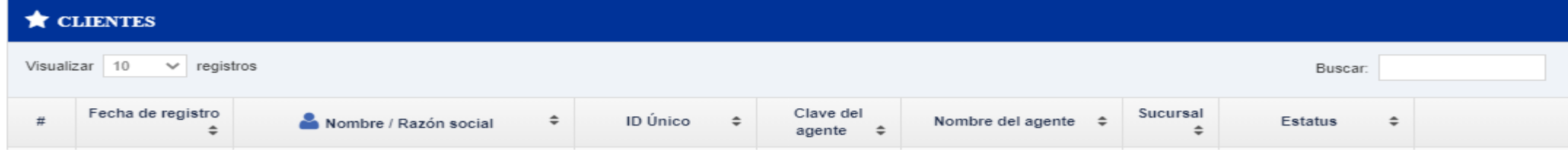

En la última columna de acciones, el sistema SUICCZ mostrará losíconos de la columna de accionesson lossiguientes:

-(Ver solicitud). será utilizado para visualizar en modo solo lectura, los datos capturados del cliente; al dar clic, el sistema mostrará las pestañas de datos generales, dirección, contacto, póliza y PLD del cliente:

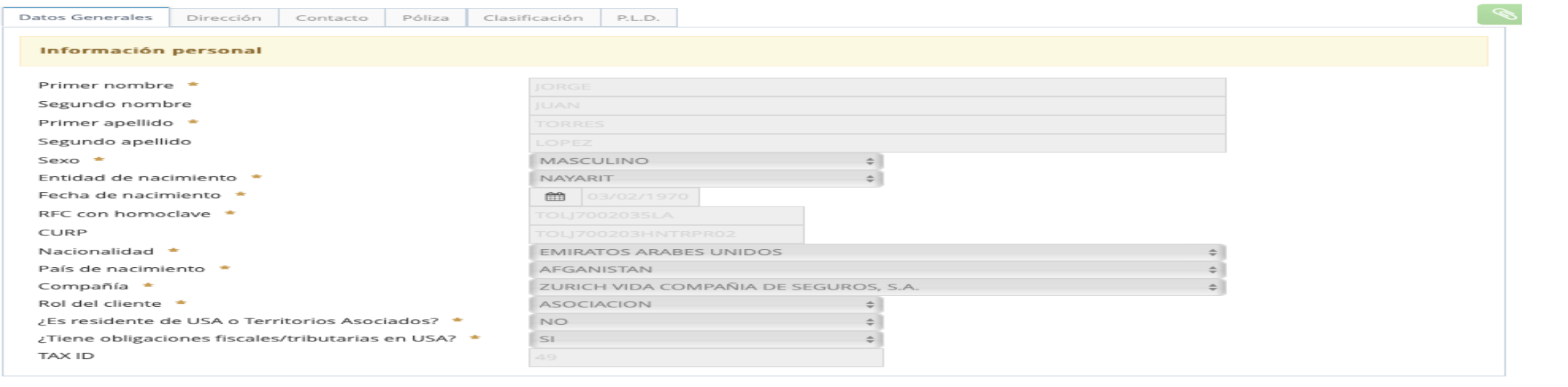

**2.3.2 Actualización 492**

INTERNAL USE ONLY

# En la pestaña con el ícono  $\bullet$ , mostrará las siguientes opciones: -Captura de referencia personal (  $\bullet$  Captura Ref. Personal ). -Documentos asociados (  $\triangle$  Documentos asociados ). -Validación 492 ( ► validación 492). -Historial de la solicitud ( $\circ$  Historial de la solicitud).

En el caso de personas morales, las pestañas que mostrará el sistema SUICCZ serán las siguientes:

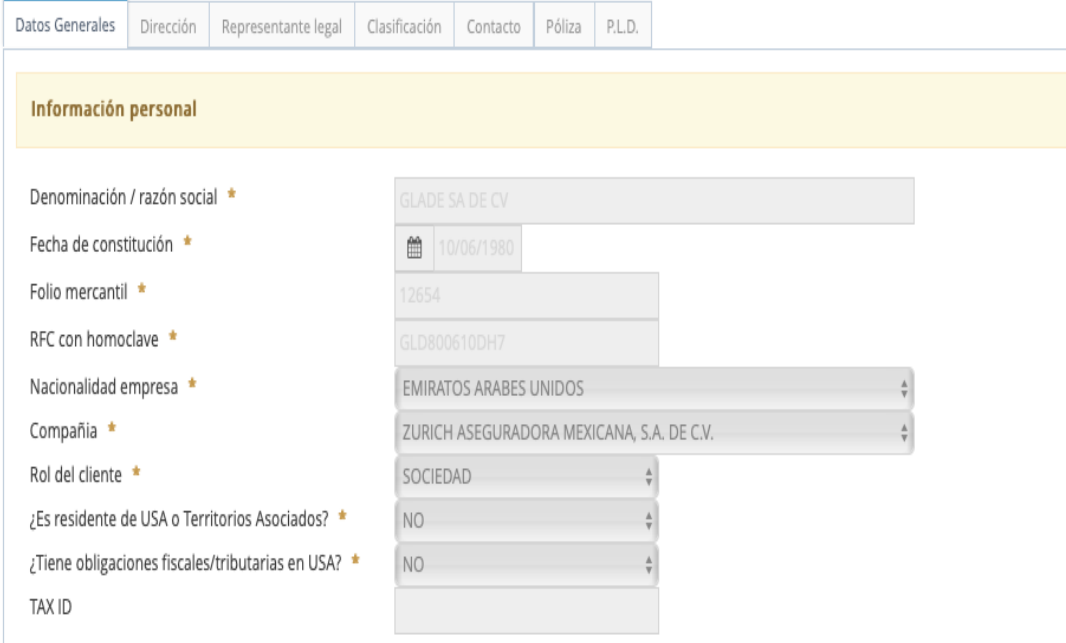

Para personas morales, la pestaña con el ícono mostrará las siguientes opciones:

```
-Accionista persona física ( * <sup>2</sup> Accionista Pf ).
-Accionista persona moral ( Laccionista Pm ).
-Propietario real persona física ( \bullet Representante Legal Pf ).
-Representante legal persona física (\bullet Propietario Real Pf).
-Documentos asociados ( \triangle Documentos asociados ).
-Validación 492 ( validación 492).
-Historial de la solicitud (\odot Historial de la solicitud).
```
**2.3.2 Actualización 492**

INTERNAL USE ONLY

-(Editar solicitud) . Será utilizado para visualizar en modo de edición, los datos capturados del cliente; al dar cli c, el sistema mostrará las pestañas de datos de identificación, localización, contacto, póliza y PLD del cliente, para que el usuario reali ce las modificaciones requeridas.

-(Documentos a cargar) . Será utilizado para cargar la documentación que se requiera actualizar del cliente; al dar clic, el sistema mostrará el módulo de carga de documentación, donde el usuario podrá también cambiar el estatus para enviar la solicitud al área de validación con los documentos actualizados.

**DOCUMENTOS A CARGAR** 

#### El sistema mostrará una pantalla como la siguiente:

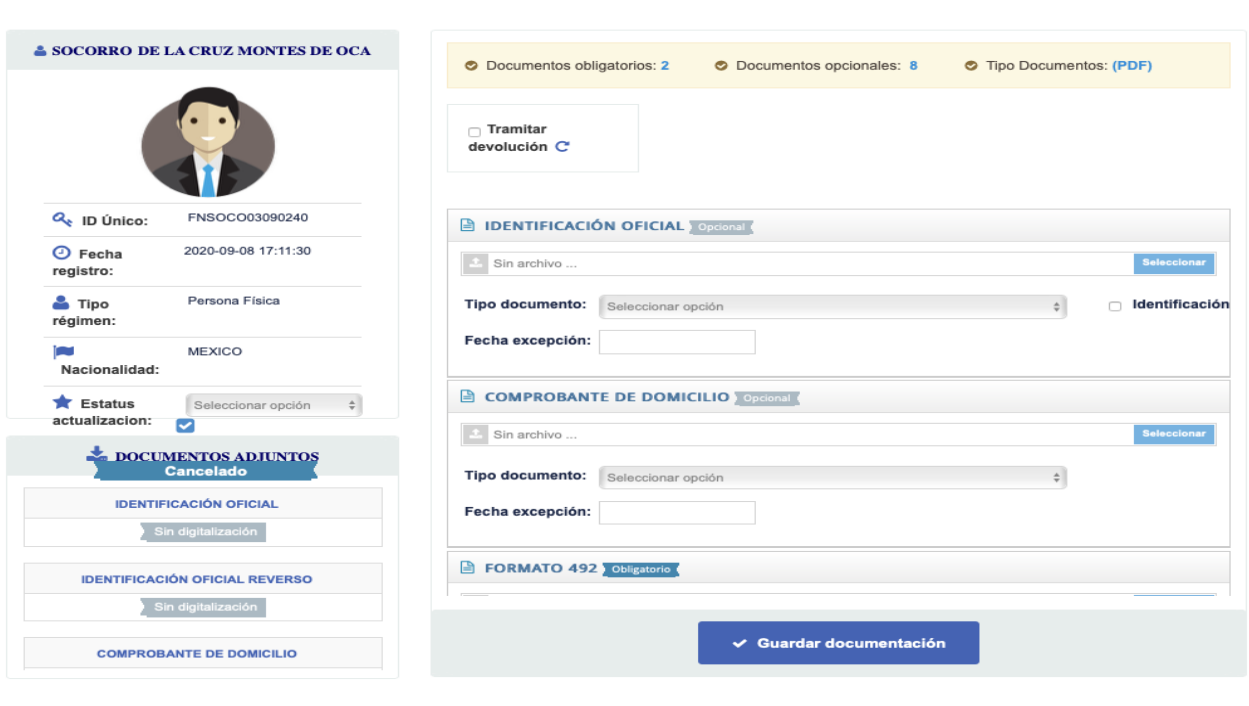

**2.3.2 Actualización 492**

#### -(Procedimiento de Actualización del 492.

Ya sea por corrección de errores en la captura de información o debido a que la documentación del cliente fue devuelta por el área de validación del 492, el usuario con rol de agente o bróker llevará a cabo la actualización del registro de cumplimiento con ayuda del submódulo "Actualización del 492" (<sup>Ø Actualización del 492</sup>).

El procedimiento del usuario para la actualización de datos o documentos del cliente en el sistema será el siguiente:

1.Se accede al submódulo "Actualización del 492" (<sup>e Actualización del 492</sup>), dando clic en el módulo "Segto. Solicitudes" ( $\bullet$  segto. Solicitudes > ), en la barra lateral izquierda; Se mostrará una tabla de clientes vacía y un filtro de búsqueda:

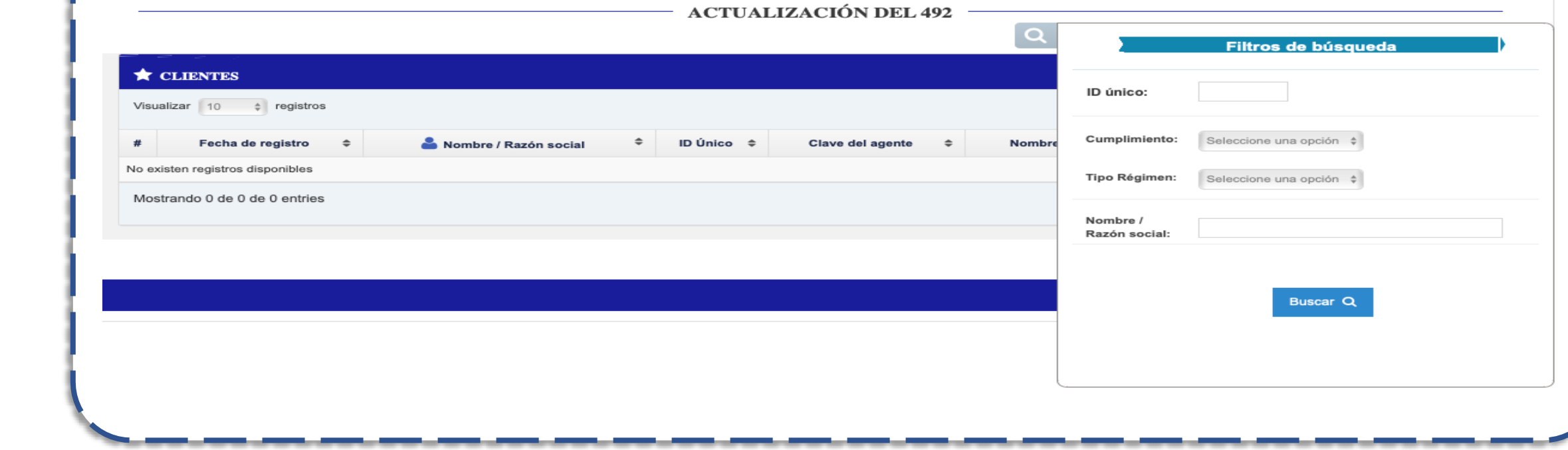

**2.3.2 Actualización 492**

INTERNAL USE ONLY

2.En la pestaña de búsqueda, el usuario captura los criterios de búsqueda siguientes:

- ID Único, Cumplimiento, Tipo de régimen y Nombre | Razón Social
- **Posteriormente da clic en el botón de "Buscar" (Buscare )**

3.En la parte derecha de la pantalla, el usuario ubicará el documento a cargar y dará clic en el campo "Seleccionar" (**A Sin archivo Seleccionar** ) para buscar el archivo y da clic en el botón "Seleccionar". El usuario selecciona de la lista desplegable "Tipo documento:" (Tipo documento:), el tipo de documento cargado.

4.Cuando el cliente decida terminar la relación comercial con Zurich México, el usuario utilizará el checkbox "Tramitar devolución" ( ); el sistema requerirá al usuario con 3 documentos obligatorios: la carta de devolución, el comprobante de pago y el estado de cuenta bancario.

 $\cap$  Tramitar devolución  $\mathbb C$ 

5.Una vez cargados todos los documentos obligatorios, el usuario podrá dar clic en el botón "Guardar documentación" ( ), para que el sistema actualice la sección de "DOCUMENTOS ADJUNTOS" ( ), en la parte izquierda del módulo.

DOCUMENTOS ADJUNTO

**2.3.2 Actualización 492**

INTERNAL USE ONLY

6.En esta sección, el usuario podrá visualizar el listado de documentos solicitados por el sistema; se mostrarán las etiquetas "Sin digitalización" (Sindigitalización ), en los documentos que no se hayan cargado, y "Ver digitalización" ( Merdigitalización ), en los documentos cargados por el usuario.

7.El usuario utilizará el campo Estatus ( ► Estatus: ), para cambiar el estatus del registro de cumplimiento a cualquiera de las siguientes:

a. ► Estatus "En pausa". Esta opción será utilizada cuando el usuario no tiene toda la documentación obligatoria y pausa el registro del cumplimiento hasta que cuente con todos los documentos.

b. Estatus "Pendiente de aprobación". Esta opción enviará el registro de datos y documentos al área de validación del 492.

8.El usuario dará clic en el checkbox ( $\frac{1}{2}$ ) del campo Estatus ( $\frac{1}{2}$ Estatus: ), para que el sistema guarde el cambio de estatus correspondiente y emita la siguiente ventana de confirmación:

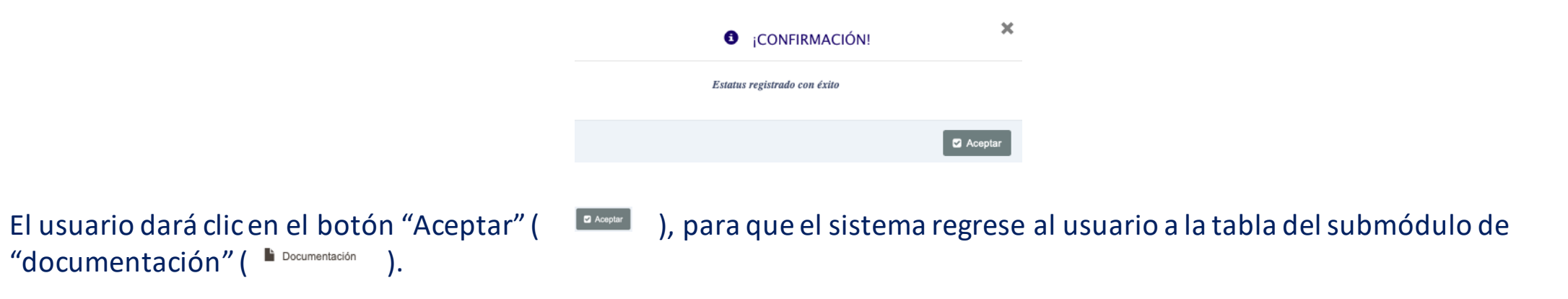

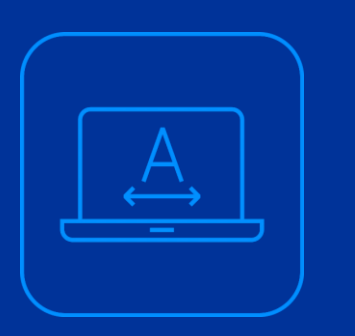

 $14$ 

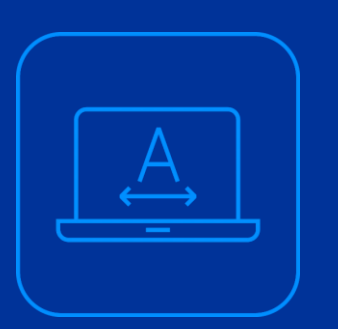

# **Definiciones y abreviaturas**

INTERNAL USE ONLY

#### **Definiciones y abreviaturas**

**Zurich México**, nombre genérico para referirse en conjunto y en general a las compañías Zurich México.

**Agente de Seguros**, a las personas físicas, que no están vinculadas con las Aseguradoras por una relación de trabajo y personas morales que intervengan en la contratación de seguros mediante el intercambio de propuestas y aceptaciones, así como en el asesoramiento para celebrarlos, para conservarlos o modificarlos, según la mejor conveniencia de los contratantes y que cuenten con la autorización de la Comisión para ello.

#### **Beneficiario: a la persona:**

a)Designada por el asegurado para que, cuando se verifique la eventualidad prevista en el contrato de seguro, se le abone el dinero o se presten los servicios que constituyen el contenido de la obligación a cargo de la Aseguradora; b)Que tenga el carácter de fideicomisario en un contrato de fideicomiso o en cualquier otro contrato que celebre, y c)En cuyo favor se hagan estipulaciones en un contrato de mandato, comisión o en cualquier otro;

#### **Cliente: a la persona que tenga el carácter de:**

a)Contratante o asegurado en un contrato o póliza de seguro y que está obligado a pagar una prima para que, al verificarse la eventualidad prevista en dichos documentos, la Aseguradora resarza el daño, pague una suma de dinero o preste los servicios que constituyen el contenido de la obligación a su cargo;

b)Fideicomitente en un contrato de fideicomiso;

- c)Comitente en una comisión mercantil;
- d)Mandante tratándose de un mandato, y

e)Obligada a pagar una contraprestación por los servicios que reciba de la Aseguradora, por virtud de un contrato distinto al seguro.

#### **Definiciones y abreviaturas**

Las personas físicas que se encuentren sujetas al régimen fiscal aplicable a personas físicas con actividad empresarial serán consideradas como personas morales, salvo por lo que se refiere a la integración del expediente; Comisión: Comisión Nacional de Seguros y Fianzas.

**Comité:** al Comité de Comunicación y Control.

**Contrato:** al contrato de seguro; al contrato de fideicomiso, a la comisión, al mandato, y cualquier otro que las Aseguradoras celebren con sus Clientes; Control, a la capacidad de una persona o grupo de personas, a través de la propiedad de valores, por la celebración de un contrato o por cualquier otro acto jurídico, para: a)Imponer, directa o indirectamente, decisiones en la asamblea general de accionistas o de socios o en el órgano de gobierno equivalente de una persona moral; b)Nombrar o destituir a la mayoría de los consejeros, administradores o equivalentes de una persona moral; c)Mantener la titularidad de derechos que permitan, directa o indirectamente, ejercer el voto respecto de más del cincuenta por ciento del capital social de una persona

moral, y

INTERNAL USE ONLY

d)Dirigir, directa o indirectamente, la administración, la estrategia o las principales políticas de una persona moral.

**Cuenta Concentradora:** La cuenta bancaria o de depósito de dinero que Zurich México abra a su favor en algún sujeto obligado para recibir a través de dicha cuenta recursos de sus Clientes, Usuarios, deudores o pagadores.

**CURP**: Clave Única del Registro Nacional de Población emitida por la Secretaría de Gobernación. Disposiciones de Prevención: Disposiciones de carácter general a que se refiere el artículo 140 de la Ley General de Instituciones y Sociedades Mutualistas de Seguros.

**Las personas físicas** que se encuentren sujetas al régimen fiscal aplicable a personas físicas con actividad empresarial serán consideradas como pe rsonas morales, salvo por lo que se refiere a la integración del expediente; Comisión: Comisión Nacional de Seguros y Fianzas.

**Comité:** al Comité de Comunicación y Control.

#### **Definiciones y abreviaturas**

**Contrato:** al contrato de seguro; al contrato de fideicomiso, a la comisión, al mandato, y cualquier otro que las Aseguradoras celebren con sus Clientes; Control, a la capacidad de una persona o grupo de personas, a través de la propiedad de valores, por la celebración de un contrato o por cualquier otro acto jurídico, para: a)Imponer, directa o indirectamente, decisiones en la asamblea general de accionistas o de socios o en el órgano de gobierno equivalente de una persona moral; b)Nombrar o destituir a la mayoría de los consejeros, administradores o equivalentes de una persona moral;

c)Mantener la titularidad de derechos que permitan, directa o indirectamente, ejercer el voto respecto de más del cincuenta por ciento del capital social de una persona moral, y

d)Dirigir, directa o indirectamente, la administración, la estrategia o las principales políticas de una persona moral.

**Cuenta Concentradora:** La cuenta bancaria o de depósito de dinero que Zurich México abra a su favor en algún sujeto obligado para recibir a través de dicha cuenta recursos de sus Clientes, Usuarios, deudores o pagadores.

**CURP**: Clave Única del Registro Nacional de Población emitida por la Secretaría de Gobernación.

Disposiciones de Prevención: Disposiciones de carácter general a que se refiere el artículo 140 de la Ley General de Instituciones y Sociedades Mutualistas de Seguros.

**Artículo 492:** artículo de la Ley de Instituciones de Seguros y Fianzas que obliga a las instituciones a tener implementadas medidas, procesos, políticas y procedimientos para prevenir, detectar y reportar actos, omisiones u operaciones que permitan ayuda o cooperación en la comisión de los delitos previstos en el artículo 139 y 400 Bis del

#### **Código Penal Federal.**

INTERNAL USE ONLY

Financiamiento al Terrorismo: A los delitos a los que se refieren los artículos 139 Quáter del Código Penal Federal.

Portal de PLD/FT: Sistema interinstitucional para el envío de información, reportes y demás información requerida por la Comisión Nacional de Seguros y Fianzas.

Oficial de Cumplimiento: Al funcionario que lleva a cabo las funciones de:

a)Elaborar y someter a consideración del Comité, el Manual de Cumplimiento.

b)Verificar la correcta ejecución de las medidas adoptadas por el Comité.

c)Informar sobre conductas realizados por el personal de la aseguradora que pueda derivar en un reporte de operación interna preocupante.

INTERNAL USE ONLY

**Definiciones y abreviaturas** 

**d)**Hacer de conocimiento del Comité las operaciones que puedan generar un alto riesgo.

e)Coordinar actividades de seguimiento e investigaciones para que el Comité cuente con elementos para dictaminarlas como operaciones inusuales e internas preocupantes.

f)Enviar a la Secretaría, por conducto de la Comisión, los reportes de operaciones inusuales, internas preocupantes y/o relev antes, así como los que se consideren urgentes.

g)Fungir como instancia de consulta al interior de la aseguradora.

h)Definir las características, contenido y alcance de los programas de capacitación.

i)Recibir y dar respuesta a los requerimientos de información que realice la Comisión.

j)Fungir como enlace entre el Comité, la Secretaría y la Comisión.

k)Cerciorarse de que el área a su cargo reciba directamente notificaciones o avisos sobre hechos susceptibles de considerarse como operaciones inusuales o internas preocupantes.

**Operaciones con Recursos de Procedencia Ilícita**: Al término con el que comúnmente se le conoce al delito tipificado en el artículo 400 Bis del Código Penal Federal.

**Operación Inusual:** La operación, actividad, conducta o comportamiento de un Cliente que no concuerde con los antecedentes o actividad conocida por Zurich México o declarada a ésta, o con el perfil transaccional inicial o habitual de dicho Cliente, en función al origen o destino de los re cursos, así como al monto, frecuencia, tipo o naturaleza de la operación de que se trate, sin que exista una justificación razonable para dicha operación, actividad, conducta o comportamiento, o bien, aquella operación, actividad, conducta o comportamiento que un Cliente o Usuario realice o pretenda realizar con Zurich México en la, que por cualquier causa, este último considere que los recursos correspondientes pudieran ubicarse en alguno de los supuestos previstos en los artículos 139 Quáter o 400 Bis del Código Penal Federal

**Operación Interna Preocupante:** La operación, actividad, conducta o comportamiento de cualquiera de los accionistas, socios, directivos, funcionarios, empleados, apoderados y de quienes ejerzan el Control de Zurich México con independencia del régimen laboral bajo el que presten sus ser vicios, que, por sus características, pudiera contravenir, vulnerar o evadir la aplicación de lo dispuesto por la Ley General de Instituciones y Sociedades Mutualistas de Seguros o las Disposiciones de Prevención, o aquella que, por cualquier otra causa, resulte dubitativa para Zurich México por considerar que pudiese favorecer o no alertar sobre la actualización de los supuestos previstos en los artículos 139 Quáter o 400 Bis del Código Penal Federal.

INTERNAL USE ONLY

#### **Definiciones y abreviaturas**

**Operación Relevante:** La operación que se realice con los billetes y las monedas metálicas de curso legal en los Estados Unidos Mexicanos o en cual quier otro país, así como con cheques de viajero y monedas acuñadas en platino, oro y plata, por un monto igual o superior al equivalente en moned a nacional a siete mil quinientos dólares de los Estados Unidos de América. Para efectos del cálculo del importe de las operaciones a su equivalente en moneda nacional , se considerará el tipo de cambio para solventar obligaciones denominadas en moneda extranjera pagaderas en la República Mexicana, que publique el Banco de México e n el Diario Oficial de la Federación, el día hábil bancario inmediato anterior a la fecha en que se realice la operación.

**Persona Políticamente Expuesta:** Aquel individuo que desempeña o ha desempeñado funciones públicas destacadas en un país extranjero o en territorio nacional, considerando entre otros, a los jefes de estado o de gobierno, líderes políticos, funcionarios gubernamentales, judiciales o militares de alta jerarquía, altos ejecutivos de empresas estatales o funcionarios o miembros importantes de partidos políticos y organizaciones internacionales; entendidas como aquellas entidades establecidas mediante acuerdos políticos oficiales entre estados, los cuales tienen el estatus de tratados internacionales; cuya existenci a es reconocida por la ley en sus respectivos estados miembros y no son tratadas como unidades institucionales residentes en los países en los que están ubicadas.

Se asimilan a las Personas Políticamente Expuestas, el cónyuge, la concubina, el concubinario y las personas con las que mantenga parentesco por consanguinidad o afinidad hasta el segundo grado, así como las personas morales con las que la Persona Políticamente Expuesta mantenga vínculos patrimoniales.

Al respecto, se continuará considerando Personas Políticamente Expuestas Nacionales a aquellas personas que hubiesen sido cat alogadas con tal carácter, durante el año siguiente a aquel en que hubiesen dejado su encargo. Sin perjuicio de lo anterior, en los casos en que una persona deje de re unir las características requeridas para ser considerada como Persona Políticamente Expuesta nacional, dentro del año inmediato anterior a la fecha en que pretenda iniciar una nueva relación comercial con Zurich México, esta última la catalogará como tal, durante el año siguiente a aquel en que se haya celebrado el contrato correspondi ente.

**Personas Relacionadas:** a las personas que se ubiquen en alguno de los supuestos siguientes:

a)Las personas físicas o morales que mantengan, directa o indirectamente, la propiedad del uno por ciento o más de los títulos representativos del capital Zurich México, de acuerdo con el registro de socios más reciente que se lleve a cabo;

INTERNAL USE ONLY

#### **Definiciones y abreviaturas**

**b)**El administrador único o los miembros del consejo de administración de Zurich México, así como los auditores o comisarios, sus funcionarios o empleados o las personas distintas a estos que con su firma puedan obligar a la entidad;

**c)**Los cónyuges y las personas que tengan parentesco hasta el segundo grado con las personas señaladas en los incisos anteriores;

**d)**Las personas morales, así como sus consejeros y funcionarios, respecto de las que Zurich México mantenga, directa o indirectamente, la propiedad del diez por ciento o más de los títulos representativos de su capital;

**e)**Las personas morales en las que cualquiera de las personas señaladas en los incisos anteriores, así como los funcionarios, empleados, auditores externos y comisarios de Zurich México, los ascendientes y descendientes en primer grado, así como sus cónyuges, mantengan, directa o indirectamente, la propiedad del diez por ciento o más de los títulos representativos de su capital, y

**f)**Las personas morales respecto de las cuales los funcionarios, auditores externos, miembros del comité de auditoría y comisari os de Zurich México, sean consejeros o administradores u ocupen cualquiera de los tres primeros niveles jerárquicos en dichas personas morales.

**Prevención:** Prevención de operaciones con recursos de procedencia ilícita y financiamiento al terrorismo.

Propietario Real: Propietario Real, a la persona que no siendo el asegurado o beneficiario, por medio de otra o de cualquier acto o mecanismo, obtiene los beneficios derivados de una Operación y es quien, en última instancia, ejerce los derechos de uso, disfrute, aprovechamiento o disposici ón de los recursos, esto es, como el verdadero dueño de los recursos.

El término Propietario Real también comprende a las personas que ejerzan el Control sobre una persona moral, así como, en su caso, a las personas que puedan instruir o determinar, para beneficio económico propio, los actos susceptibles de realizarse a través de fideicomisos, mandatos o comisi ones;

**Proveedor de Recursos**: a aquella persona que, sin ser el asegurado en una Operación con componente de inversión, aporta los recursos para dicho fi n sin obtener los beneficios económicos derivados de esa Operación;

INTERNAL USE ONLY

#### **Definiciones y abreviaturas**

**Registro de Cumplimiento**: A la captura de datos y a la carga de documentos completos por parte del agente, bróker o ajustador de Zurich México. Riesgo: a la probabilidad de que las Aseguradoras puedan ser utilizadas por los Clientes para realizar actos u Operaciones a través de los cuales pudiesen actualizarse los supuestos previstos en los artículos 139, 148 Bis o 400 Bis del Código Penal Federal.

**Sistema SUICCZ:** Al sistema único de identificación y conocimiento del cliente de Zurich México.

**Usuario**: persona que realiza los procedimientos de captura, consulta, emisión de reportes, auditoría o configuración en cualquier módulo del sistema SUICCZ. Zurich México: Al consorcio conformado por Zurich México, sujetos obligados al cumplimiento de las Disposiciones de Prevención.

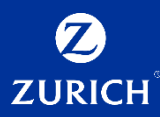

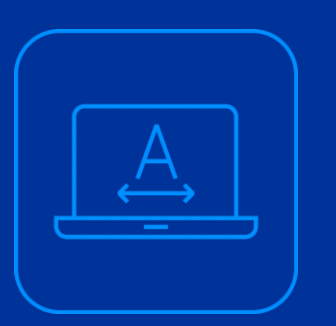

# **Consulta de cúmulos**

14
## **Anexos**

INTERNAL USE ONLY

## **Consultas de cúmulos**

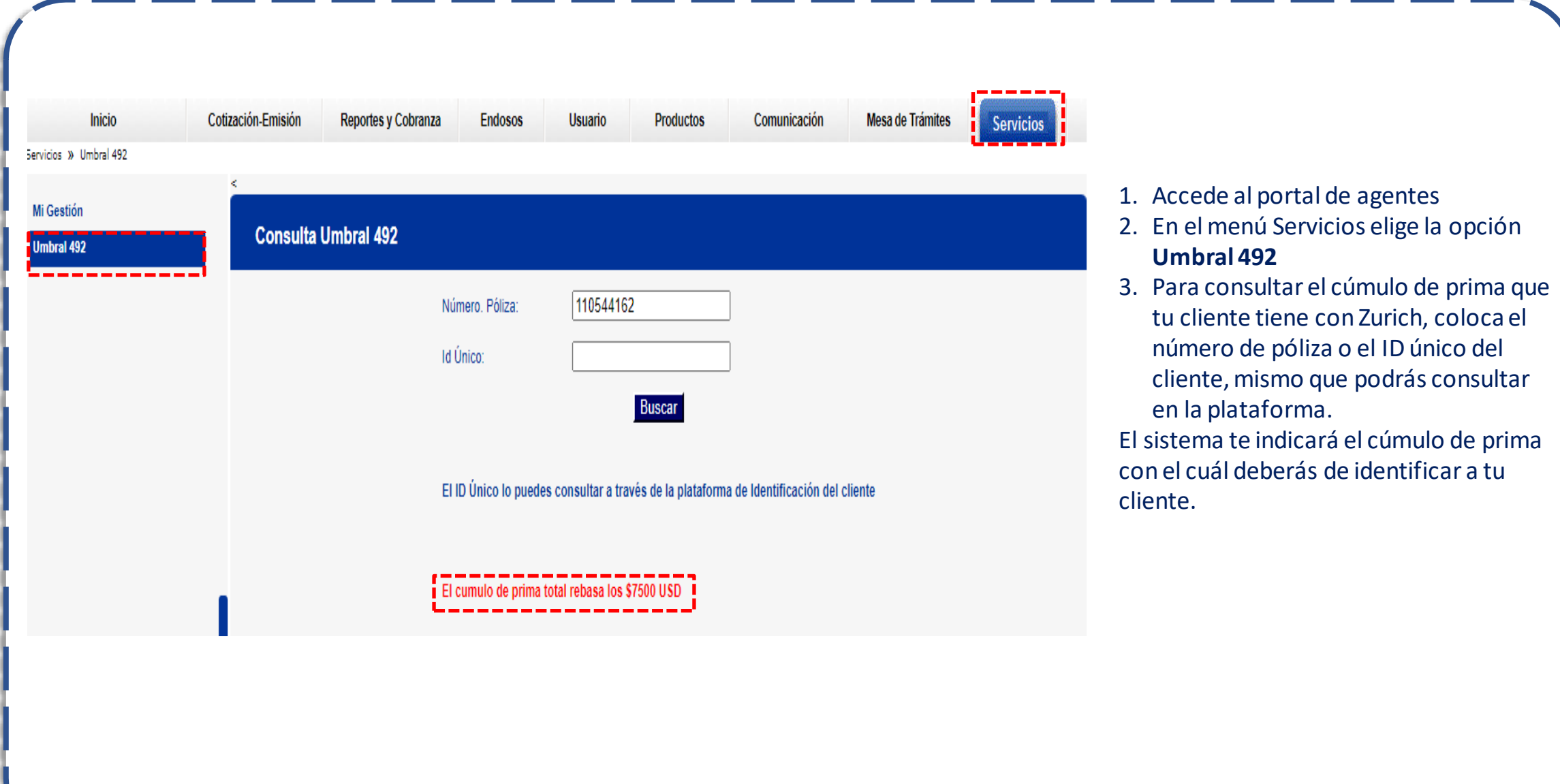

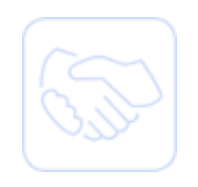

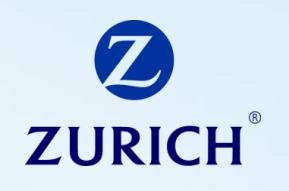

## **Graciasi**

La presente se entrega únicamente con fines didácticos al amparo de lo convenido con la empresa responsable de la relación laboral para capacitar al personal a su cargo, para que dicho personal cuente con los conocimientos necesarios para la prestación de los servicios a favor de **Zurich Compañía de Seguros S.A., Zurich Vida Compañía de Seguros, S.A., Zurich Aseguradora Mexicana S.A. de C.V**. en términos de lo establecido por el contrato de prestación de servicios responsable de la relación laboral.

Prohibida la reproducción parcial o total de este documento sin el permiso expreso.

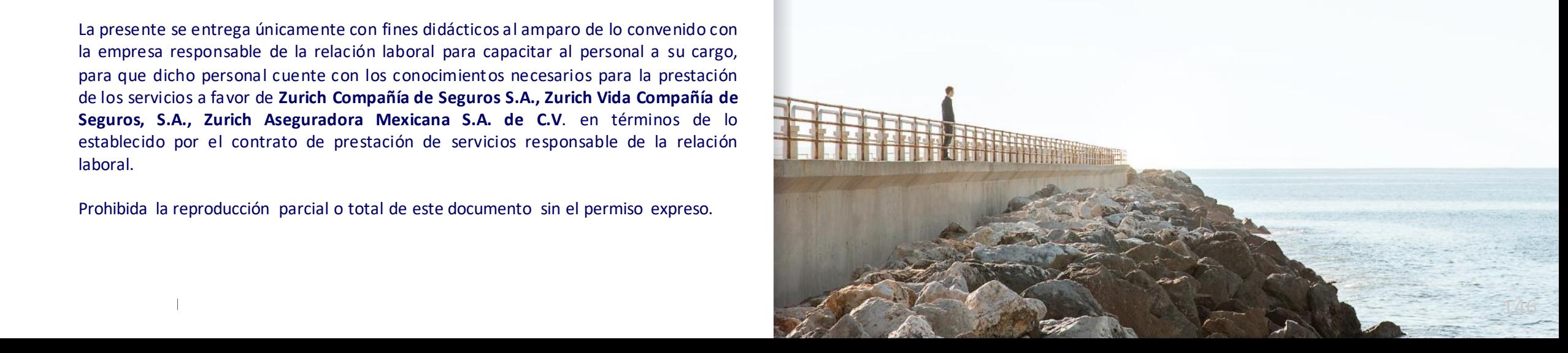